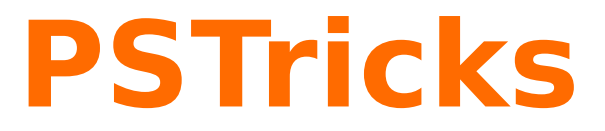

# **pst-plot plotting data and functions v.1.34**

November 7, 2011

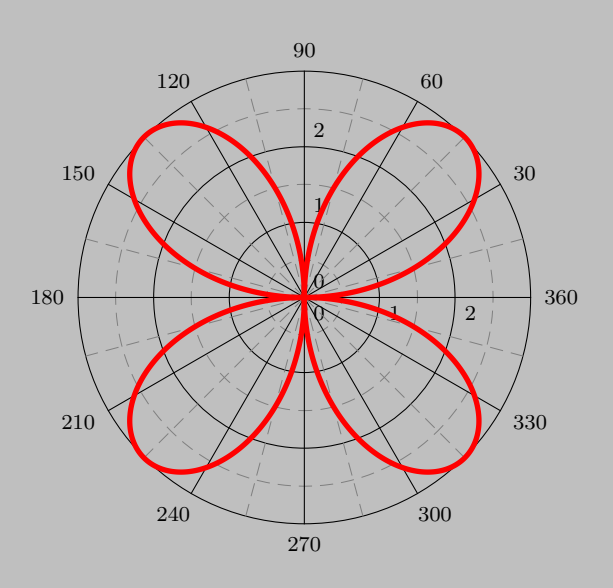

Documentation by Package author(s):

**Herbert Voß Timothy Van Zandt Herbert Voß**

This version of pst-plot uses the extended keyval handling of pst-xkey and has a lot of the macros which were recently in the package pstricks-add. This documentation describes only the new and changed stuff. For the default behaviour look into the documentation part of the base pstricks package. You find the documentation here: [http://mirrors.ctan.org/graphics/](http://mirrors.ctan.org/graphics/pstricks/base/doc/) [pstricks/base/doc/](http://mirrors.ctan.org/graphics/pstricks/base/doc/).

Thanks to: Guillaume van Baalen; Stefano Baroni; Martin Chicoine; Gerry Coombes; Ulrich Dirr; Christophe Fourey; Hubert Gäßlein; Jürgen Gilg; Denis Girou; Peter Hutnick; Christophe Jorssen; Uwe Kern; Manuel Luque; Jens-Uwe Morawski; Tobias Nähring; Rolf Niepraschk; Alan Ristow; Christine Römer; Arnaud Schmittbuhl

# **Contents**

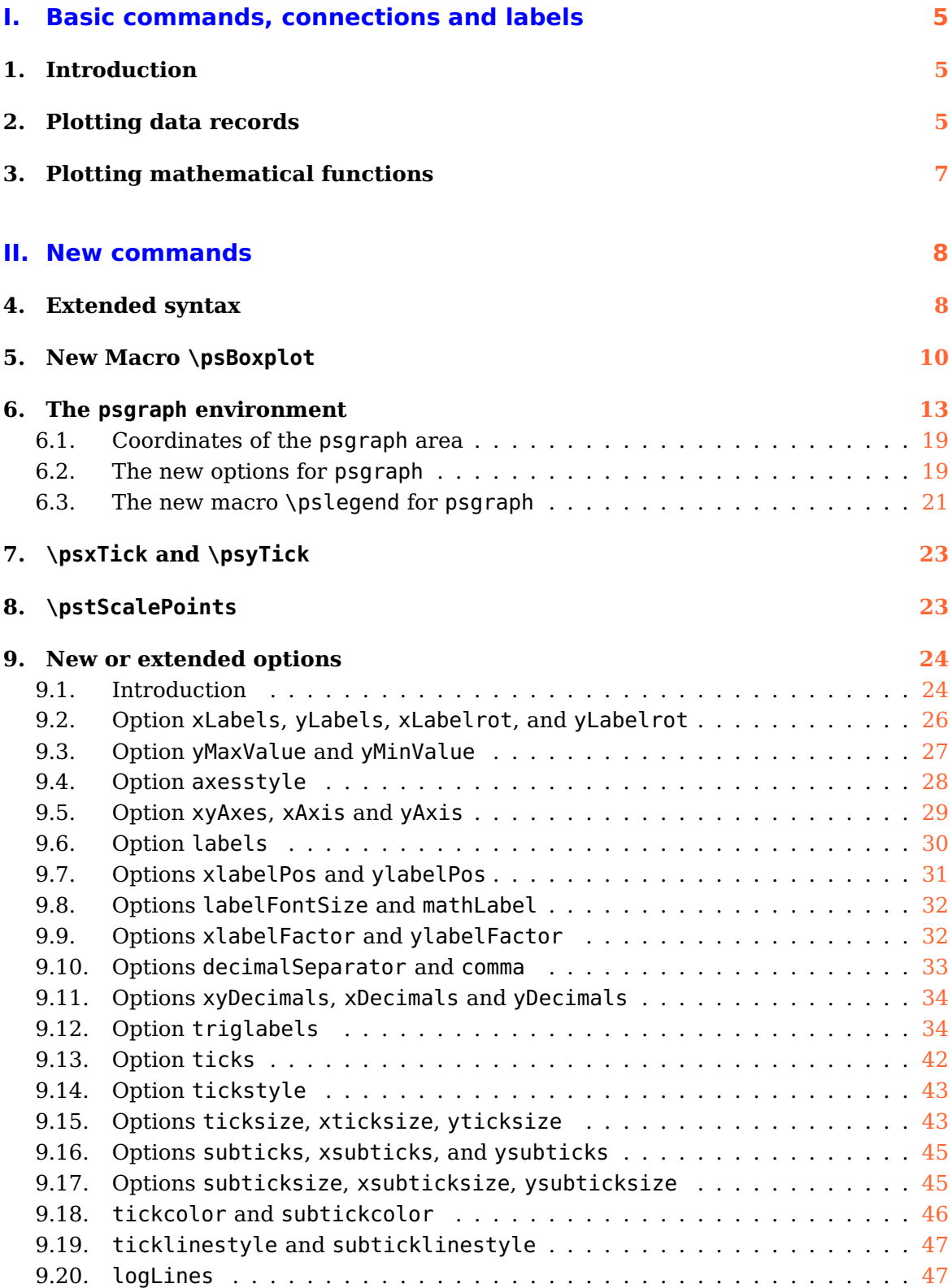

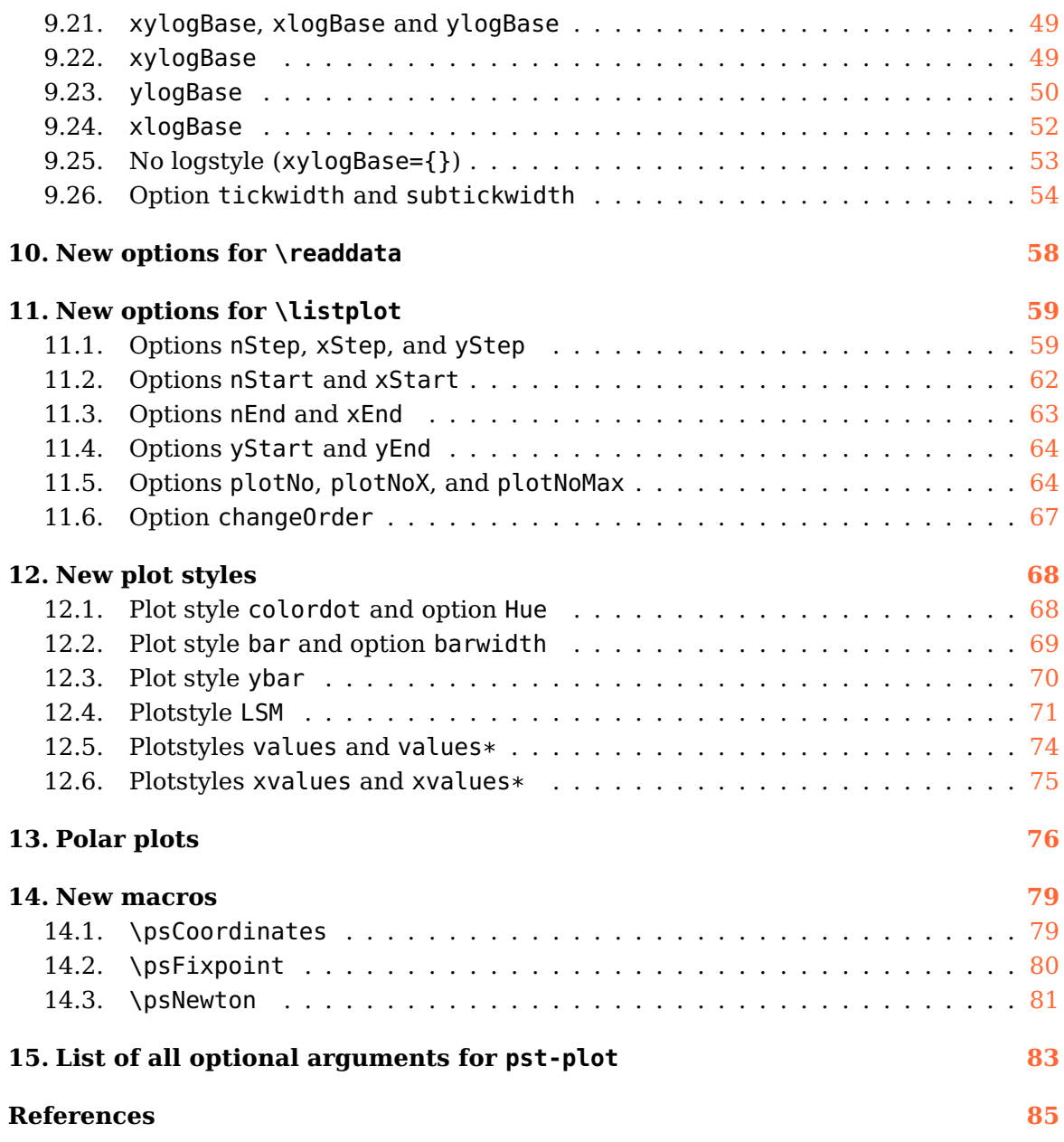

# <span id="page-4-0"></span>**Part I. Basic commands, connections and labels**

# <span id="page-4-1"></span>**1. Introduction**

The plotting commands described in this part are defined in the very first version of pst-plot.tex and available for all new and ancient versions.

The \psdots, \psline, \pspolygon, \pscurve, \psecurve and \psccurve graphics objects let you plot data in a variety of ways. However, first you have to generate the data and enter it as coordinate pairs  $x, y$ . The plotting macros in this section give you other ways to get and use the data.

To parameter plotstyle=style determines what kind of plot you get. Valid styles are dots, line, polygon, curve, ecurve, ccurve. E ,g., if the plotstyle is polygon, then the macro becomes a variant of the \pspolygon object.

You can use arrows with the plot styles that are open curves, but there is no optional argument for specifying the arrows. You have to use the arrows parameter instead.

No PostScript error checking is provided for the data arguments. There are systemdependent limits on the amount of data T<sub>E</sub>X and PostScript can handle. You are much  $\diamondsuit$ less likely to exceed the PostScript limits when you use the line, polygon or dots plot style, with showpoints=false, linearc=0pt, and no arrows.

Note that the lists of data generated or used by the plot commands cannot contain units. The values of \psxunit and \psyunit are used as the unit.

# <span id="page-4-2"></span>**2. Plotting data records**

```
\fileplot [Options] {file}
\psfileplot [Options] {file}
\dataplot [Options] \{\{\langle macro\rangle\}\}\psdataplot [Options] \{\{\langle macro\rangle\}\savedata{\\macro\}[data]
\text{readdata}\{\langle \rangle\}{file}
\listplot{data}
\pslistplot{data}
```
The macros with a preceeding ps are equivalent to those without.

\fileplot is the simplest of the plotting functions to use. You just need a file that contains a list of coordinates (without units), such as generated by Mathematica or other mathematical packages. The data can be delimited by curly braces  $\{\}$ , parentheses ( ), commas, and/or white space. Bracketing all the data with square brackets [ ] will significantly speed up the rate at which the data is read, but there are system-dependent limits on how much data TEX can read like this in one chunk. (The [ must go at the

beginning of a line.) The file should not contain anything else (not even \endinput), except for comments marked with %.

\fileplot only recognizes the line, polygon and dots plot styles, and it ignores the arrows, linearc and showpoints parameters. The \listplot command, described below, can also plot data from file, without these restrictions and with faster  $T_F X$  processing. However, you are less likely to exceed PostScript's memory or operand stack limits with \fileplot.

If you find that it takes  $T_F X$  a long time to process your  $\theta$  ileplot command, you may want to use the \PSTtoEPS command described on page ??. This will also reduce T<sub>E</sub>X's memory requirements.

\dataplot is also for plotting lists of data generated by other programs, but you first have to retrieve the data with one of the following commands: data or the data in file should conform to the rules described above for the data in \fileplot (with \savedata, the data must be delimited by  $[ ]$ , and with  $\lceil$  and  $\rceil$  and  $\lceil$  and  $\rceil$  and  $\lceil$  and  $\rceil$  and  $\lceil$  and  $\rceil$  and  $\lceil$  and  $\rceil$  and  $\lceil$  and  $\rceil$  and  $\lceil$  and  $\rceil$  and  $\lceil$  and  $\rceil$  and  $\lceil$  and  $\rceil$  and  $\lceil$ speeds things up). You can concatenate and reuse lists, as in

```
\readdata{\foo}{foo.data}
\readdata{\bar}{bar.data}
\dataplot{\foo\bar}
\dataplot[origin={0,1}]{\bar}
```
The \readdata and \dataplot combination is faster than \fileplot if you reuse the data. \fileplot uses less of T<sub>E</sub>X's memory than \readdata and \dataplot if you are also use \PSTtoEPS.

Here is a plot of  $\int \sin(x) \mathrm{d}x.$  The data was generated by Mathematica, with

```
Table[\{x,N[Similaring real[x]]\}, \{x,0,20\}]
```
and then copied to this document.

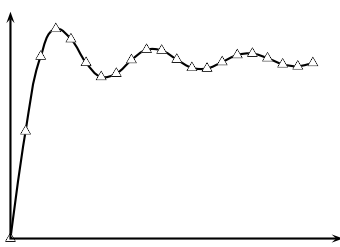

```
\pspicture(4,3) \psplot{xunit=2cm, yunit=1.5cm}\savedata{\mydata}[
```

```
\{ {0, 0}, {1., 0.946083}, {2., 1.60541}, {3., 1.84865}, {4., 1.7582},4 {5., 1.54993}, {6., 1.42469}, {7., 1.4546}, {8., 1.57419},
     \{9., 1.66504\}, \{10., 1.65835\}, \{11., 1.57831\}, \{12., 1.50497\},6 {13., 1.49936}, {14., 1.55621}, {15., 1.61819}, {16., 1.6313},
     \{17., 1.59014\}, \{18., 1.53661\}, \{19., 1.51863\}, \{20., 1.54824\}\}\\dataplot[plotstyle=curve,showpoints,dotstyle=triangle]{\mydata}
   \pi \psline{<->}(0,2)(0,0)(22,0)
10 <mark>\endpspicture</mark>
```
\listplot is yet another way of plotting lists of data. This time, <list> should be a list of data (coordinate pairs), delimited only by white space. list is first expanded by T<sub>EX</sub> and then by PostScript. This means that *list* might be a PostScript program that leaves on the stack a list of data, but you can also include data that has been retrieved with \readdata and \dataplot. However, when using the line, polygon or dots plotstyles with showpoints=false, linearc=0pt and no arrows, \dataplot is much less likely than \listplot to exceed PostScript's memory or stack limits. In the preceding example, these restrictions were not satisfied, and so the example is equivalent to when \listplot is used:

```
...
\listplot[plotstyle=curve,showpoints=true,dotstyle=triangle]{\mydata}
 ...
```
# <span id="page-6-0"></span>**3. Plotting mathematical functions**

```
\psplot [Options] \{x_1 \min \mathcal{Q}\}\{function}
\parametricplot [Options] \{t_1 \min \mathcal{Q}\}\{x(t) y(t)\}
```
\psplot can be used to plot a function  $f(x)$ , if you know a little PostScript. function should be the PostScript or algebraic code for calculating  $f(x)$ . Note that you must use  $x$  as the dependent variable.

```
\psplot[plotpoints=200]{0}{720}{x sin}
```
plots  $sin(x)$  from 0 to 720 degrees, by calculating  $sin(x)$  roughly every 3.6 degrees and then connecting the points with **\psline.** Here are plots of  $\sin(x)\cos((x/2)^2)$  and  $\sin^2(x)$ :

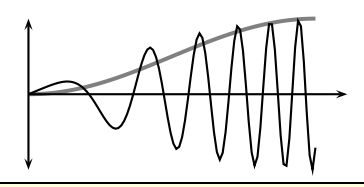

```
\pi(0,-1)(4,1)\psset{xunit=1.2pt}
```

```
3 \psplot[linecolor=gray,linewidth=1.5pt,plotstyle=curve]{0}{90}{x sin dup mul}
```

```
\psplot[plotpoints=100]{0}{90}{x sin x 2 div 2 exp cos mu]}
```

```
\phi(-)>}(0,-1)(0,1) \psi(-)>}(100,0)
```

```
\endpspicture
```
\parametricplot is for a parametric plot of  $(x(t), y(t))$ . function is the PostScript code or algebraic expression for calculating the pair  $x(t)$   $y(t)$ .

For example,

 $\bullet$ 

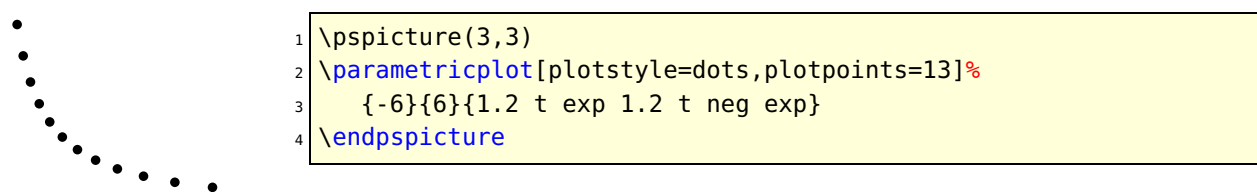

plots 13 points from the hyperbola  $xy = 1$ , starting with  $(1.2^{-6}, 1.2^{6})$  and ending with  $(1.2^6, 1.2^{-6}).$ 

Here is a parametric plot of  $(\sin(t), \sin(2t))$ :

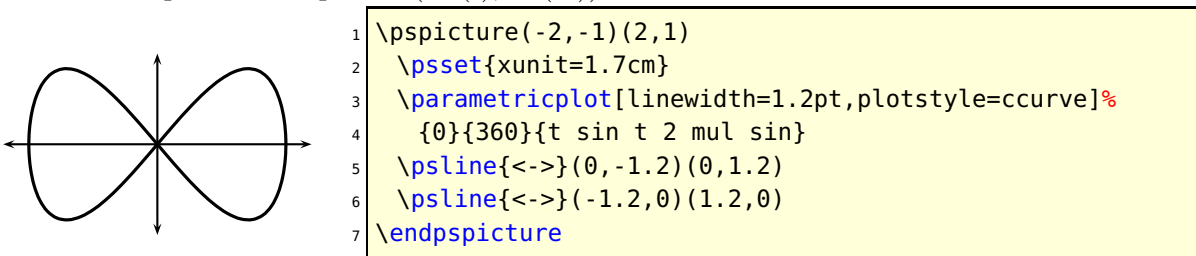

The number of points that the \psplot and \parametricplot commands calculate is set by the plotpoints=<value> parameter. Using "curve" or its variants instead of "line" and increasing the value of plotpoints are two ways to get a smoother curve. Both ways increase the imaging time. Which is better depends on the complexity of the computation. (Note that all PostScript lines are ultimately rendered as a series (perhaps short) line segments.) Mathematica generally uses "lineto" to connect the points in its plots. The default minimum number of plot points for Mathematica is 25, but unlike \psplot and \parametricplot, Mathematica increases the sampling frequency on sections of the curve with greater fluctuation.

# <span id="page-7-0"></span>**Part II. New commands**

# <span id="page-7-1"></span>**4. Extended syntax for \psplot, \psparametricplot, and \psaxes**

There is now a new optional argument for \psplot and \psparametricplot to pass additional PostScriptcommands into the code. This makes the use of \pstVerb in most cases superfluous.

```
\psplot [Options] {x0}{x1} [PS commands] {function}
\psparametricplot [Options] \{t0\}\{t1\} [PS commands] \{x(t) y(t)\}\psaxes [Options] \{arrows\} (x_0,y_0)(x_1,y_1)(x_2,y_2) [Xlabel,Xangle] [Ylabel,Yangle]
```
The macro \psaxes has now four optional arguments, one for the setting, one for the arrows, one for the x-label and one for the y-label. If you want only a y-label, then leave the x one empty. A missing y-label is possible. The following examples show how it can be used.

```
\begin{pspicture}(-1,-0.5)(12,5)
 2 \psaxes[Dx=100,dx=1,Dy=0.00075,dy=1]{->}(0,0)(12,5)[$x$,-90][$y$,180]
 3 \psplot[linecolor=red, plotstyle=curve,linewidth=2pt,plotpoints=200]{0}{11}%
  [ /const1 3.3 10 8 neg exp mul def
```
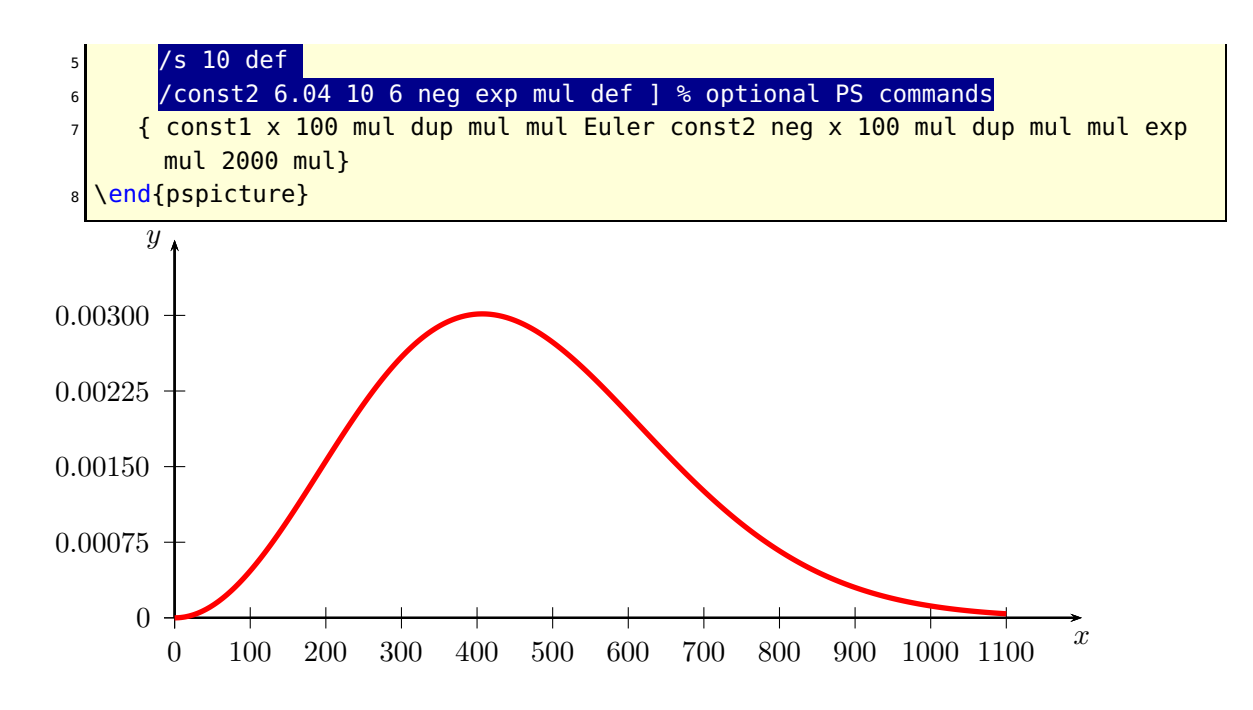

# <span id="page-9-0"></span>**5. New Macro \psBoxplot**

A box-and-whisker plot (often called simply a box plot) is a histogram-like method of displaying data, invented by John. Tukey. The box-and-whisker plot is a box with ends at the quartiles  $Q_1$  and  $Q_3$  and has a statistical median M as a horizontal line in the box. The "'whiskers"\* are lines to the farthest points that are not outliers (i.e., that are within 3/2 times the interquartile range of  $Q_1$  and  $Q_3$ ). Then, for every point more than 3/2 times the interquartile range from the end of a box, is a dot.

The only special optional arguments, beside all other which are valid for drawing lines and filling areas, are IQLfactor, barwidth, and arrowlength, where the latter is a factor which is multiplied with the barwidth for the line ends. The IQLfactor, preset to 1.5, defines the area for the outliners.

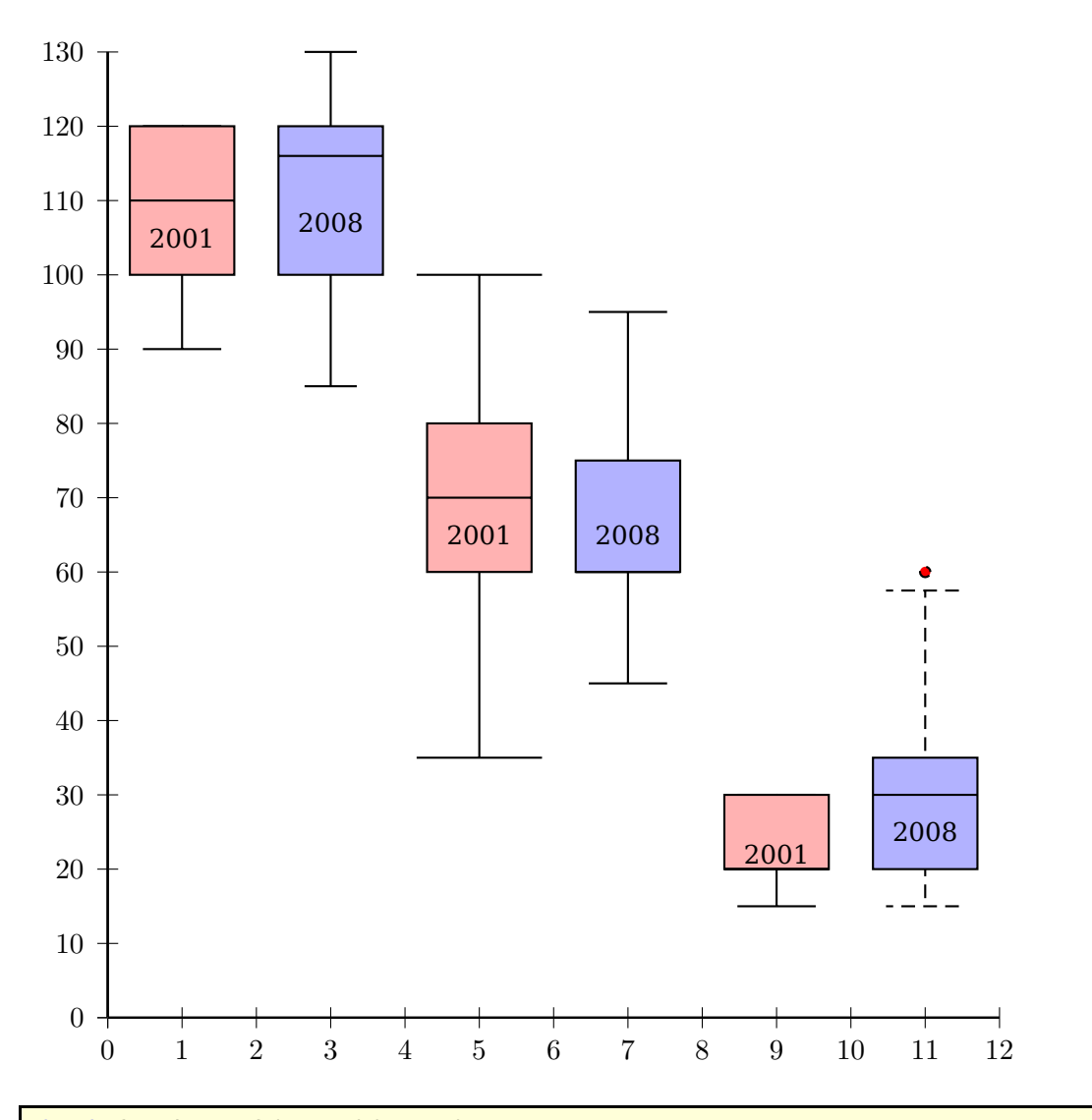

\begin{pspicture}(-1,-1)(12,14)

\psset{yunit=0.1,fillstyle=solid}

\savedata{\data}[100 90 120 115 120 110 100 110 100 90 100 100 120 120 120]

\rput(1,0){\psBoxplot[fillcolor=red!30]{\data}}

```
5 \times (1,105){2001}
  \savedata{\data}[90 120 115 116 115 110 90 130 120 120 120 85 100 130 130]
  \rput(3,0){\psBoxplot[arrowlength=0.5,fillcolor=blue!30]{\data}}
8 \cdot 7 rput(3,107) {2008}
9 \savedata{\data}[35 70 90 60 100 60 60 80 80 60 50 55 90 70 70]
10 \rput(5,0){\psBoxplot[barwidth=40pt,arrowlength=1.2,fillcolor=red!30]{\data}}
_{11} \rput(5,65){2001}
12 \savedata{\data}[60 65 60 75 75 60 50 90 95 60 65 45 45 60 90]
_{13} \rightarrowrput(7,0){\psBoxplot[barwidth=40pt,fillcolor=blue!30]{\data}}
_{14} \rput(7,65){2008}
15 \savedata{\data}[20 20 25 20 15 20 20 25 30 20 20 20 30 30 30]
16 \rput(9,0){\psBoxplot[fillcolor=red!30]{\data}}
17 \rput(9,22){2001}
18 \savedata{\data}[20 30 20 35 35 20 20 60 50 20 35 15 30 20 40]
19 \rput(11,0){\psBoxplot[fillcolor=blue!30,linestyle=dashed]{\data}}
20 \rput(11,25){2008}
21 \psaxes[dy=1cm,Dy=10](0,0)(12,130)
22 \end{pspicture}
```
The next example uses an external file for the data, which must first be read by the macro \readdata. The next one creates a horizontal boxplot by rotating the output with −90 degrees.

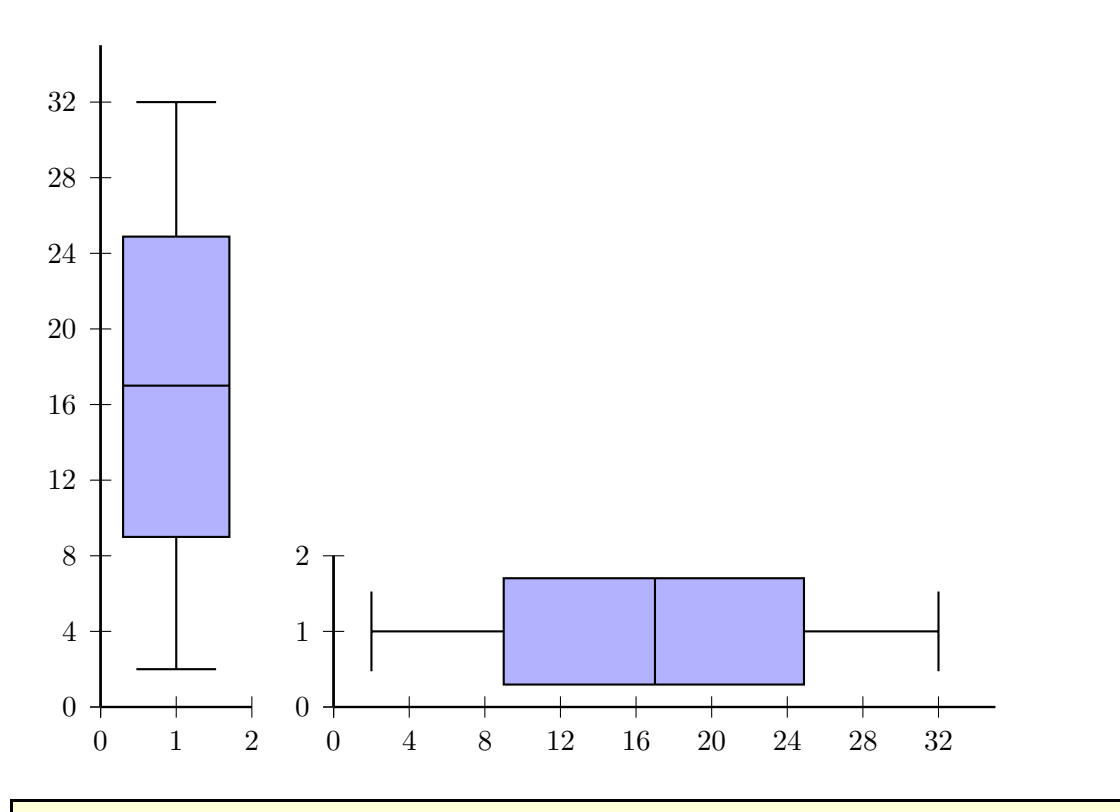

- \readdata{\data}{boxplot.data}
- $_{2}$  \begin{pspicture}(-1,-1)(2,10)
- <sup>3</sup> \psset{yunit=0.25,fillstyle=solid}

\savedata{\data}[2 4 6 8 10 12 14 16 18 20 22 24 26 28 30 32]

```
s \rput(1,0){\psBoxplot[fillcolor=blue!30]{\data}}
6 \overline{\big\{ \text{psaxes} [dy=1cm, Dy=4] (0,0) (2,35) }7 \end{pspicture}
8 %
9 \begin{pspicture}(-1,-1)(11,2)
10 \psset{xunit=0.25,fillstyle=solid}
\frac{11}{30} \savedata{\data}[2 4 6 8 10 12 14 16 18 20 22 24 26 28 30 32]
12 \rput{-90}(0,1){\psBoxplot[yunit=0.25,fillcolor=blue!30]{\data}}
_{13} \psaxes[dx=1cm,Dx=4](0,0)(35,2)
14 \end{pspicture}
```
# <span id="page-12-0"></span>**6. The psgraph environment**

This new environment psgraph does the scaling, it expects as parameter the values (without units!) for the coordinate system and the values of the physical width and height (with units!). The syntax is:

\psgraph [Options] {<arrows>}% (xOrig,yOrig)(xMin,yMin)(xMax,yMax){xLength}{yLength} . . . \endpsgraph \begin{psgraph} [Options] {<arrows>}% (xOrig,yOrig)(xMin,yMin)(xMax,yMax){xLength}{yLength} . . . \end{psgraph}

where the options are valid **only** for the the \psaxes macro. The first two arguments have the usual PSTricks behaviour.

• if (xOrig,yOrig) is missing, it is substituted to (xMin,xMax);

• if (xOrig,yOrig) **and** (xMin,yMin) are missing, they are both substituted to (0,0).

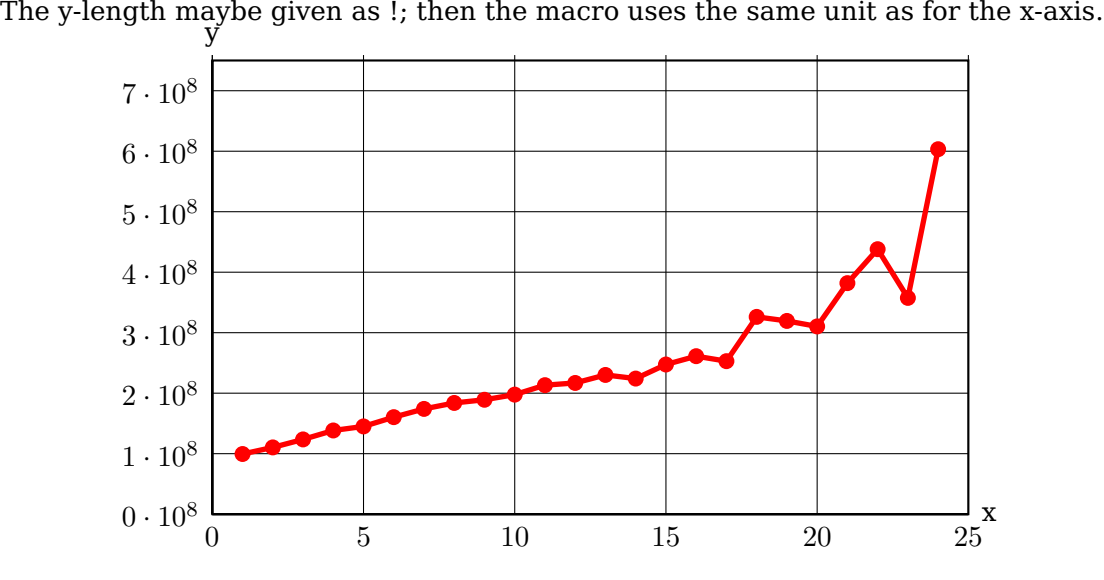

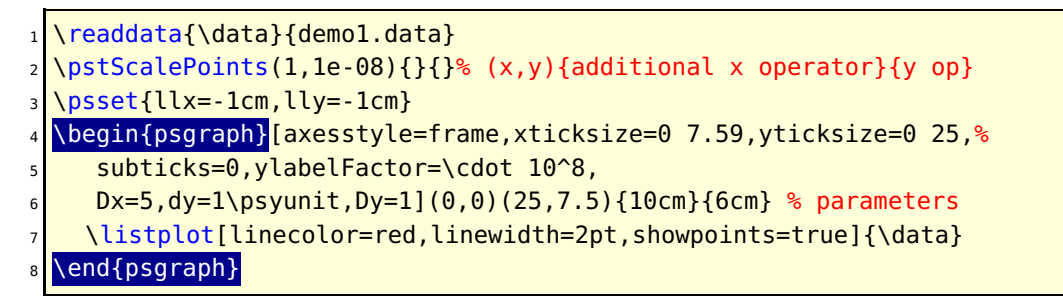

In the following example, the y unit gets the same value as the one for the x-axis.

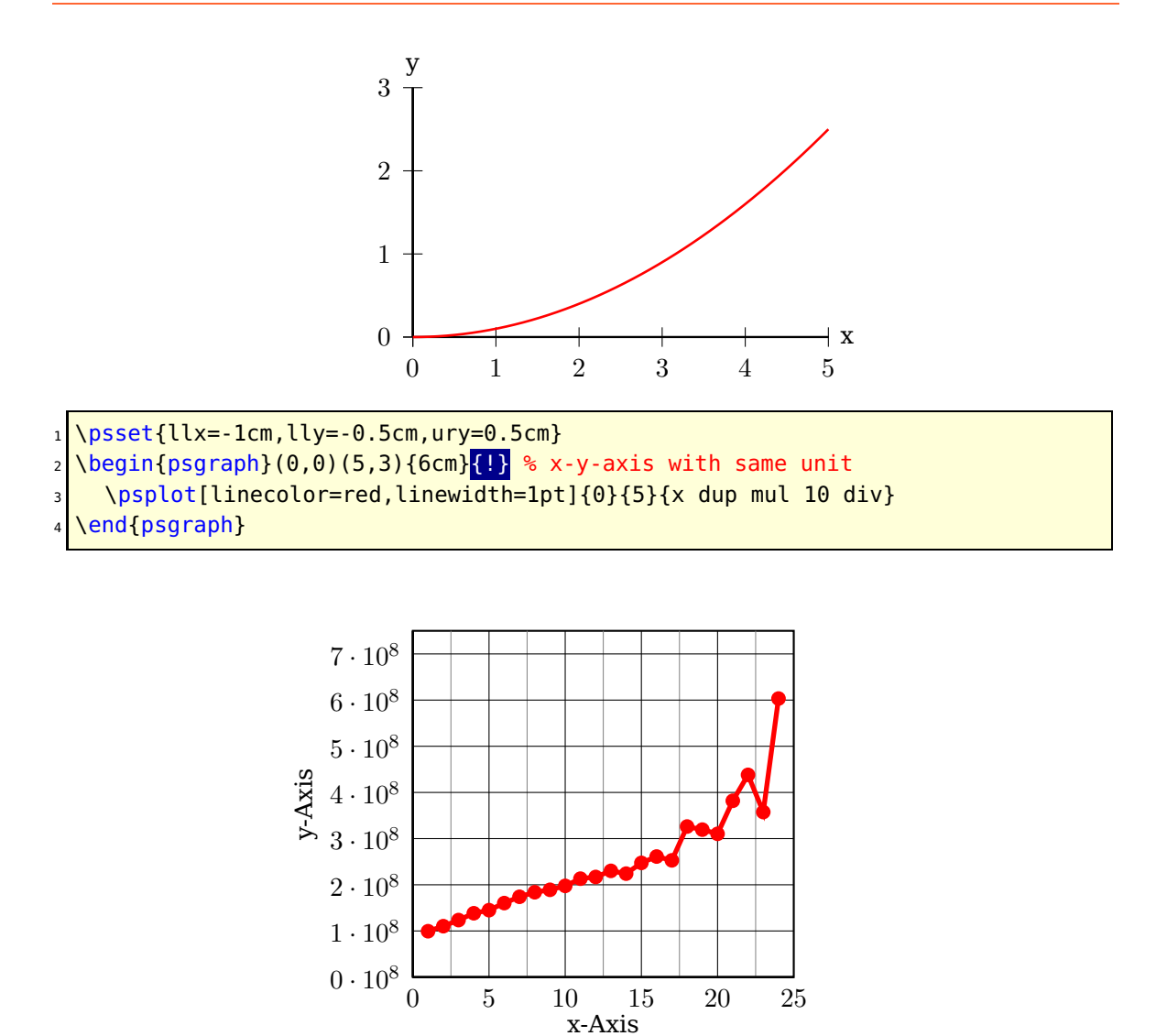

```
\readdata{\data}{demol.data}
2 \psset{xAxisLabel=x-Axis,yAxisLabel=y-Axis,llx=-.5cm,lly=-1cm,ury=0.5cm,
  xAxisLabelPos={c,-1},yAxisLabelPos={-7,c}}\pstScalePoints(1,0.00000001){}{}
\begin{psgraph}[axesstyle=frame,xticksize=0 7.5,yticksize=0 25,subticksize=1,
   ylabelFactor=\cdot 10^8,Dx=5,Dy=1,xsubticks=2](0,0)(25,7.5){5.5cm}{5cm}
 \listplot[linecolor=red, linewidth=2pt, showpoints=true]{\data}
\end{psgraph}
```
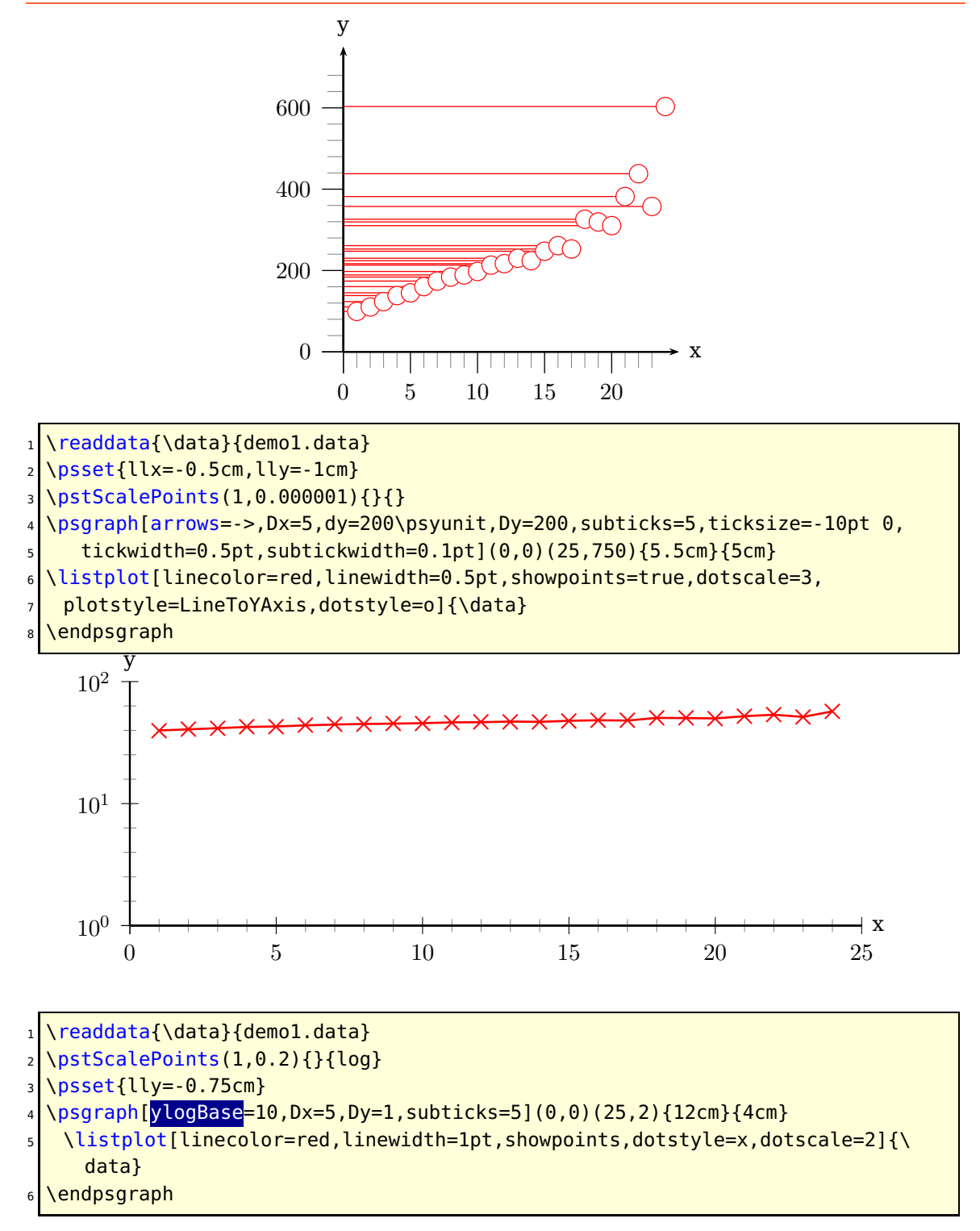

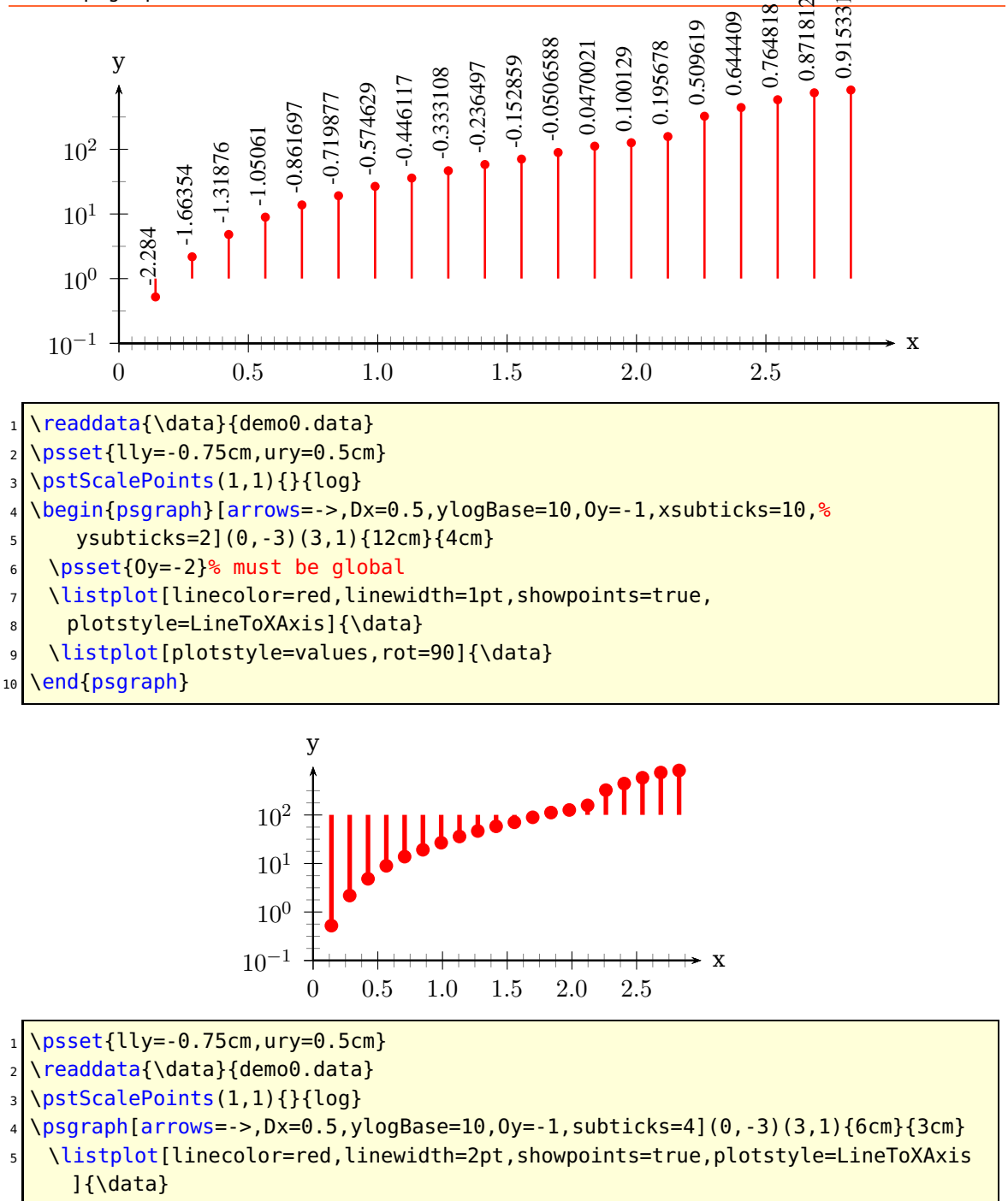

 $\lambda$ endpsgraph

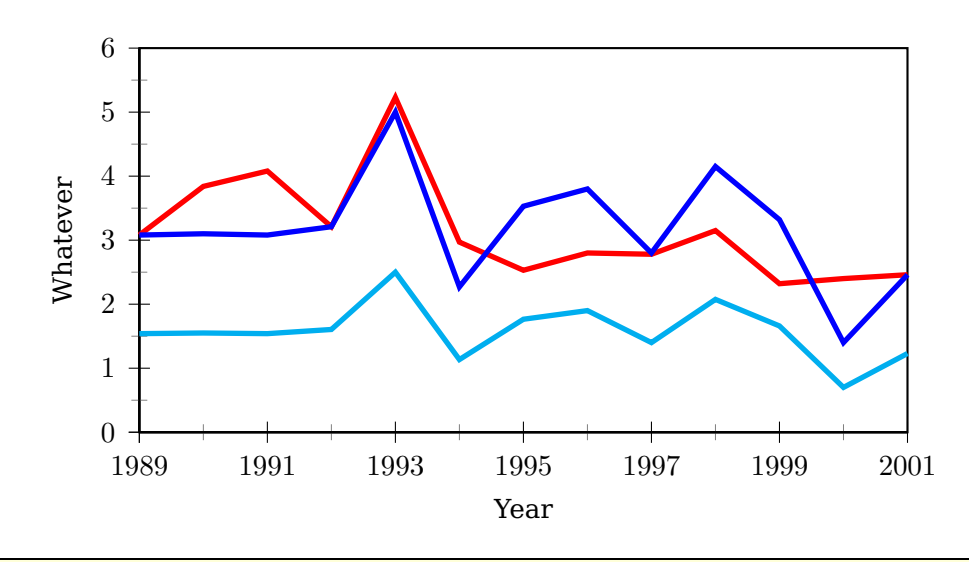

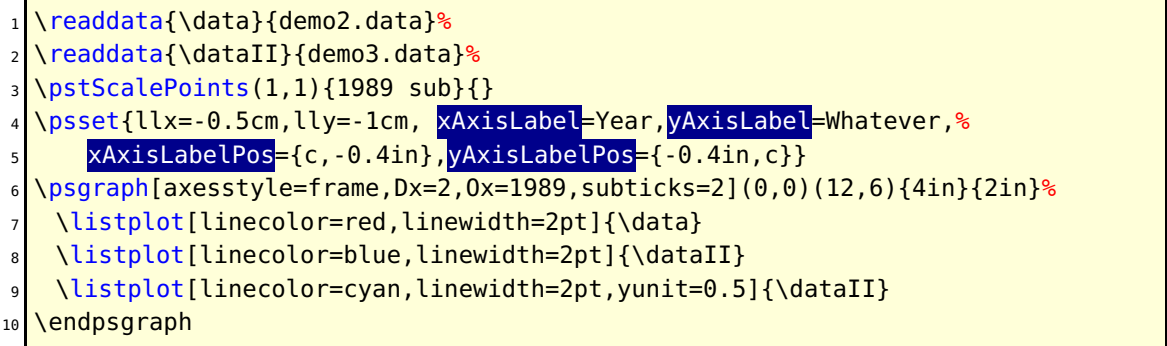

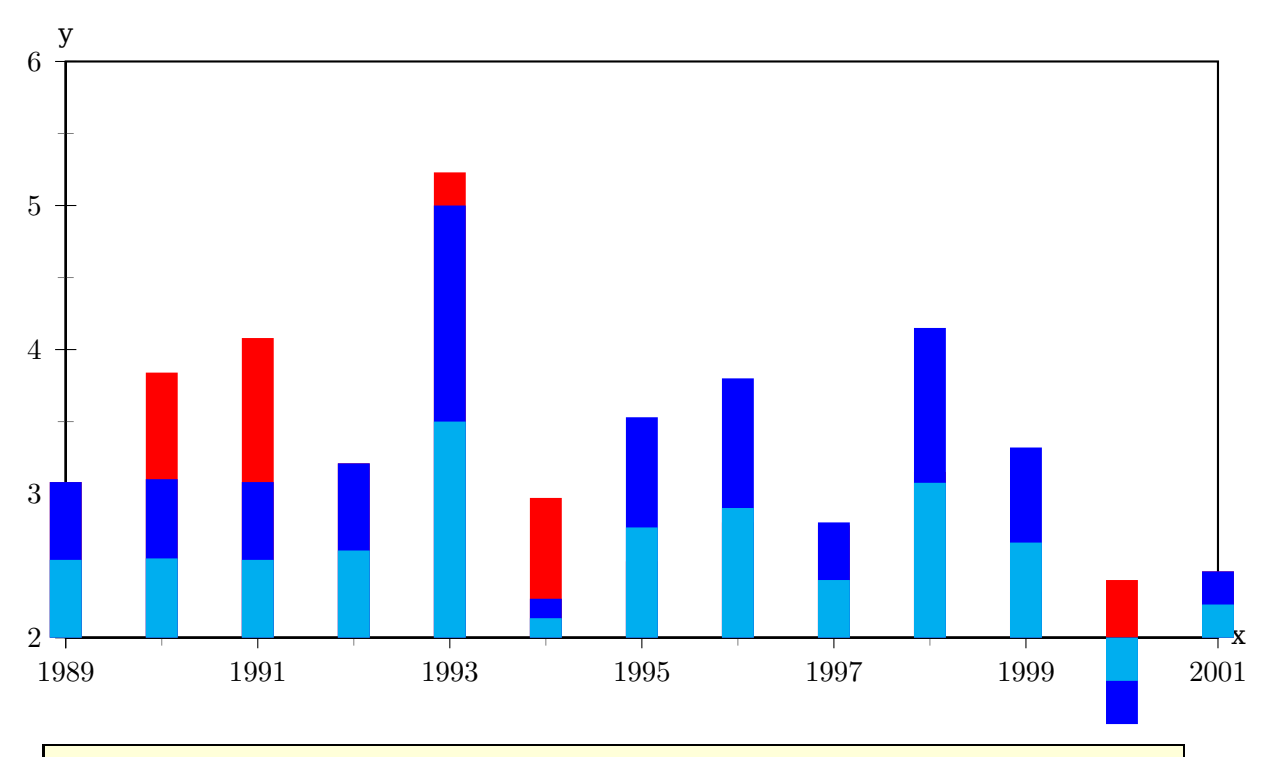

\readdata{\data}{demo2.data}%

2 \readdata{\dataII}{demo3.data}%

\psset{llx=-0.5cm,lly=-0.75cm,plotstyle=LineToXAxis}

```
4 \pstScalePoints(1,1){1989 sub}{2 sub}
 5 \begin{psgraph}[axesstyle=frame,Dx=2,Ox=1989,Oy=2,subticks=2](0,0)(12,4){6in
   }{3in}
   \listplot[linecolor=red,linewidth=12pt]{\data}
   \listplot[linecolor=blue,linewidth=12pt]{\dataII}
   \listplot[linecolor=cyan,linewidth=12pt,yunit=0.5]{\dataII}
  \end{psgraph}
```
An example with ticks on every side of the frame and filled areas:

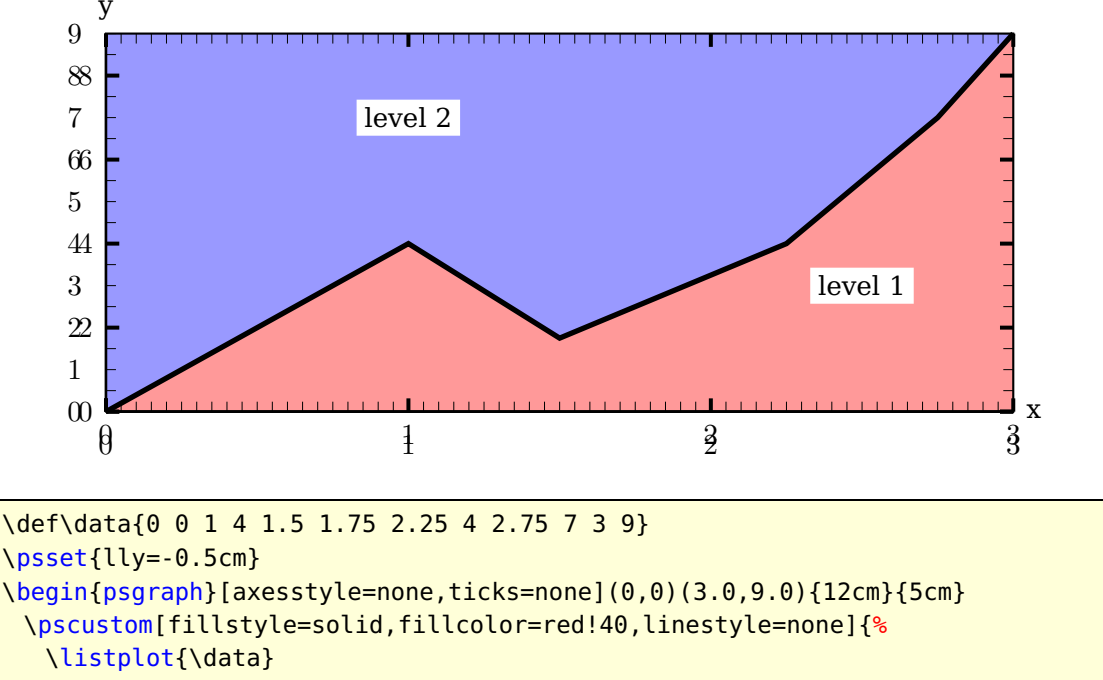

 $\pi(3,9)(3,0)$ 

<sup>7</sup> \pscustom[fillstyle=solid,fillcolor=blue!40,linestyle=none]{%

\listplot{\data}

\psline(3,9)(0,9)}

```
10 \listplot[linewidth=2pt]{\data}
```

```
11 \psaxes[axesstyle=frame,ticksize=0 5pt,xsubticks=20,ysubticks=4,
```

```
12 tickstyle=inner,dy=2,Dy=2,tickwidth=1.5pt,subtickcolor=black](0,0)(3,9)
```

```
_{13} \rput*(2.5,3){level 1}\rput*(1,7){level 2}
```

```
14 \end{psgraph}
```
#### <span id="page-18-0"></span>**6.1. Coordinates of the psgraph area**

The coordinates of the calculated area are saved in the four macros \psgraphLLx, \psgraphLLy, \psgraphURx, and \psgraphURy, which is LowerLeft, UpperLeft, Lower-Right, and UpperRight. The values have no dimension but are saved in the current

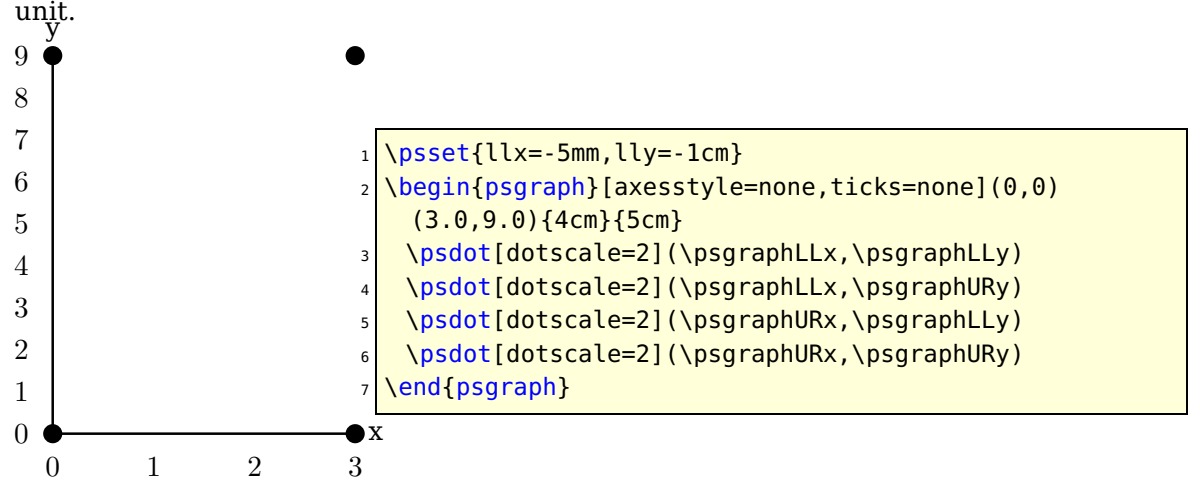

## <span id="page-18-1"></span>**6.2. The new options for psgraph**

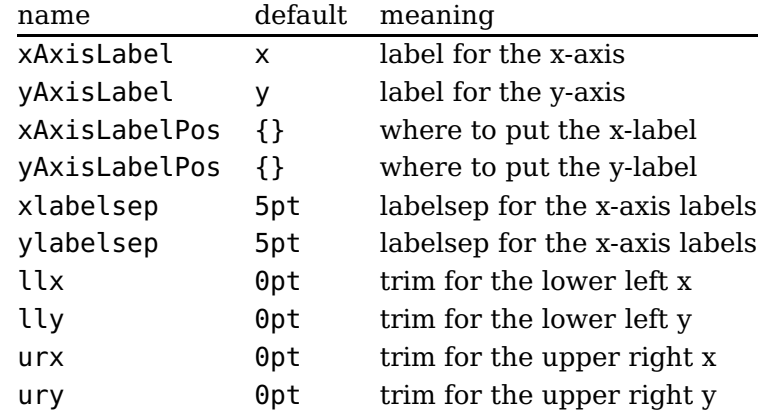

There is one restriction in using the trim parameters, they must been set **before** \psgraph is called. They are redundant when used as parameters of \psgraph itself. The xAxisLabelPos and yAxisLabelPos options can use the letter c for centering an x-axis or y-axis label. The c is a replacement for the x or y value. When using values with units, the position is always measured from the origin of the coordinate system, which can be outside of the visible pspicture environment.

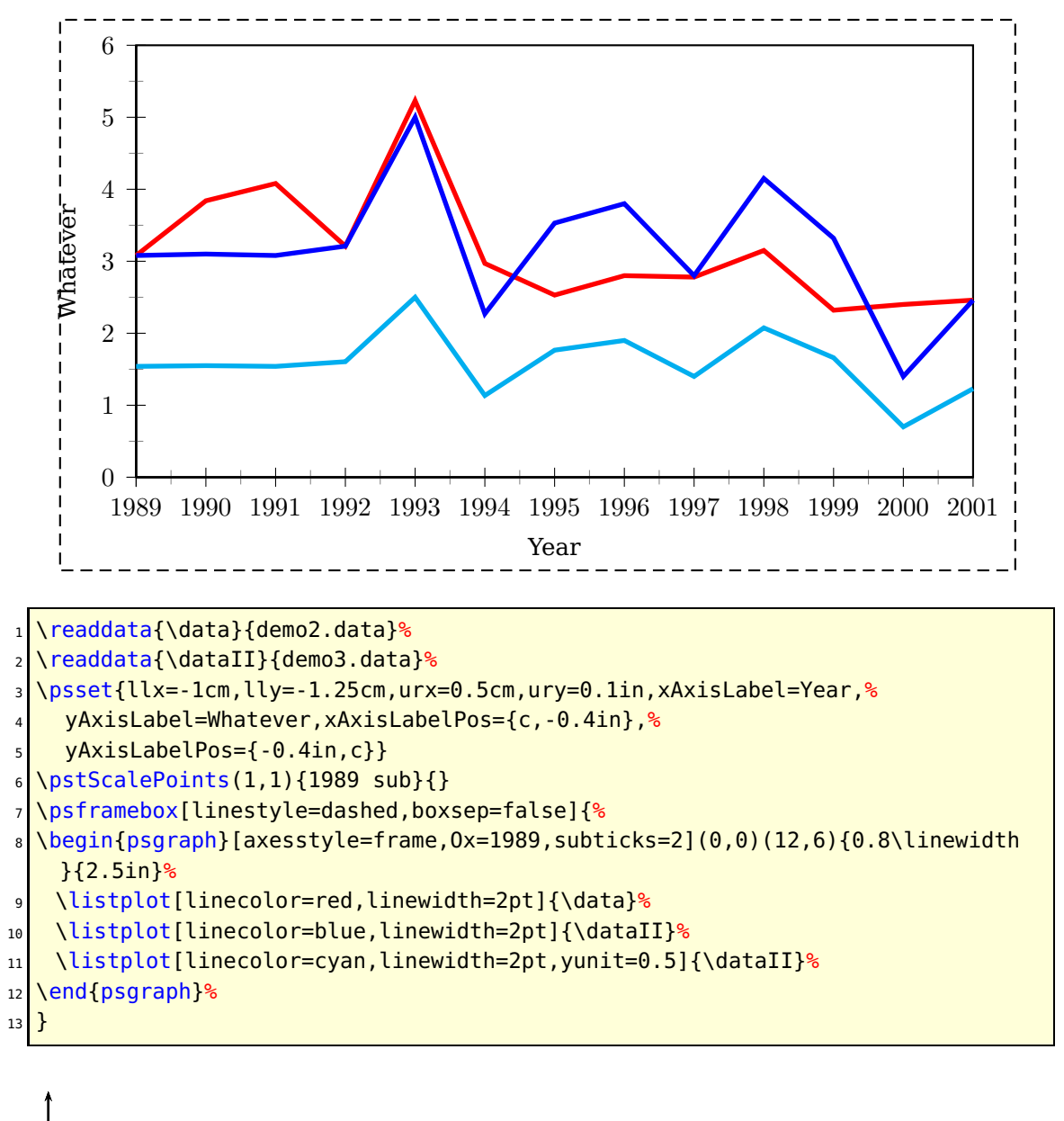

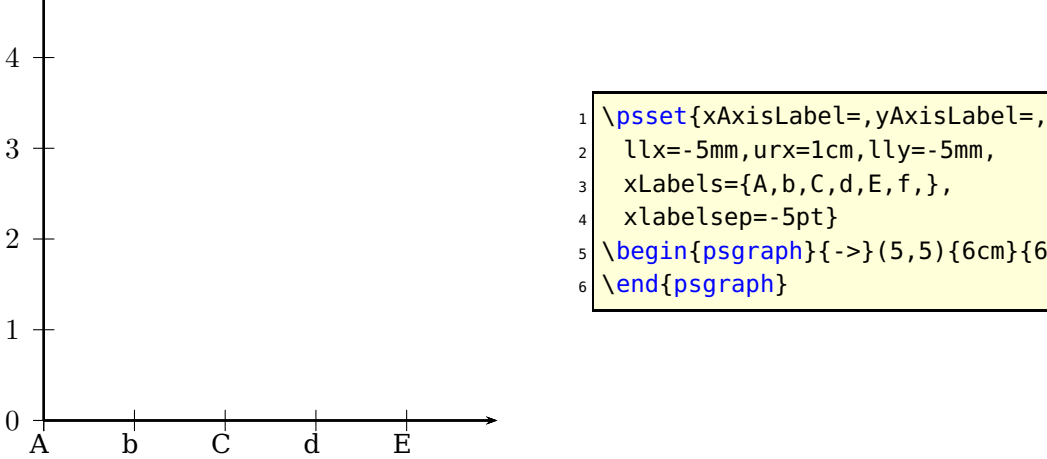

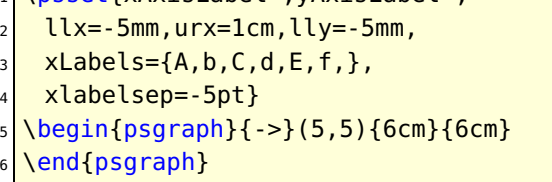

```
6.3. The new macro \pslegend for psgraph
```

```
\pslegend [Reference] (xOffset,yOffset) {Text}
```
The reference can be one of the lb, lt, rb, or rt, where the latter is the default. The values for xOffset and yOffset must be multiples of the unit pt. Without an offset the value of \pslabelsep are used. The legend has to be defined before the environment psgraph.

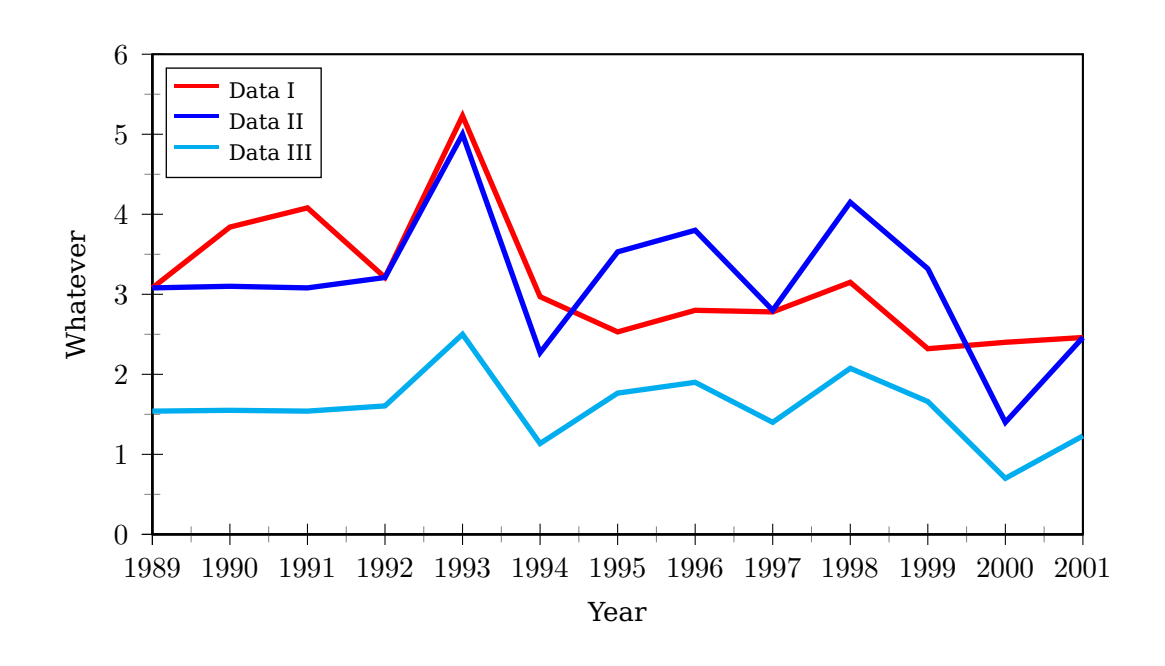

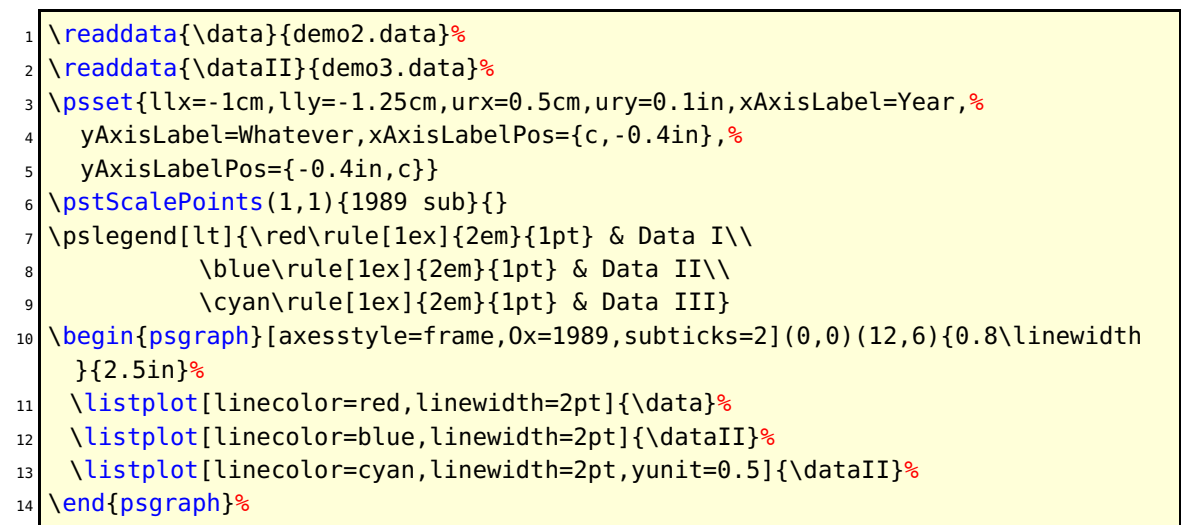

• \pslegend uses the commands \tabular and \endtabular, which are only available when running  $L^2T_FX$ . With  $T_FX$  you have to redefine the macro \pslegend@ii:

```
\def\pslegend@ii[#1](#2){\rput[#1](!#2){\psframebox[style=legendstyle]{%
 2 \footnotesize\tabcolsep=2pt%
 3 \tabular[t]{@{}ll@{}}\pslegend@text\endtabular}}\gdef\pslegend@text{}}
```
- The fontsize can be changed locally for each cell or globally, when also redefining the macro \pslegend@ii.
- If you want to use more than two columns for the table or a shadow box, then redefine \pslegend@ii.

The macro \psframebox uses the style legendstyle which is preset to fillstyle=solid , fillcolor=white , and linewidth=0.5pt and can be redefined by

#### \newpsstyle{legendstyle}{fillstyle=solid,fillcolor=red!20,shadow=true}

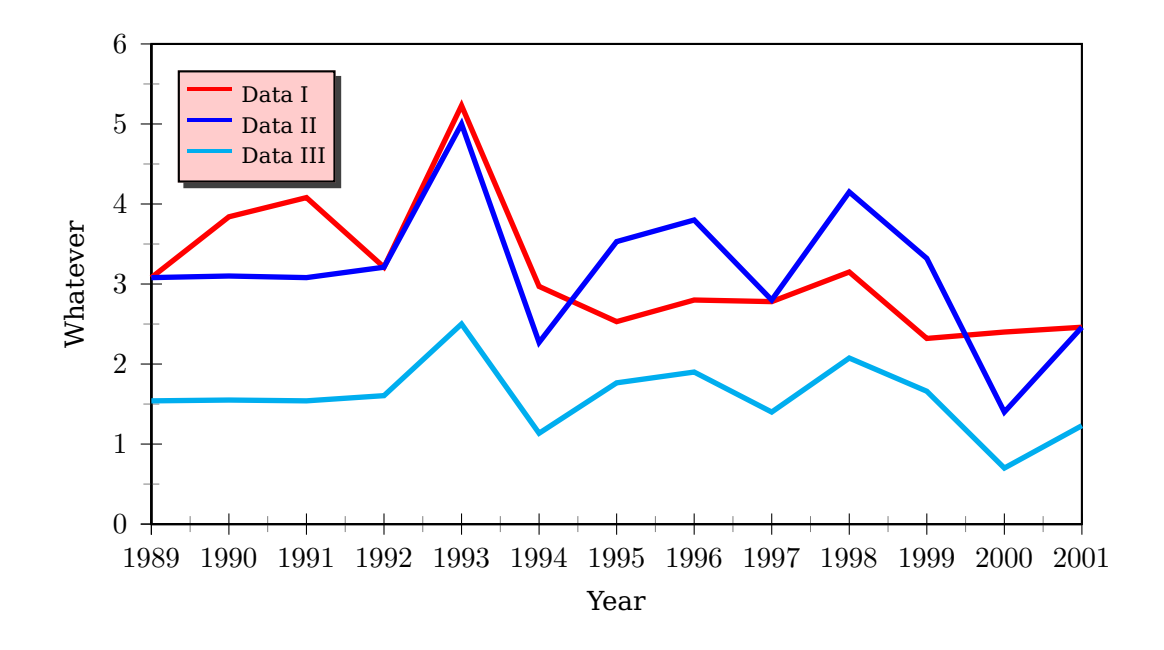

```
1 \readdata{\data}{demo2.data}%
  2 \readdata{\dataII}{demo3.data}%
  3 \psset{llx=-1cm,lly=-1.25cm,urx=0.5cm,ury=0.1in,xAxisLabel=Year,%
    4 yAxisLabel=Whatever,xAxisLabelPos={c,-0.4in},%
    yAxisLabelPos={-0.4in,c}}
  \pstScalePoints(1,1){1989 sub}{}
  7 \newpsstyle{legendstyle}{fillstyle=solid,fillcolor=red!20,shadow=true}
  \pslegend[lt](10,10){\red\rule[1ex]{2em}{1pt} & Data I\\
                  \blue\rule[1ex]{2em}{1pt} & Data II\\
_{10} \cyan\rule[1ex]{2em}{1pt} & Data III}
11 \begin{psgraph}[axesstyle=frame,Ox=1989,subticks=2](0,0)(12,6){0.8\linewidth
    }{2.5in}%
12 \listplot[linecolor=red,linewidth=2pt]{\data}%
13 \listplot[linecolor=blue,linewidth=2pt]{\dataII}%
14 \listplot[linecolor=cyan,linewidth=2pt,yunit=0.5]{\dataII}%
15 \end{psgraph}%
```
# <span id="page-22-0"></span>**7. \psxTick and \psyTick**

Single ticks with labels on an axis can be set with the two macros \psxTick and \psyTick. The label is set with the macro \pshlabel, the setting of mathLabel is taken into account.

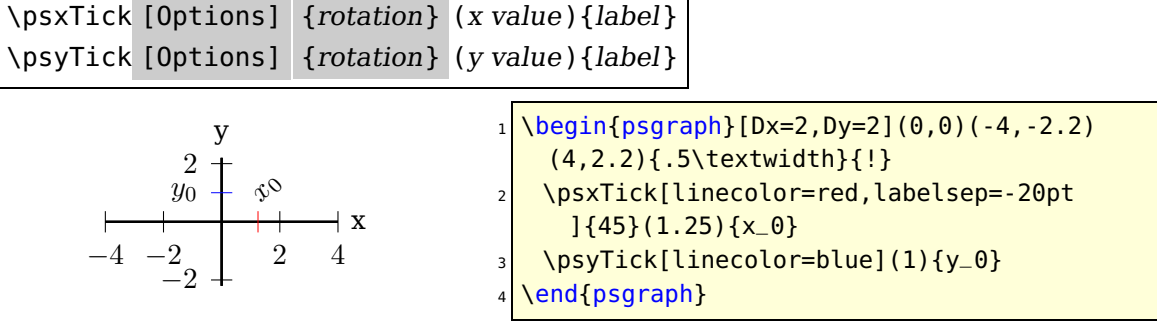

# <span id="page-22-1"></span>**8. \pstScalePoints**

The syntax is

\pstScalePoints(xScale,xScale){xPS}{yPS}

xScale,yScale are decimal values used as scaling factors, the xPS and yPS are additional PostScript code applied to the x- and y-values of the data records. This macro is only valid for the \listplot macro!

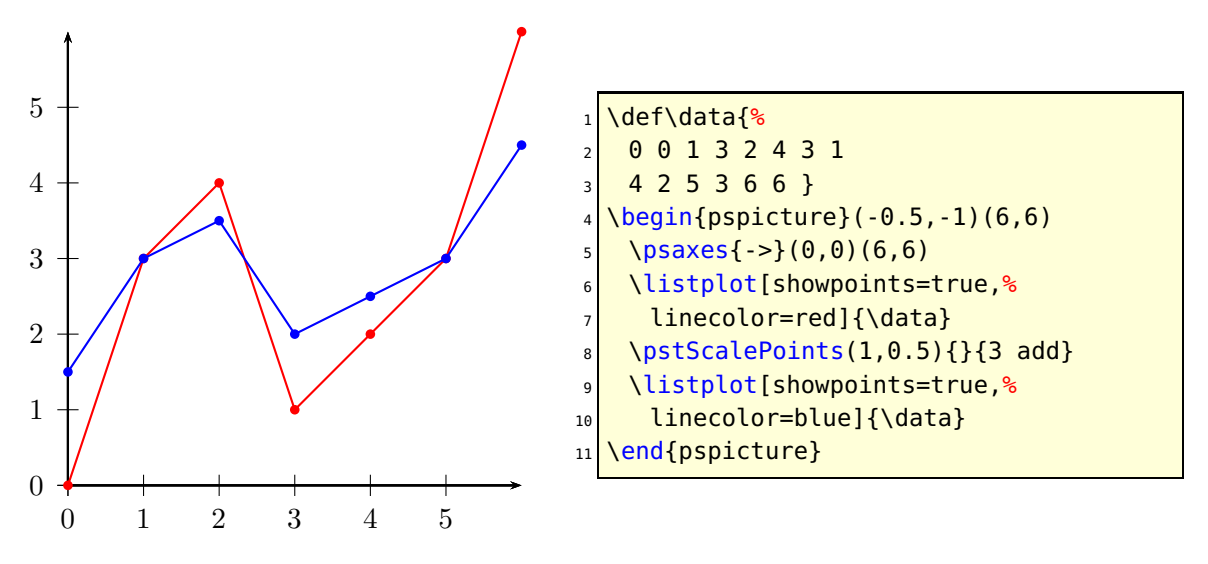

\pstScalePoints(1,0.5){}{<sup>3</sup> add} means that **first** the value 3 is added to the y values and **second** this value is scaled with the factor 0.5. As seen for the blue line for  $x = 0$  we get  $y(0) = (0 + 3) \cdot 0.5 = 1.5$ .

Changes with \pstScalePoints are always global to all following \listplot macros. This is the reason why it is a good idea to reset the values at the end of the pspicture environment.

# <span id="page-23-1"></span><span id="page-23-0"></span>**9. New or extended options**

## **9.1. Introduction**

The option tickstyle=full |top|bottom no longer works in the usual way. Only the additional value inner is valid for pst-plot, because everything can be set by the ticksize option. When using the comma or trigLabels option, the macros \pshlabel and \psvlabel shouldn't be redefined, because the package does it itself internally in these cases. However, if you need a redefinition, then do it for \pst@@@hlabel and \pst@@@vlabel with

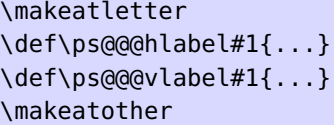

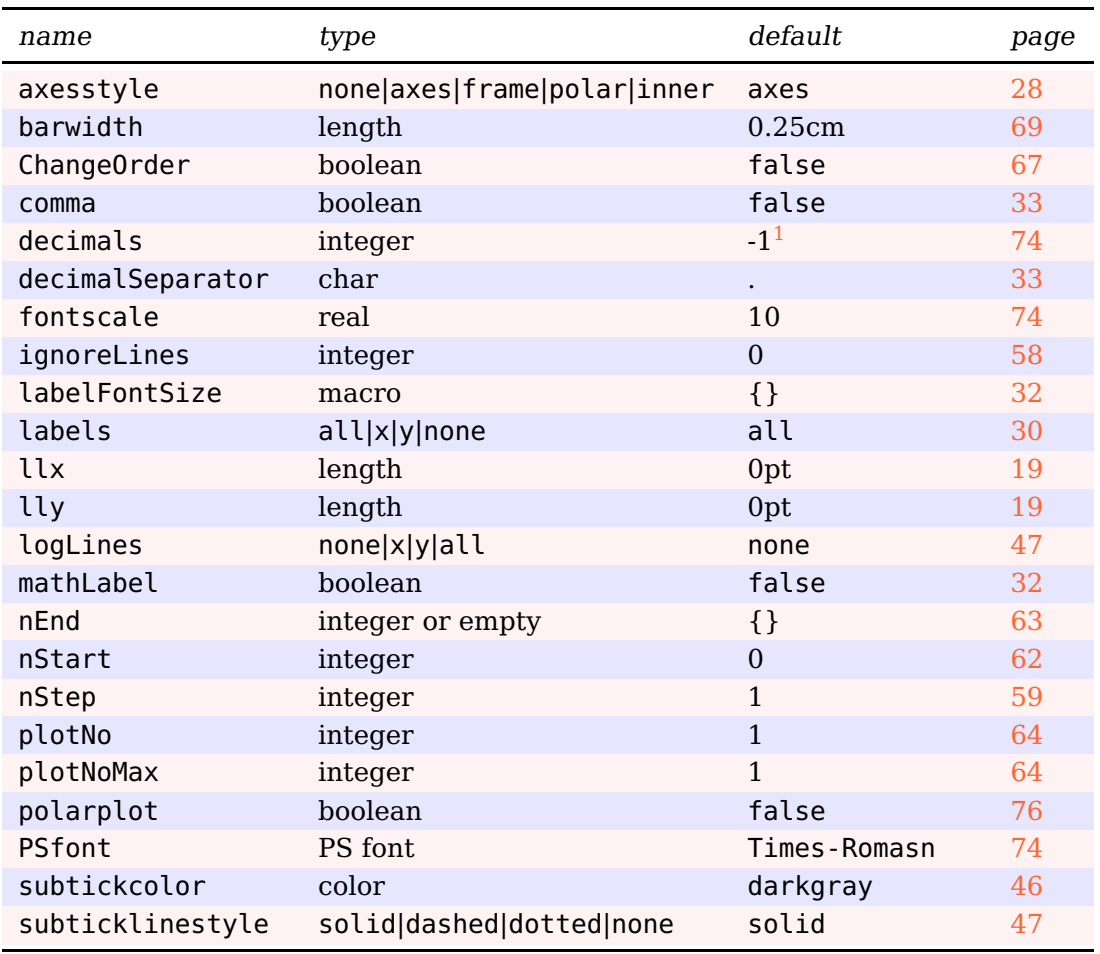

#### **Table 1:** All new parameters for pst-plot

continued . . .

<span id="page-23-2"></span>1 A negative value plots all decimals

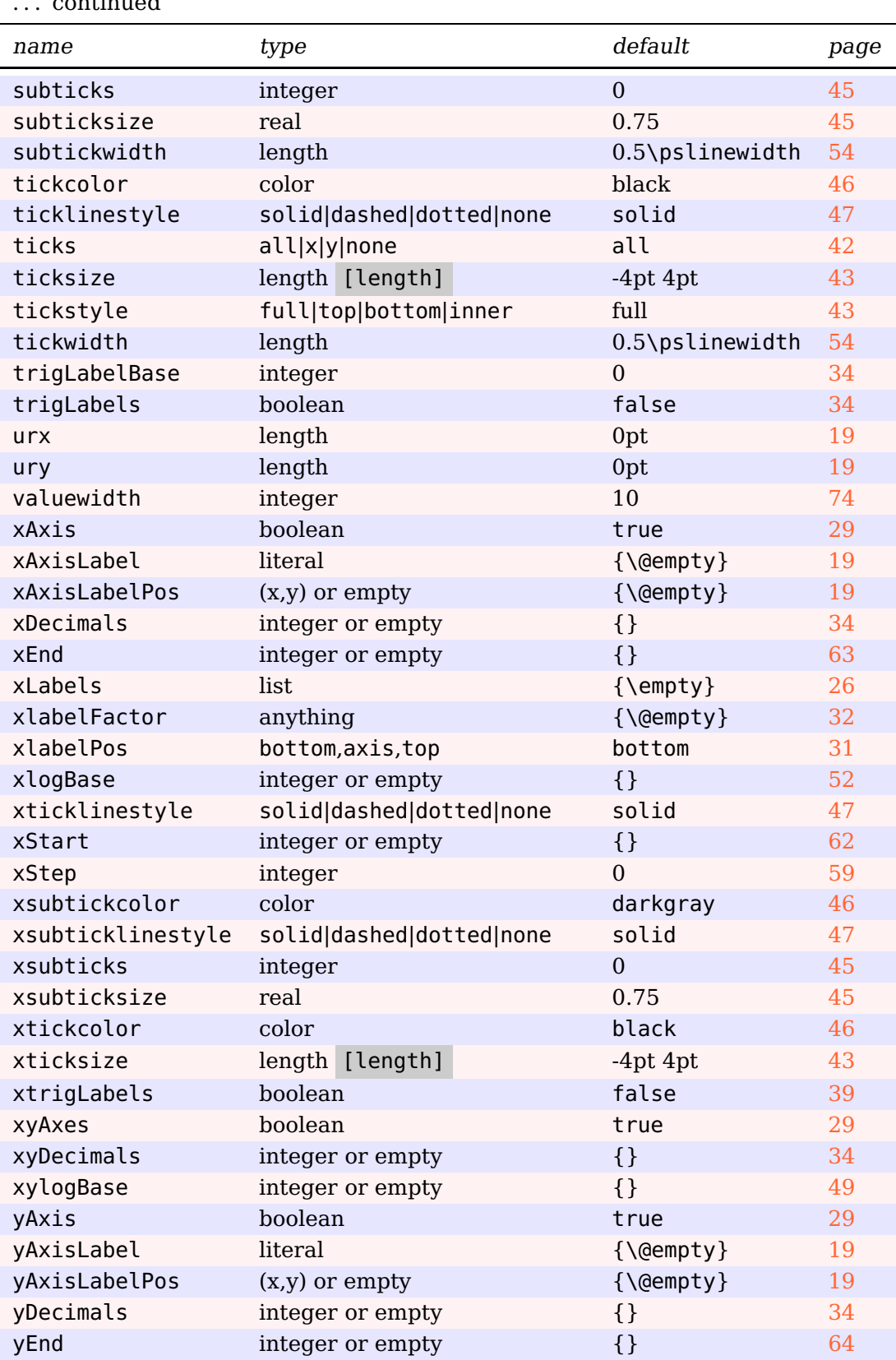

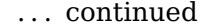

continued . . .

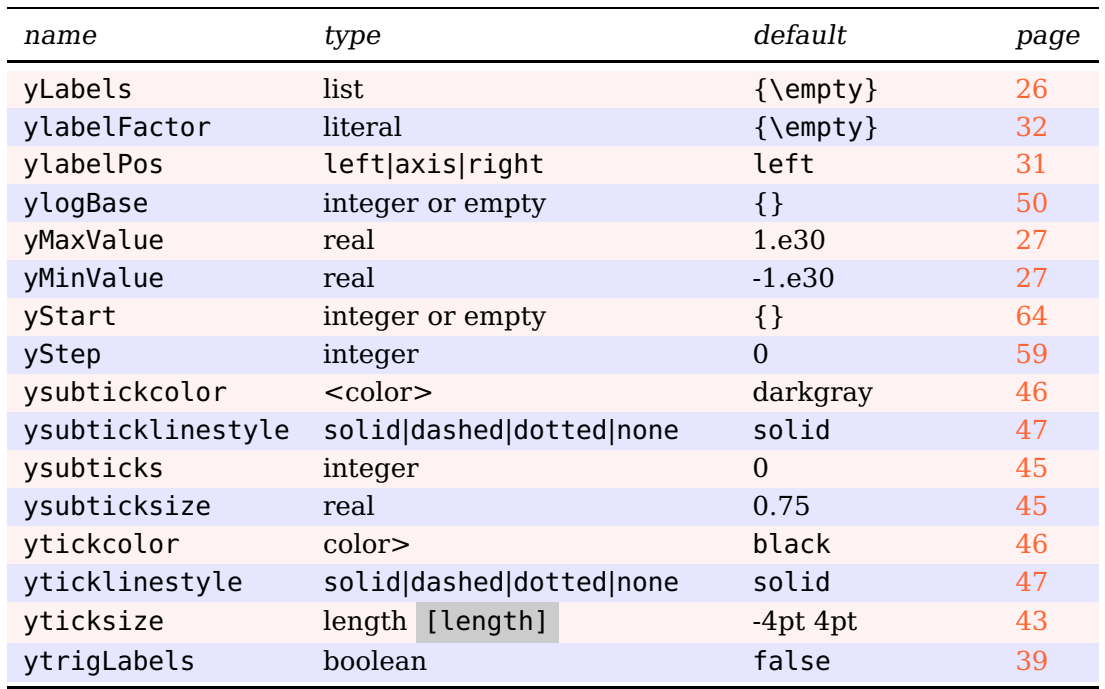

. . . continued

## <span id="page-25-0"></span>**9.2. Option xLabels, yLabels, xLabelrot, and yLabelrot**

```
\text{?} 75
```
- <sup>2</sup> \begin{pspicture}(-2,-2)(14,4)
- \psaxes[xLabels={,Kerry,Laois,London,Waterford,Clare,Offaly,Galway,Wexford, Dublin,%
- <sup>4</sup> Limerick,Tipperary,Cork,Kilkenny},xLabelsRot=45,yLabels={,low,medium,high }](14,4)
- \end{pspicture}

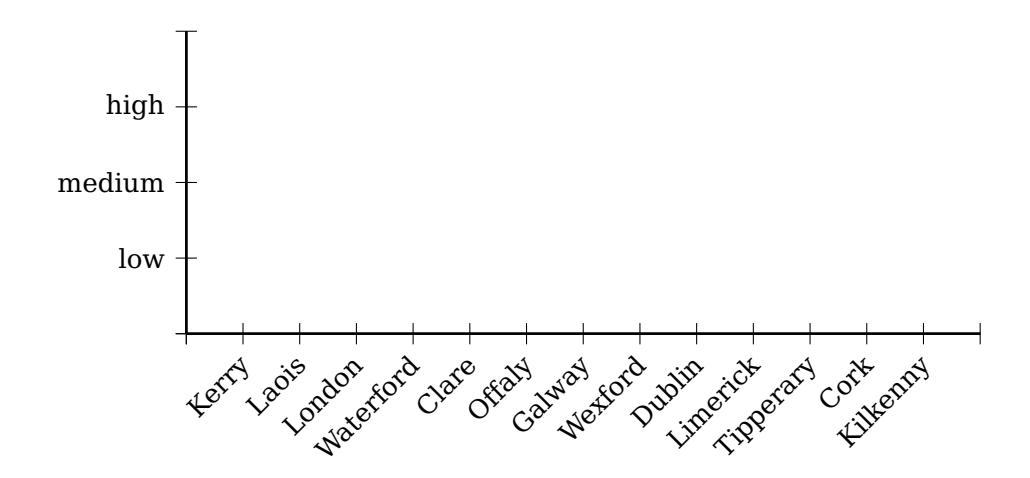

The values for xlabelsep and ylabelsep are taken into account.

## <span id="page-26-0"></span>**9.3. Option yMaxValue and yMinValue**

With the new optional arguments yMaxValue and yMinValue one can control the behaviour of discontinuous functions, like the tangent function. The code does not check that yMaxValue is bigger than yMinValue (if not, the function is not plotted at all). All four possibilities can be used, i.e. one, both or none of the two arguments yMaxValue and yMinValue can be set.

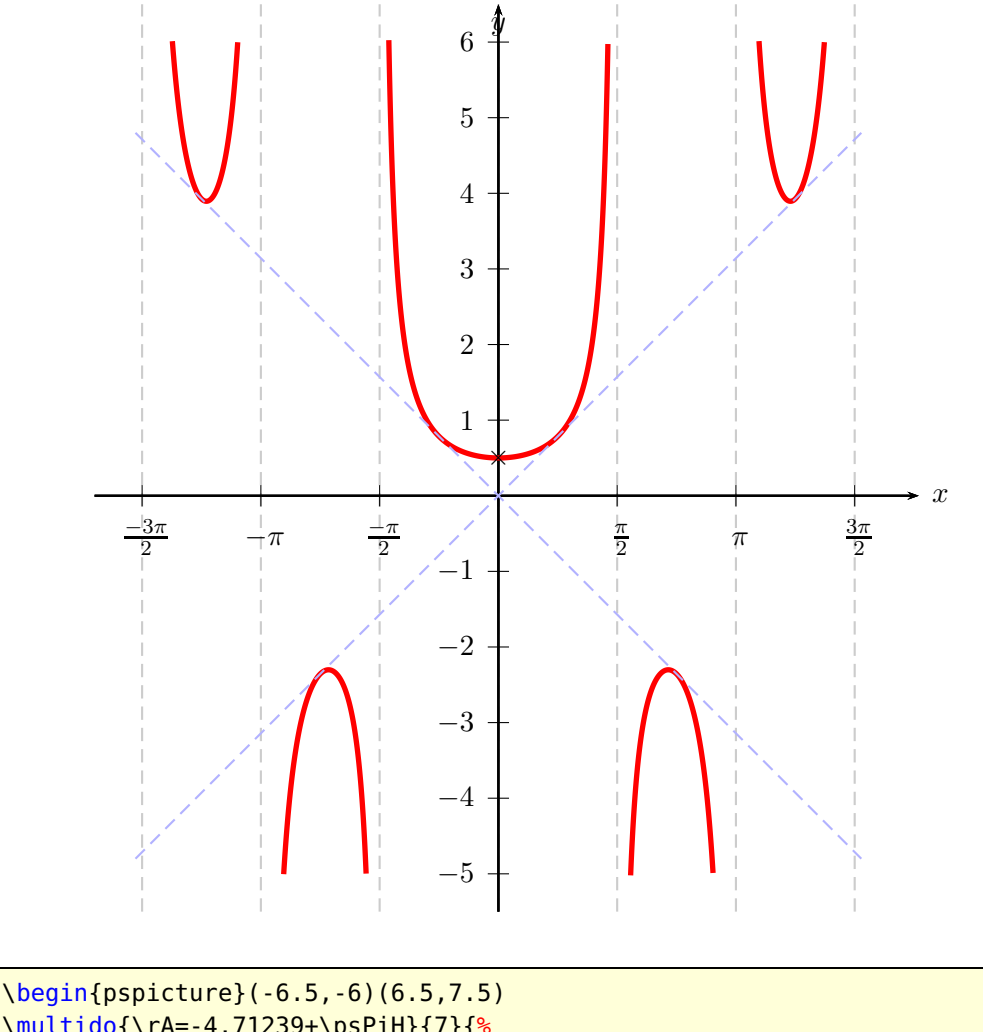

- <sup>2</sup> \multido{\rA=-4.71239+\psPiH}{7}{%
- \psline[linecolor=black!20,linestyle=dashed](\rA,-5.5)(\rA,6.5)}
- \psset{algebraic=true,plotpoints=10000,plotstyle=line}
- \psaxes[trigLabelBase=2,dx=\psPiH,xunit=\psPi,trigLabels]

```
\{-5\}(0,0)(-1.7,-5.5)(1.77,6.5)[$x$,0][$y$, -90]
```
\psclip{\psframe[linestyle=none](-4.55,-5.5)(5.55,6.5)}

```
\psplot[yMaxValue=6,yMinValue=-5,linewidth=2pt,linecolor=red]{-4.55}{(4.55}{(
 x)/(sin(2*x))}
```
\endpsclip

- $10 \mid \text{psplot}$ [linestyle=dashed,linecolor=blue!30]{-4.8}{4.8}{x}
- $11$  \psplot[linestyle=dashed,linecolor=blue!30]{-4.8}{4.8}{-x}
- $_{12} \backslash$ rput(0,0.5){\$\times\$}

13 \end{pspicture}

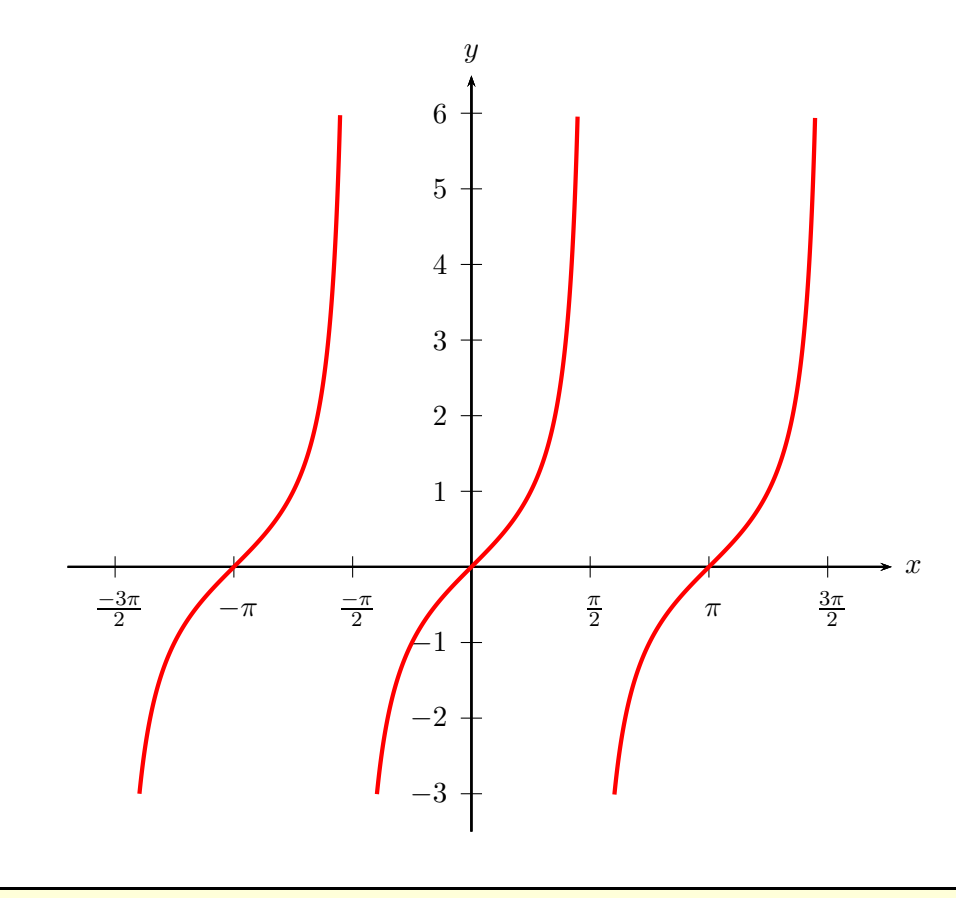

```
\begin{pspicture}(-6.5,-4)(6.5,7.5)
\psaxes[trigLabelBase=2,dx=\psPiH,xunit=\psPi,trigLabels]%
 \{-&>[0,0)(-1.7,-3.5)(1.77,6.5)[$x$,0][$y$,90]\psset{algebraic=true}
\psplot[yMaxValue=6,yMinValue=-3,linewidth=1.6pt,plotpoints=2000,
 linecolor=red]{1}(-4.55){4.55}{tan(x)}\end{pspicture}
```
## <span id="page-27-0"></span>**9.4. Option axesstyle**

There is a new axes style polar which plots a polar coordinate system.

Syntax:

```
\psplot[axesstyle=polar](Rx,Ry)
\psplot[axesstyle=polar](...)(Rx,Ry)
\psplot[axesstyle=polar](...)(...)(Rx,Ry)
```
Important is the fact, that only one pair of coordinates is taken into account for the radius. It is always the last pair in a sequence of allowed coordinates for the \psaxes macro. The other ones are ignored; they are not valid for the polar coordinate system.

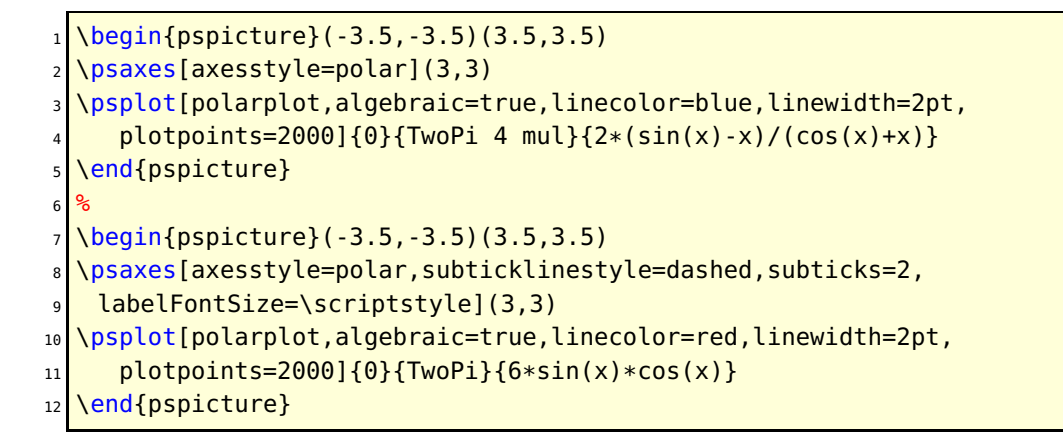

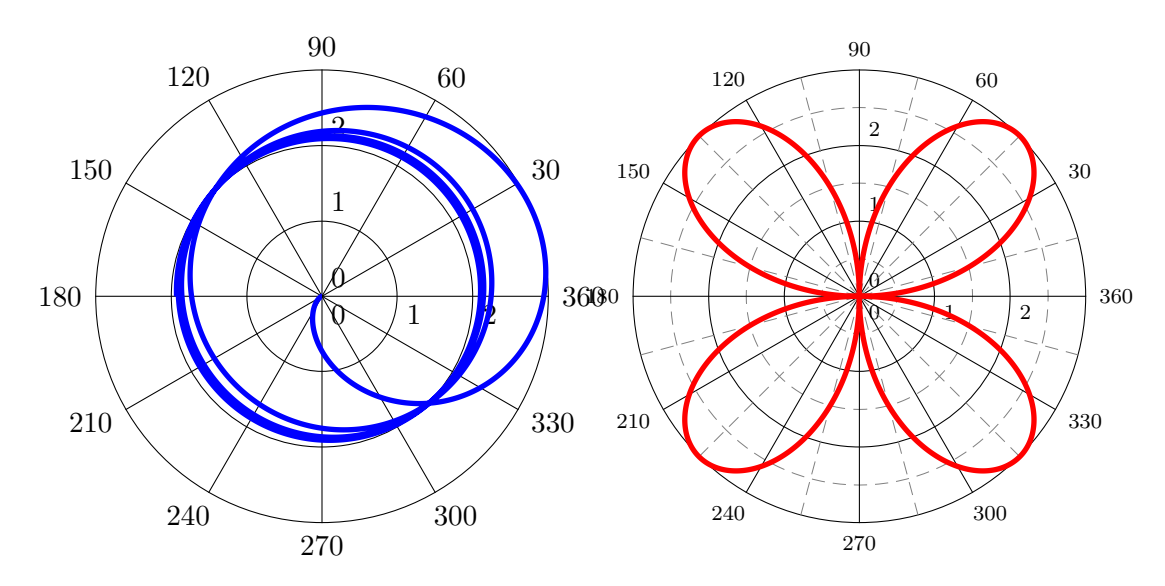

All valid optional arguments for the axes are also possible for the polar style, if they make sense  $\dots$  :-) Important are the Dy option, it defines the angle interval and subticks, for the intermediate circles and lines. The number can be different for the circles (ysubticks) and the lines (xsubticks).

#### <span id="page-28-0"></span>**9.5. Option xyAxes, xAxis and yAxis**

Syntax:

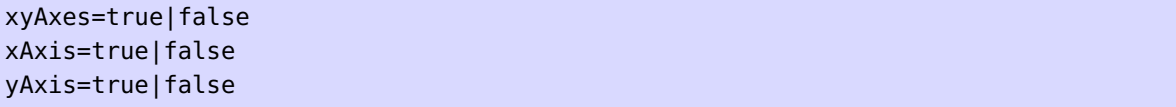

Sometimes there is only a need for one axis with ticks. In this case you can set one of the preceding options to false. The xyAxes only makes sense when you want to set both x and y to true with only one command, back to the default, because with xyAxes=falseyou get nothing with the \psaxes macro.

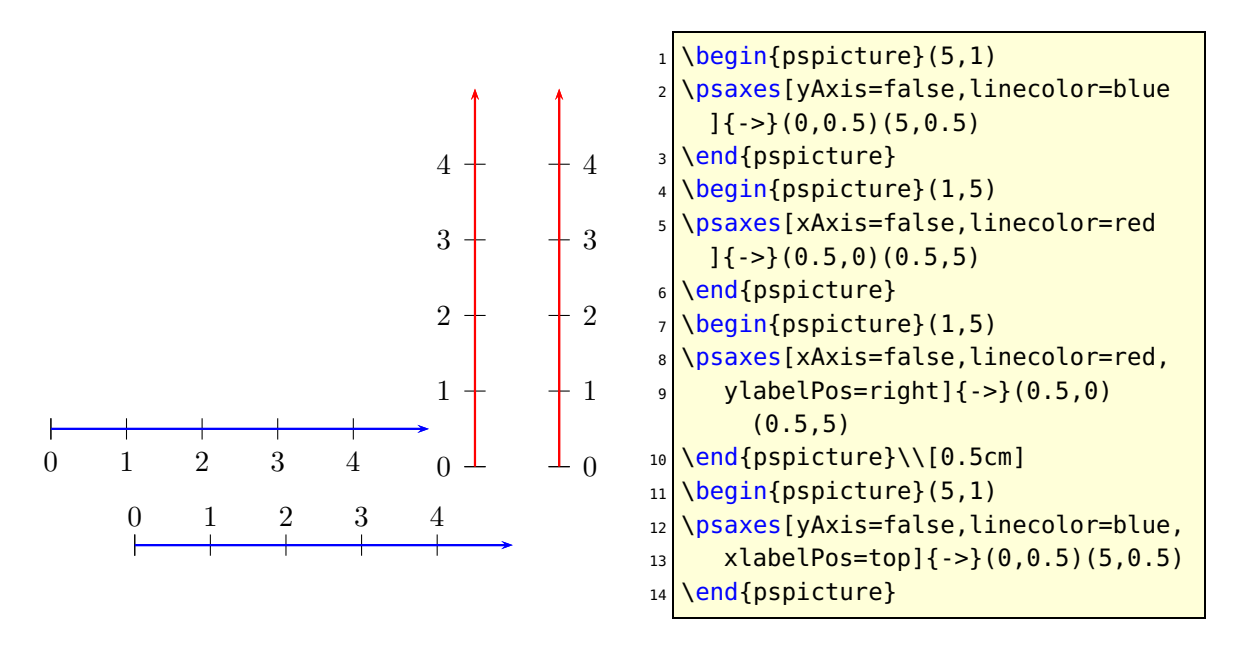

As seen in the example, a single y axis gets the labels on the left side. This can be changed with the option ylabelPos or with xlabelPos for the  $x$ -axis.

## <span id="page-29-0"></span>**9.6. Option labels**

#### Syntax:

#### labels=all|x|y|none

This option was already in the pst-plot package and only mentioned here for completeness.

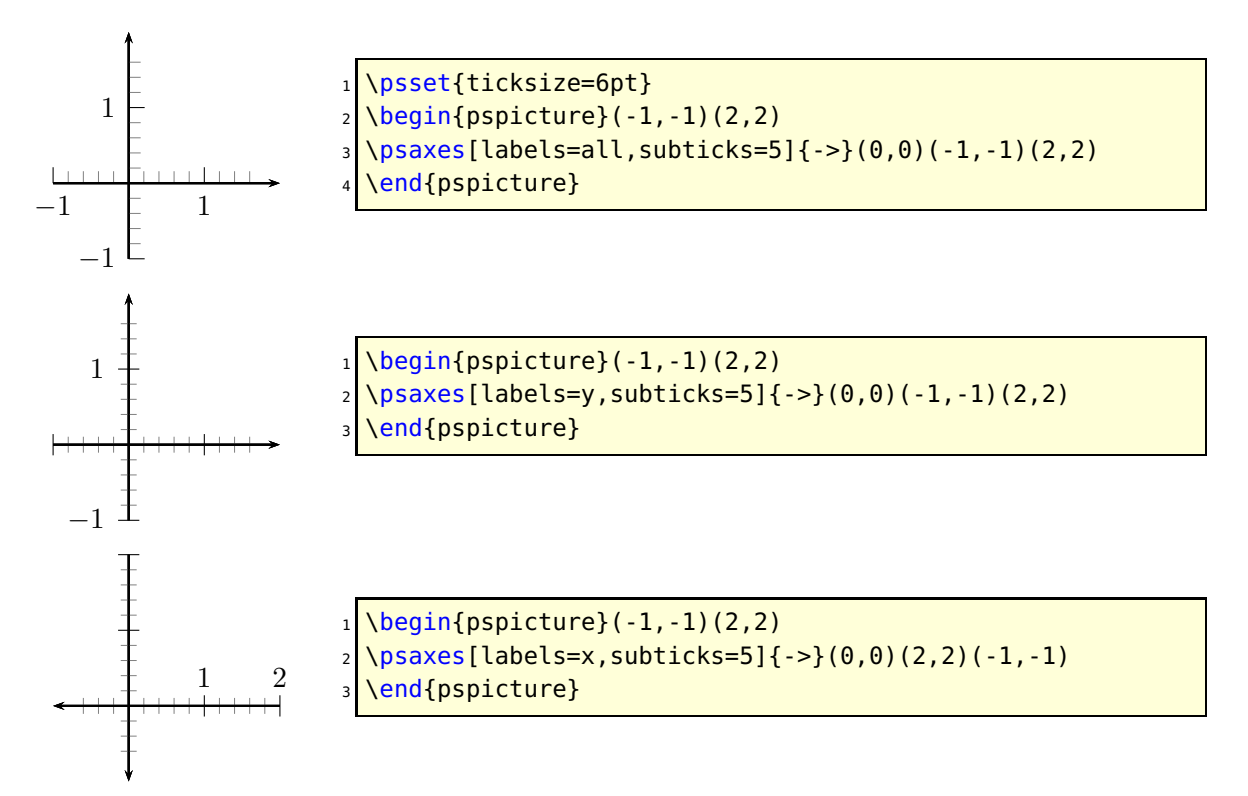

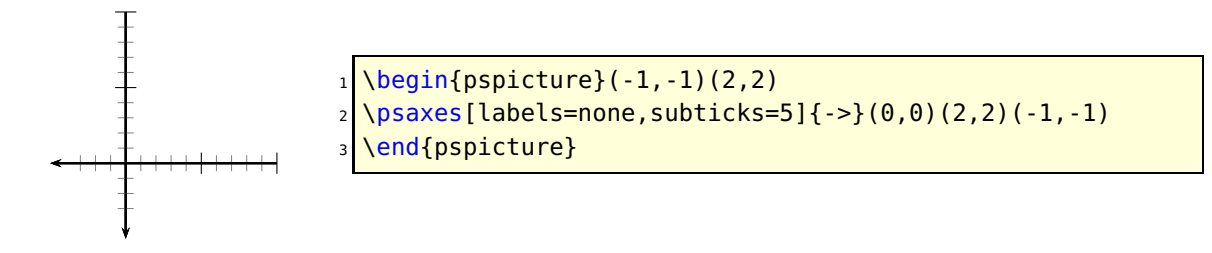

## <span id="page-30-0"></span>**9.7. Options xlabelPos and ylabelPos**

Syntax:

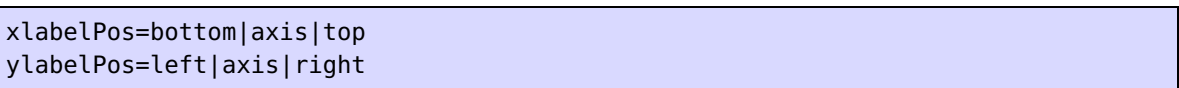

By default the labels for ticks are placed at the bottom (x axis) and left (y-axis). If both axes are drawn in the negative direction the default is top (x axis) and right (y axis). It be changed with the two options xlabelPos and ylabelPos. With the value axis the user can place the labels depending on the value of labelsep, which is taken into account for axis.

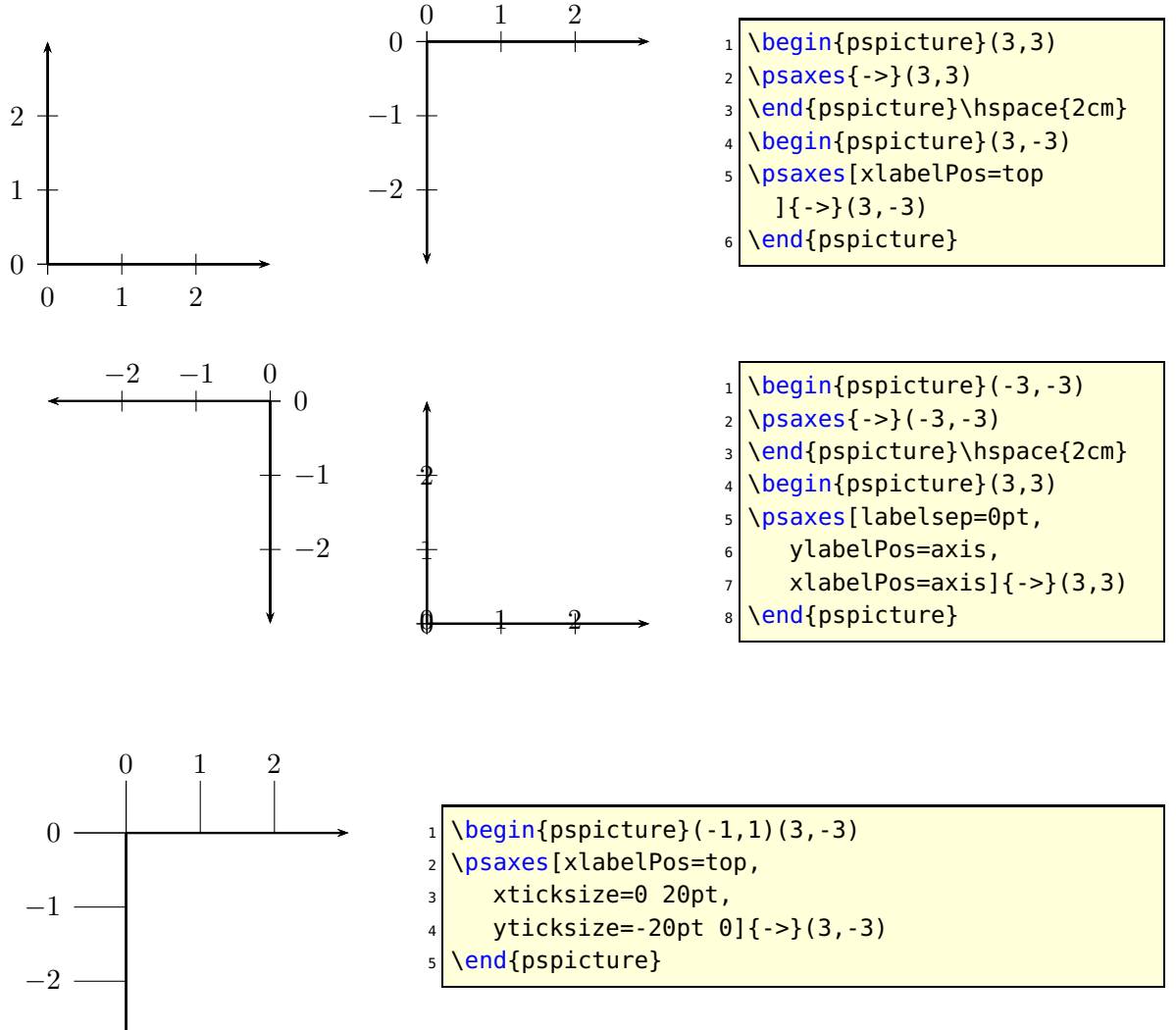

### <span id="page-31-0"></span>**9.8. Options labelFontSize and mathLabel**

This option sets the horizontal **and** vertical font size for the labels depending on the option mathLabel for the text or the math mode. It will be overwritten when another package or a user defines

```
\def\pshlabel#1{\labelFontSize ...}
\def\psvlabel#1{\labelFontSize ...}
\def\pshlabel#1{$\labelFontSize ...$}% for mathLabel=true (default)
\def\psvlabel#1{$\labelFontSize ...$}% for mathLabel=true (default)
```
in another way. Note that for mathLabel=truethe font size must be set by one of the mathematical styles \textstyle, \displaystyle, \scriptstyle, or \scriptscriptstyle.

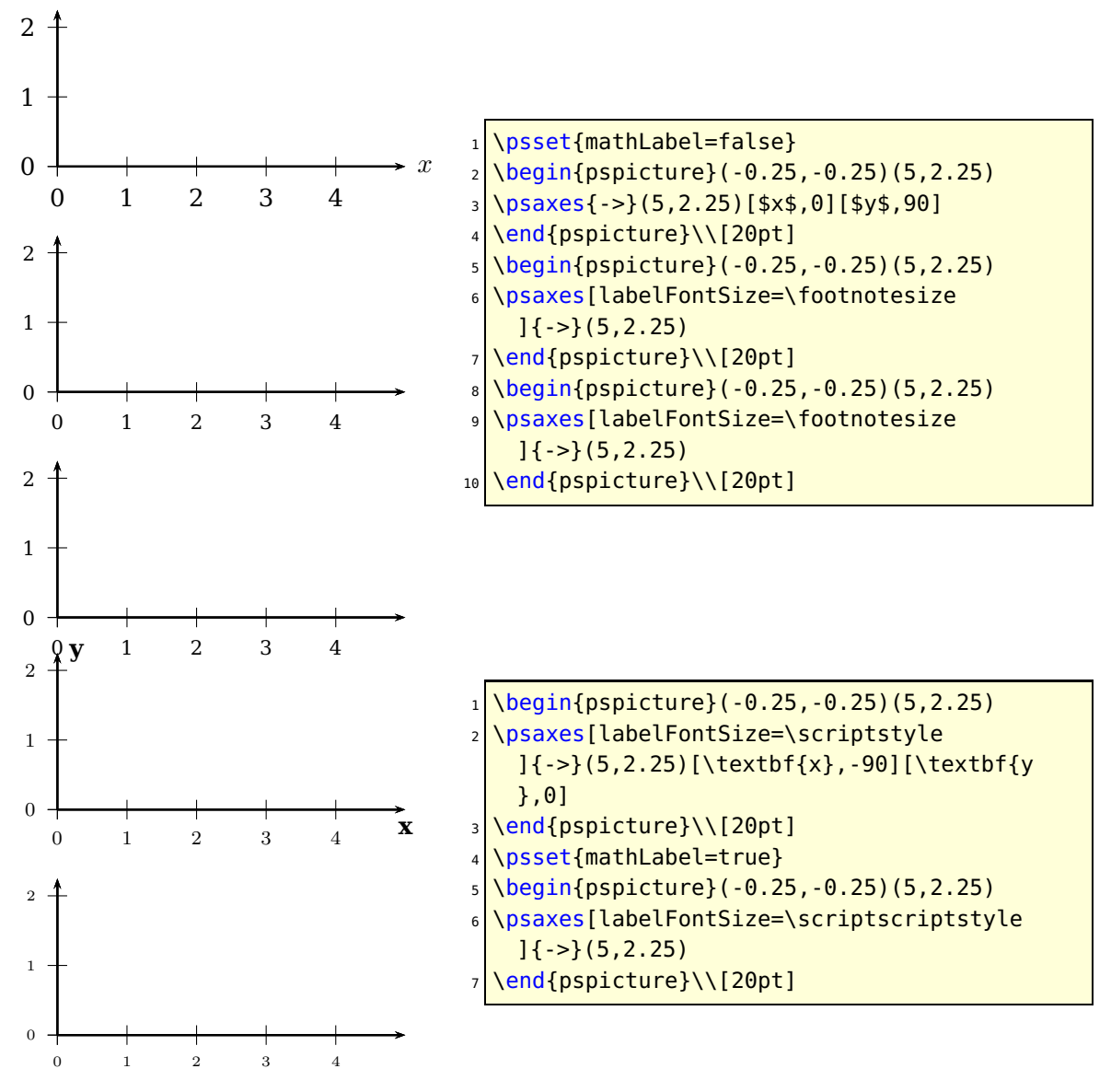

## <span id="page-31-1"></span>**9.9. Options xlabelFactor and ylabelFactor**

When having big numbers as data records then it makes sense to write the values as  $\langle$  number  $> 0.10^{*exp*}$ . These new options allow you to define the additional part of the

value, but it must be set in math mode when using math operators or macros like \cdot!

```
\readdata{\data}{demo1.data}
\pstScalePoints(1,0.000001){}{}% (x,y){additional x operator}{y op}
\psset{llx=-1cm,lly=-1cm}
4 \psgraph[ylabelFactor=\cdot 10^6,Dx=5,Dy=100](0,0)(25,750){8cm}{5cm}
  \listplot[linecolor=red, linewidth=2pt, showpoints=true]{\data}
\endpsgraph
\pstScalePoints(1,1){}{}% reset
                    y
```
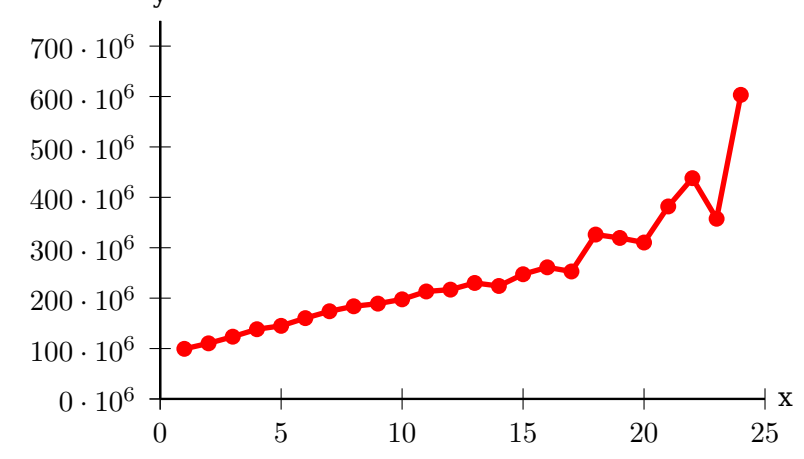

### <span id="page-32-0"></span>**9.10. Options decimalSeparator and comma**

Syntax:

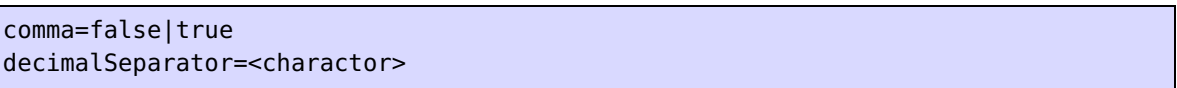

Setting the option comma to true gives labels with a comma as a decimal separator instead of the default dot. comma and comma=true is the same. The optional argument decimalSeparator allows an individual setting for languages with a different character than a dot or a comma. The character has to be set into braces, if it is an active one, e. g. decimalSeparator={,}.

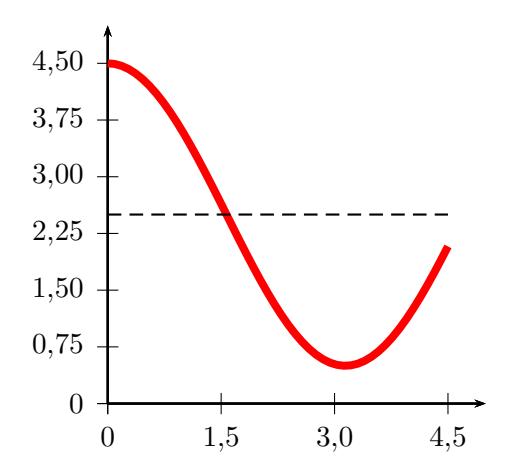

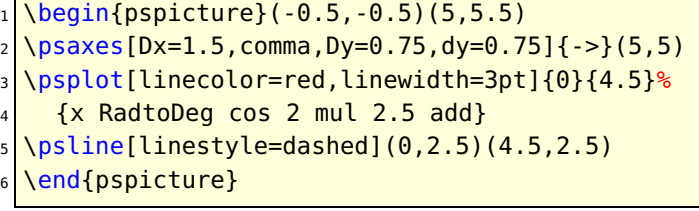

#### <span id="page-33-0"></span>**9.11. Options xyDecimals, xDecimals and yDecimals**

Syntax:

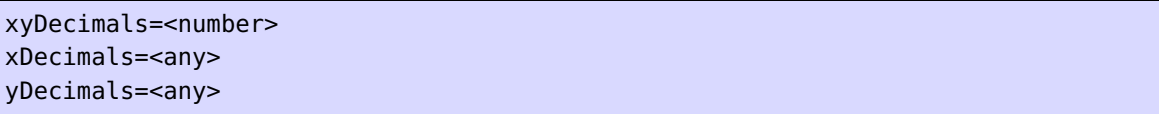

By default the labels of the axes get numbers with or without decimals, depending on the numbers itself. With these options it is possible to determine the decimals, where the option xyDecimals sets this identical for both axes. xDecimals only for the  $x$  and yDecimals only for the y axis. The default setting  $\{\}$  means, that you'll get the standard behaviour.

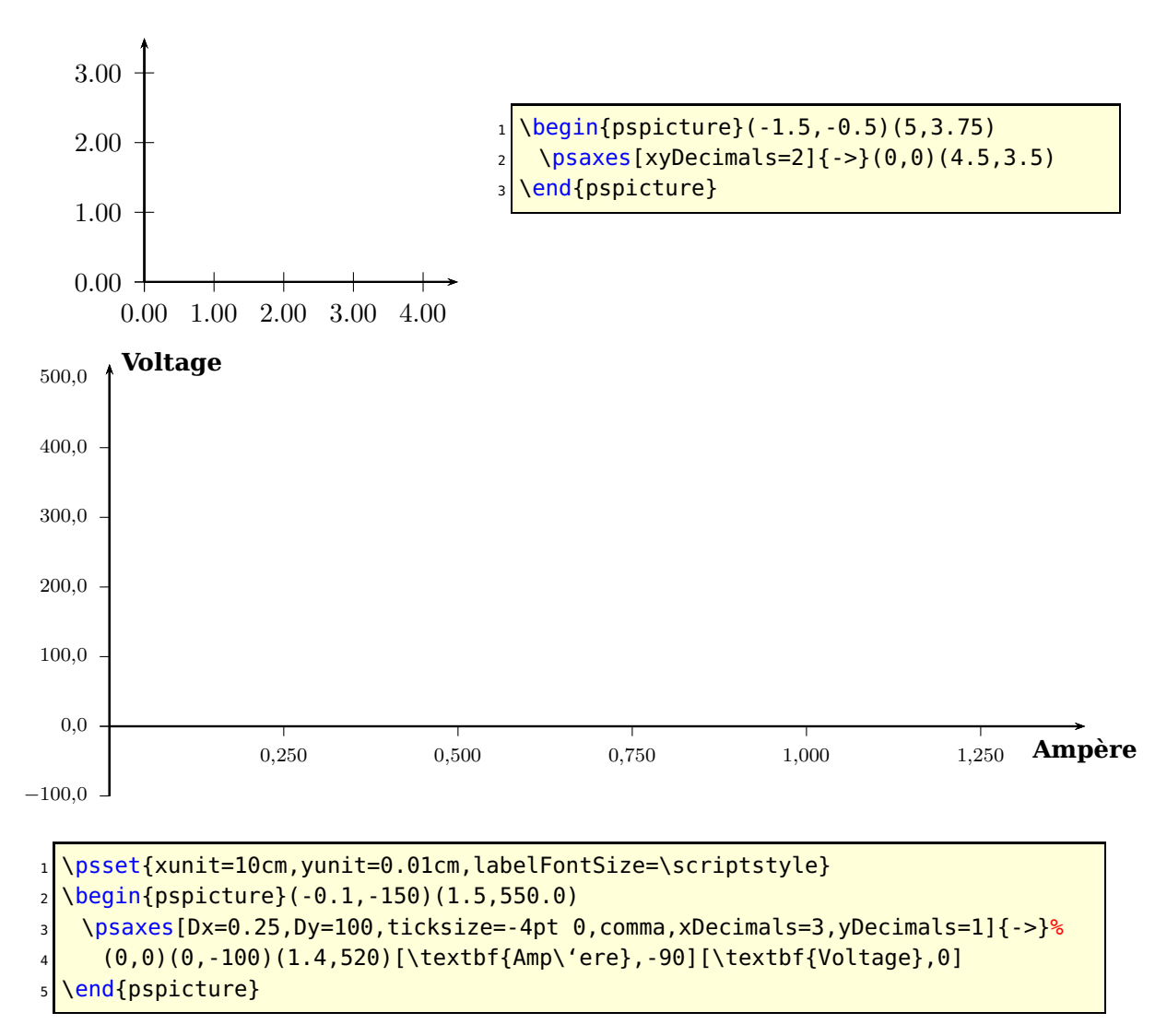

## <span id="page-33-1"></span>**9.12. Options trigLabels, xtrigLabels, ytrigLabels, and trigLabelBase for an axis with trigonmetrical units**

With the option trigLabels=true only the labels on the  $x$  axis are trigonometrical ones. It is the same than setting xtrigLabels=true. The option trigLabelBase sets the denominator of fraction. The default value of 0 is the same as no fraction. The following constants are defined in the package:

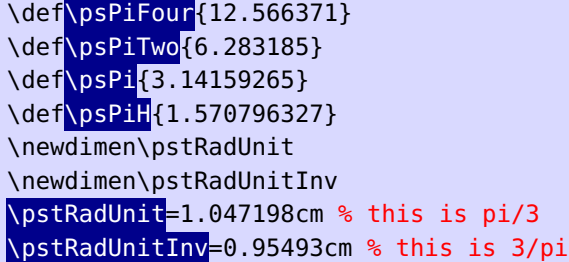

Because it is a bit complicated to set the right values, we show some more examples here. For **all** following examples in this section we did a global

```
\psset{trigLabels,labelFontSize=\scriptstyle}
```
Translating the decimal ticks to trigonometrical ones makes no real sense, because every 1 xunit (1cm) is a tick and the last one is at 6cm.

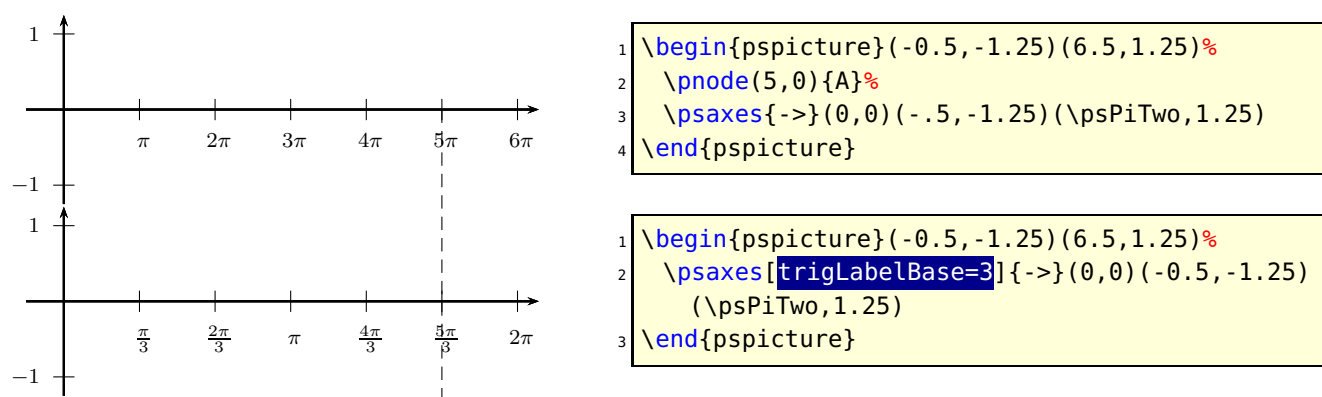

Modifying the ticks to have the last one exactly at the end is possible with a different dx value ( $\frac{\pi}{3} \approx 1.047$ ):

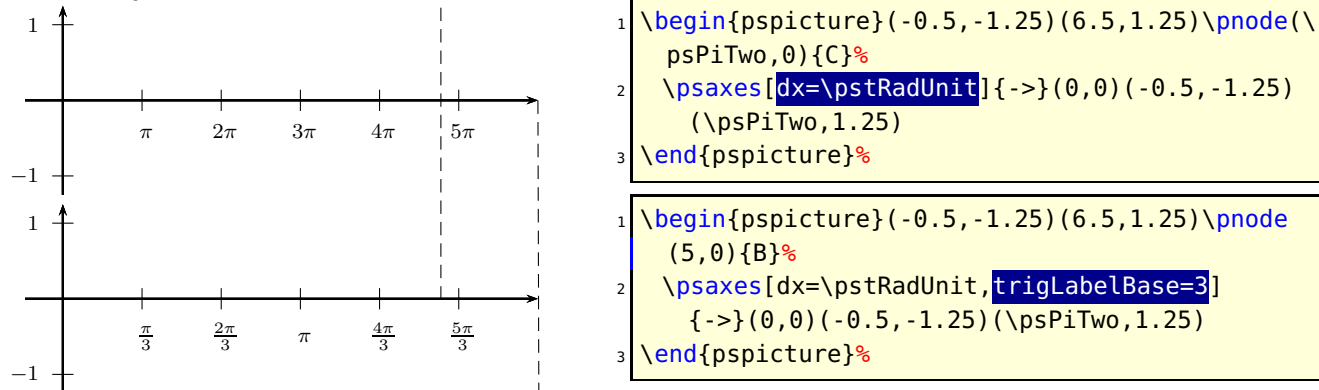

Set everything globally in radian units. Now 6 units on the x-axis are  $6\pi$ . Using trigLabelBase=3 reduces this value to  $2\pi$ , a.s.o.

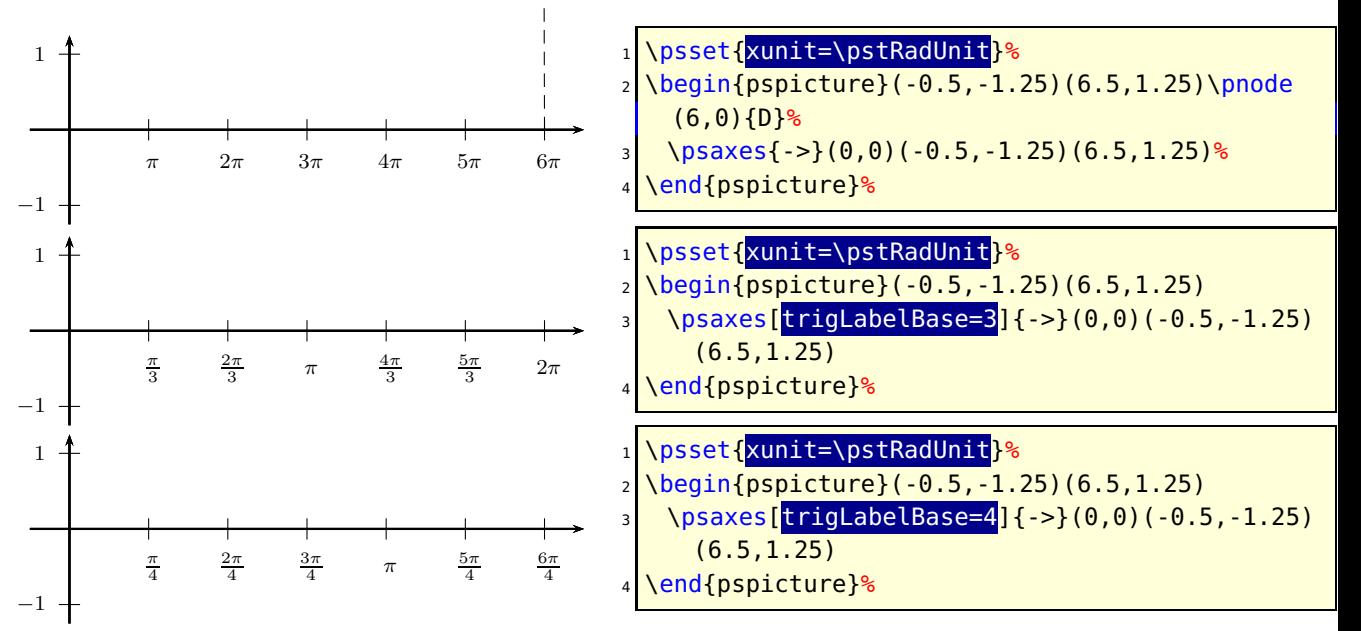
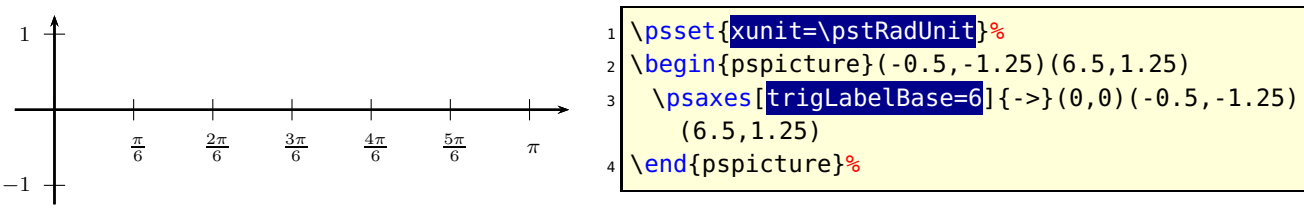

The best way seems to be to set the x-unit to \pstRadUnit. Plotting a function doesn't consider the value for trigLabelBase, it has to be done by the user. The first example sets the unit locally for the \psplot back to 1cm, which is needed, because we use this unit on the PostScript side.

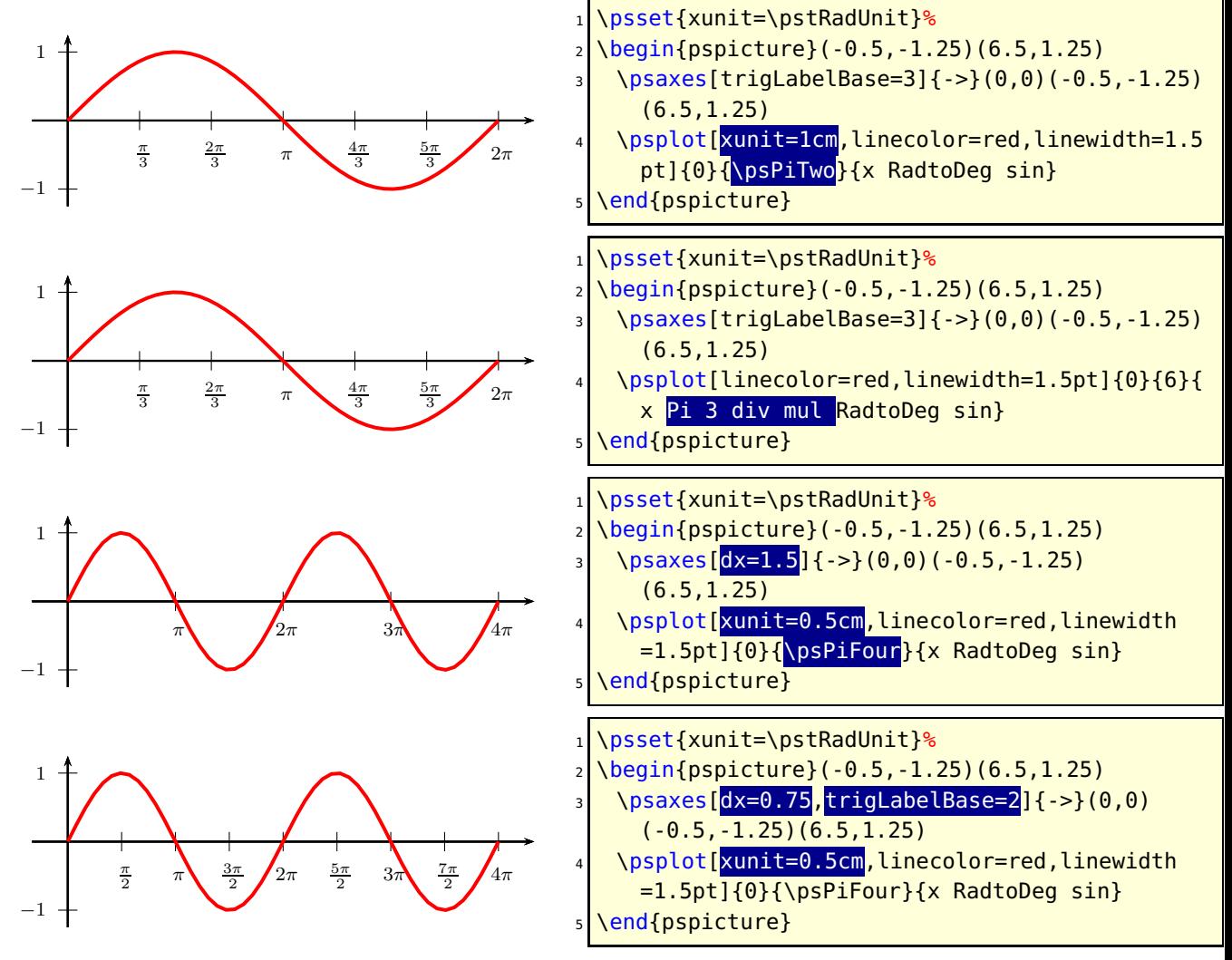

It is also possible to set the x unit and  $dx$  value to get the labels right. But this needs some more understanding as to how it really works. A xunit=1.570796327 sets the unit to  $\pi/2$  and a dx=0.666667 then puts at every 2/3 of the unit a tick mark and a label. The length of the x-axis is 6.4 units which is  $6.4 \cdot 1.570796327cm \approx 10cm$ . The function then is plotted from 0 to  $3\pi = 9.424777961$ .

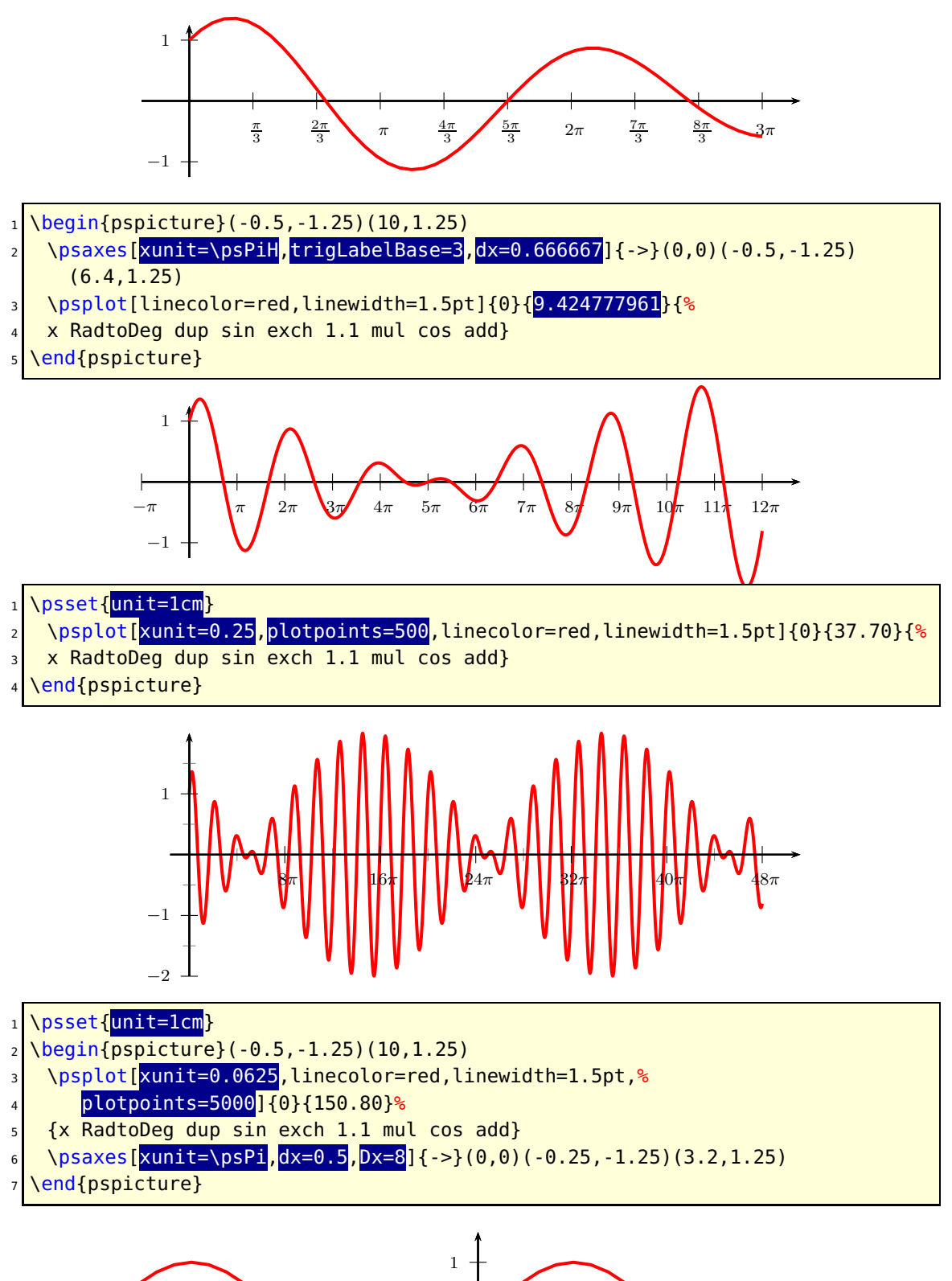

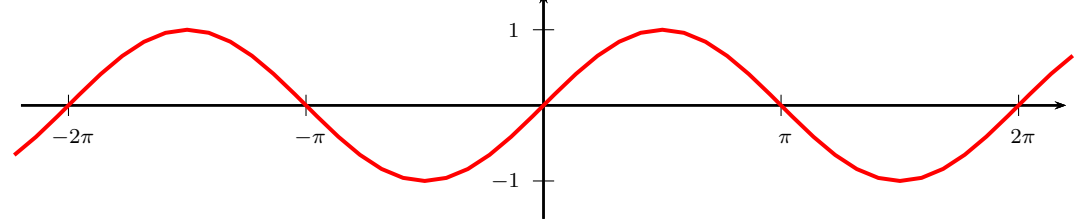

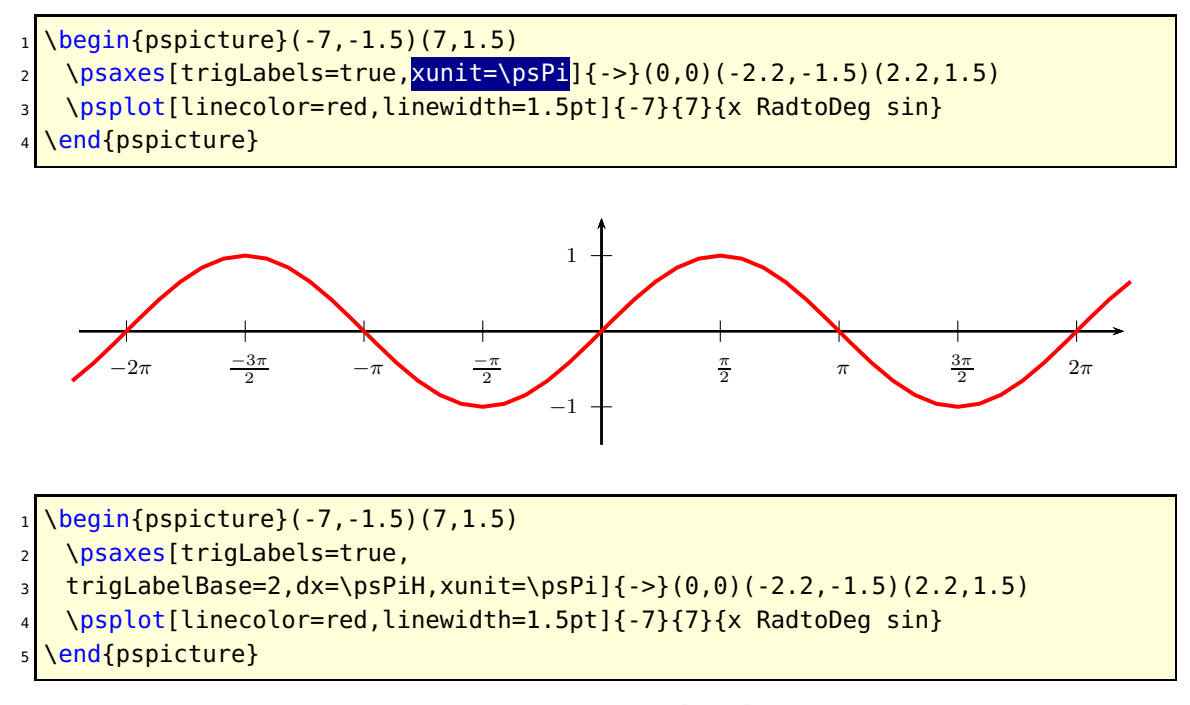

The setting of trigonometrical labels with ytriglabels=truefor the  $y$  axis is the same as for the  $x$  axis.

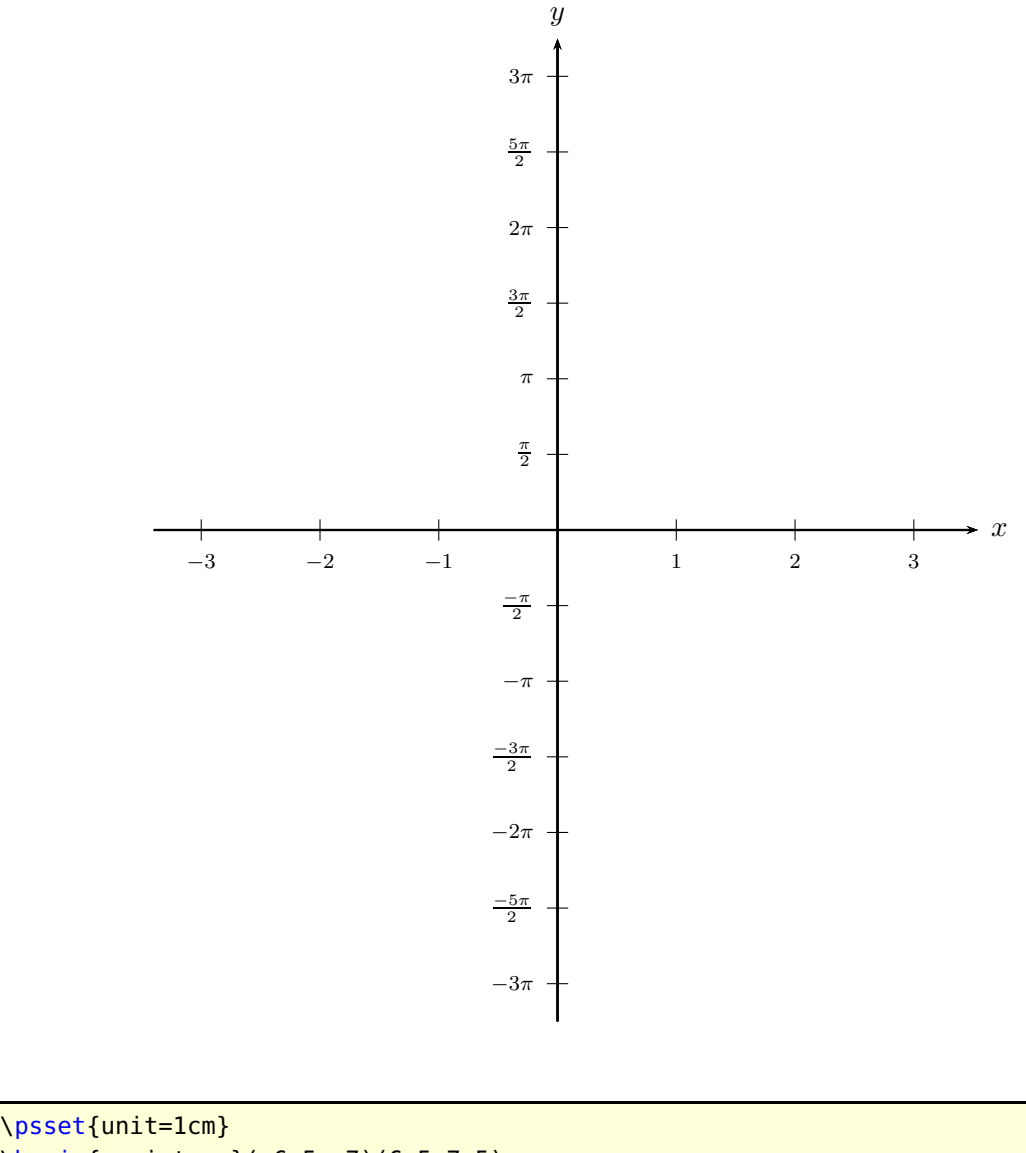

```
2 \begin{pspicture}(-6.5,-7)(6.5,7.5)
```

```
3 \psaxes[trigLabelBase=2,dx=\psPiH,xunit=\psPi,ytrigLabels]
```
 $4 \left[ \{-5\}(0,0) (-1.7,-6.5) (1.77,6.5)$ [\$x\$,0][\$y\$,90]

```
s \end{pspicture}
```
Also setting labels for the  $x$  axis is possible with trigLabels=trueor alternatively with ytrigLabels=true.

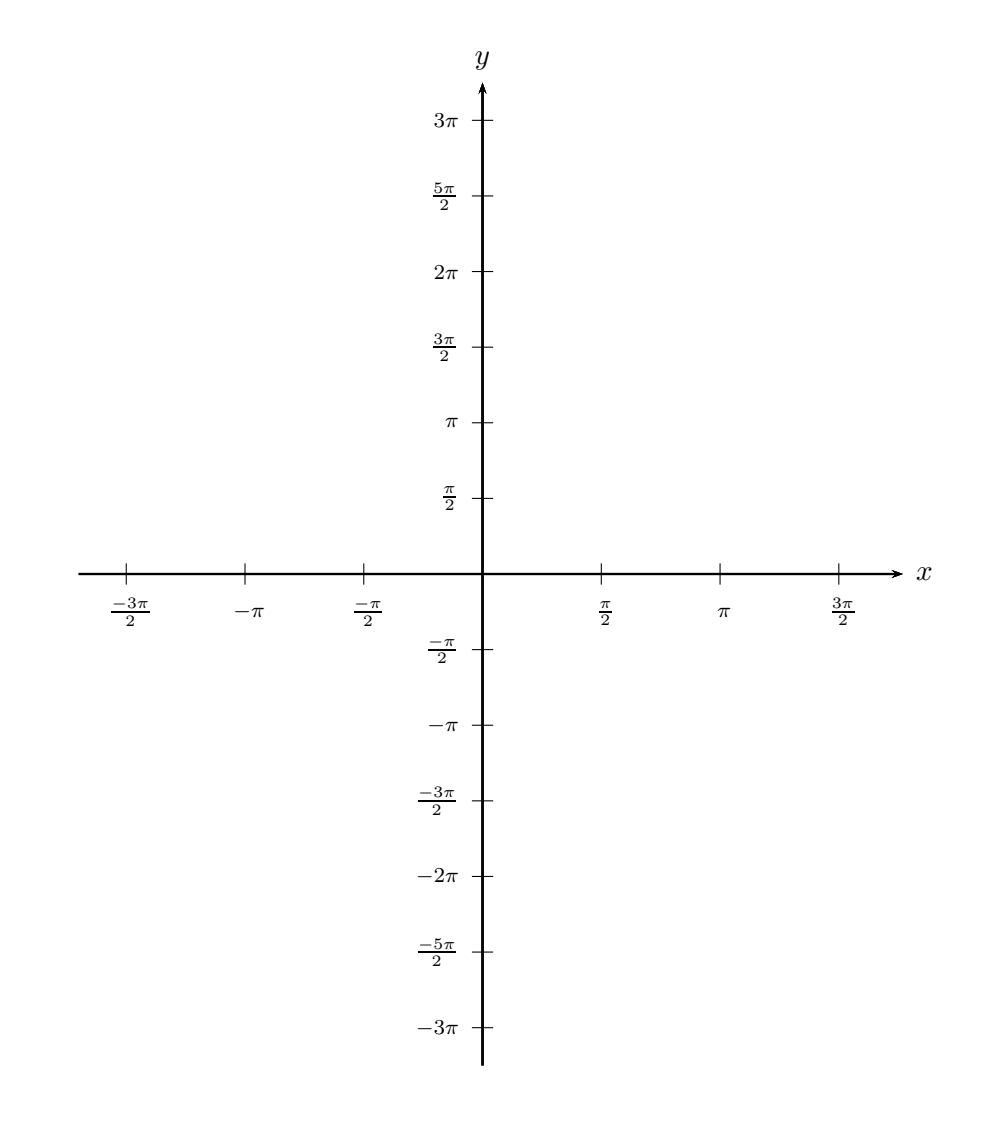

1 \psset{unit=1cm}

<sup>2</sup> \begin{pspicture}(-6.5,-7)(6.5,7.5)

<sup>3</sup> \psaxes[trigLabelBase=2,dx=\psPiH,xunit=\psPi,xtrigLabels,ytrigLabels]

 $4$   $\{ -5\}(0,0)$   $(-1.7,-6.5)(1.77,6.5)$  [\$x\$,0][\$y\$,90]

s \end{pspicture}

# **9.13. Option ticks**

### Syntax:

#### ticks=all|x|y|none

This option was already in the pst-plot package and only mentioned here for some completeness.

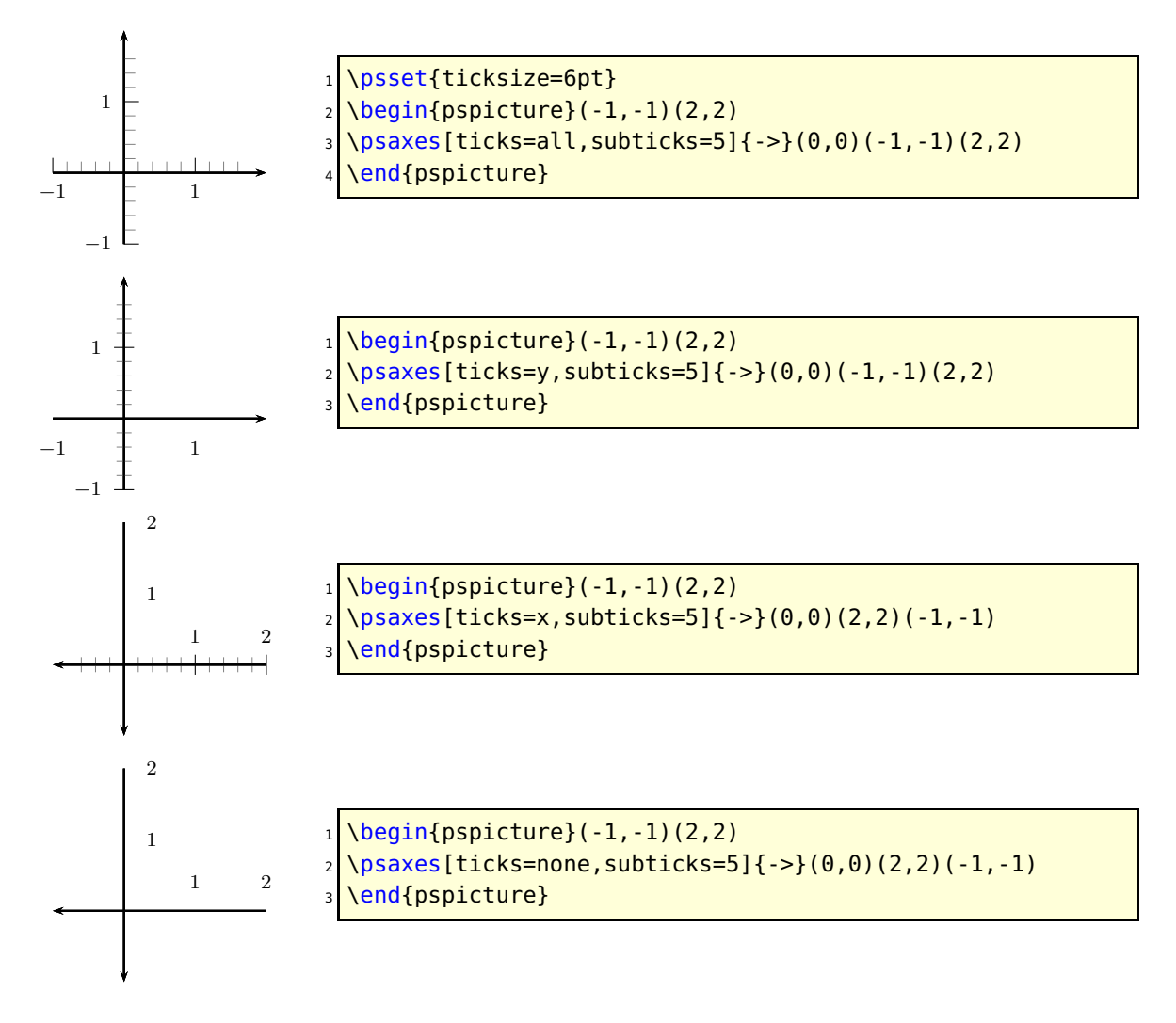

### **9.14. Option tickstyle**

#### Syntax:

tickstyle=full|top|bottom|inner

The value inner is only possible for the axes style frame.

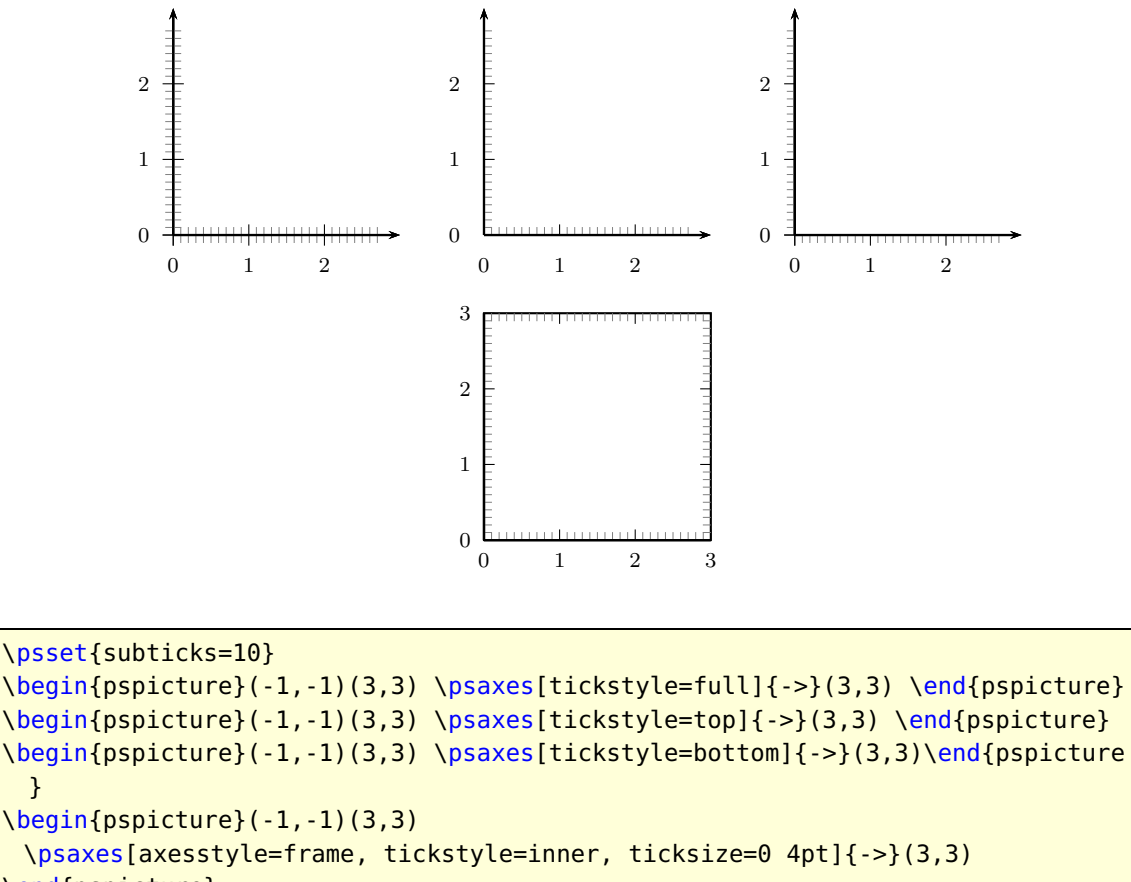

#### \end{pspicture}

#### **9.15. Options ticksize, xticksize, yticksize**

With this new option the recent tickstyle option of pst-plot is obsolete and no longer supported by pstricks-add.

Syntax:

```
ticksize=value[unit]
ticksize=value[unit] value[unit]
xticksize=value[unit]
xticksize=value[unit] value[unit]
yticksize=value[unit]
yticksize=value[unit] value[unit]
```
ticksize sets both values. The first one is left/below and the optional second one is right/above of the coordinate axis. The old setting tickstyle=bottom is now easy to realize, e. g.: ticksize=-6pt 0, or vice versa, if the coordinates are set from positive to negative values.

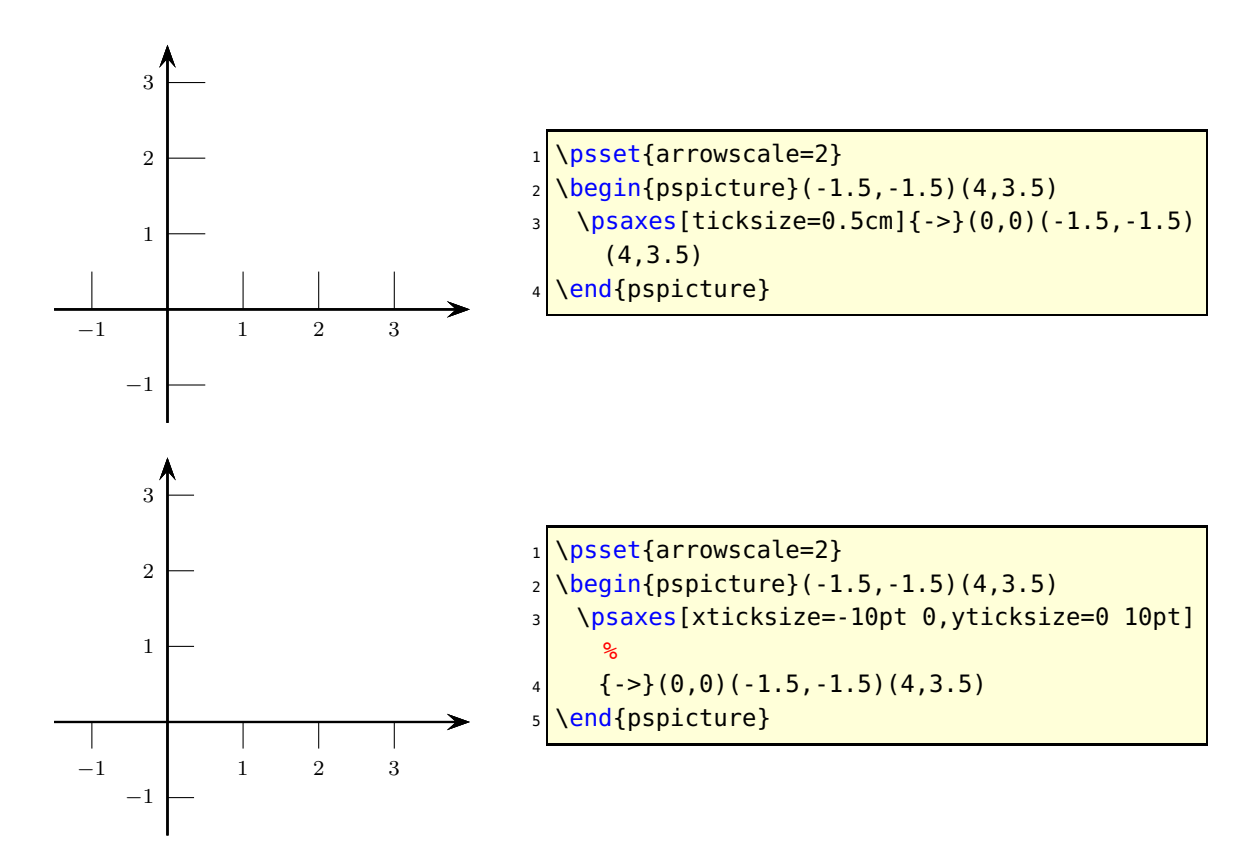

A grid is also possible by setting the values to the max/min coordinates.

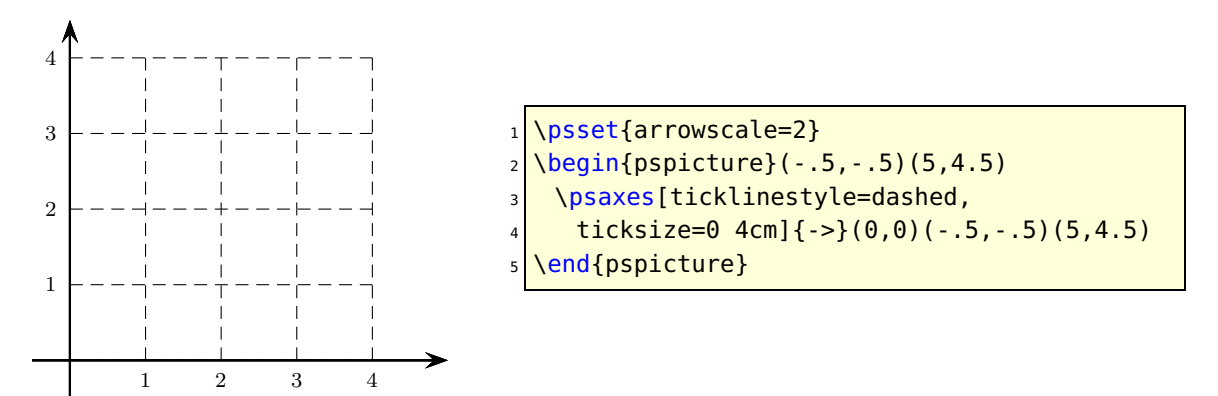

### **9.16. Options subticks, xsubticks, and ysubticks**

Syntax:

subticks=<number> xsubticks=<number> ysubticks=<number>

By default subticks cannot have labels.

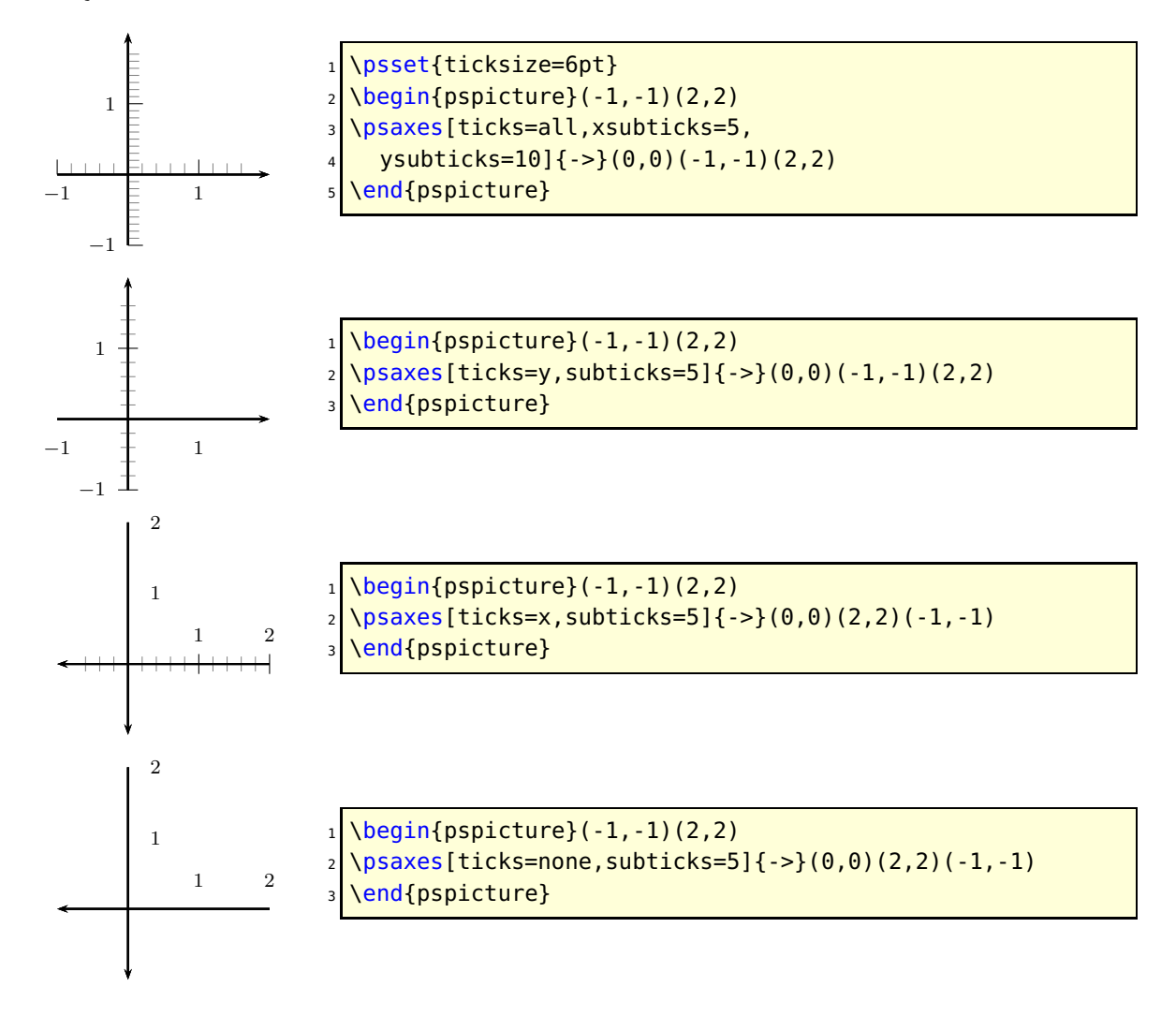

## **9.17. Options subticksize, xsubticksize, ysubticksize**

subticksize sets both values, xsubticksize only for the  $x$ -axis and ysubticksize only for the  $y$ -axis, which must be relative to the ticksize length and can have any number. 1 sets it to the same length as the main ticks.

Syntax:

```
subticksize=value
xsubticksize=value
ysubticksize=value
```
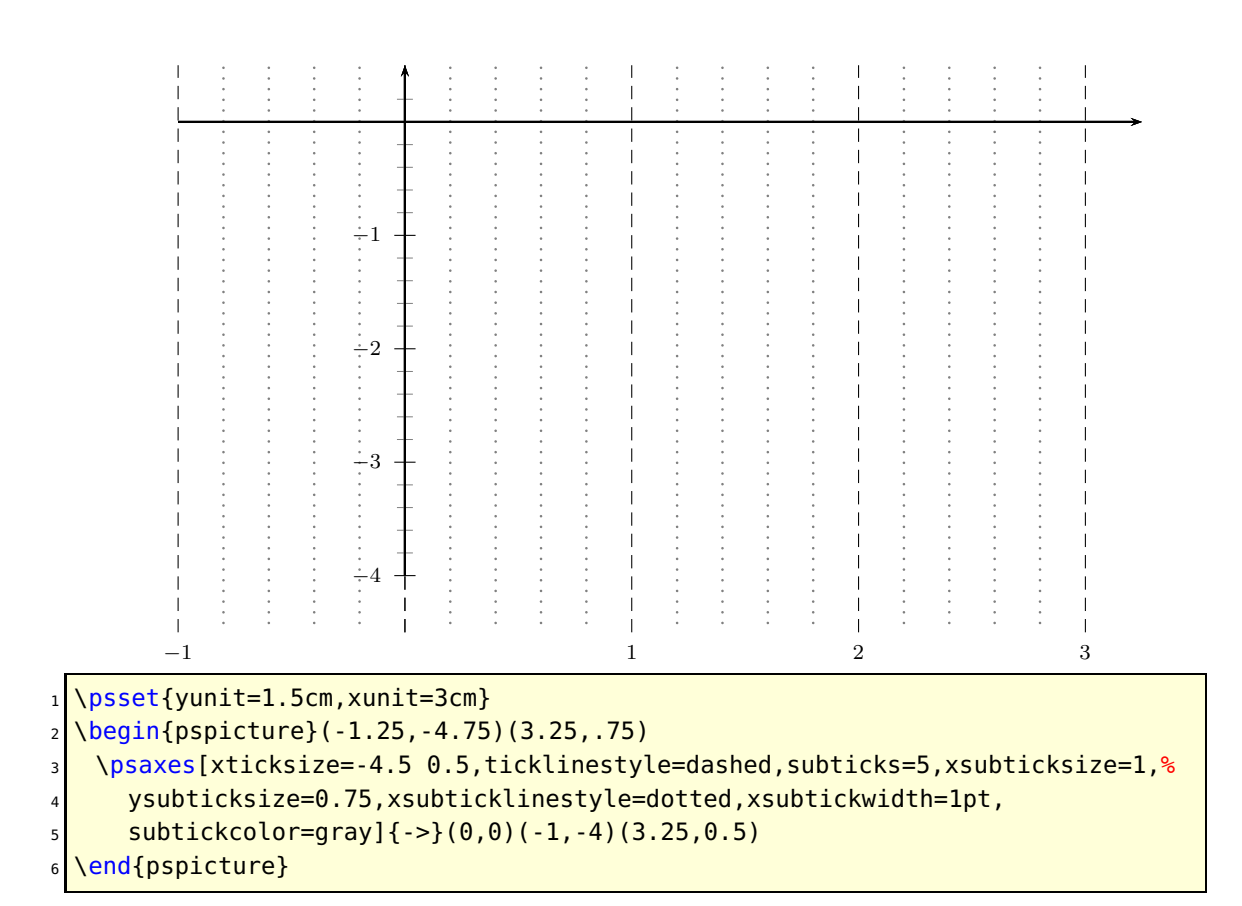

# **9.18. Options tickcolor, xtickcolor, ytickcolor, subtickcolor, xsubtickcolor, and ysubtickcolor**

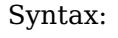

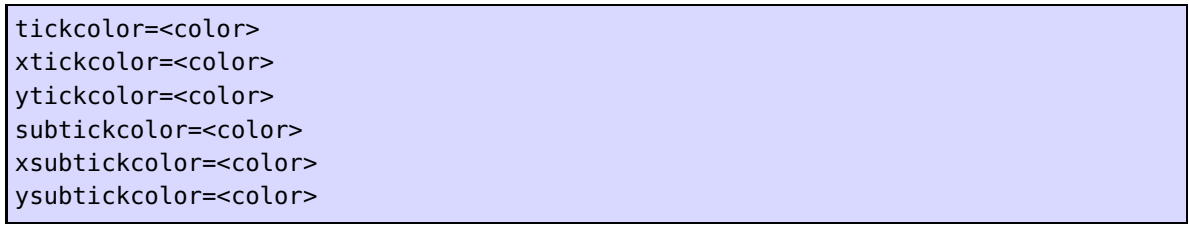

tickcolor and subtickcolor set both for the  $x$ - and the  $y$ -Axis.

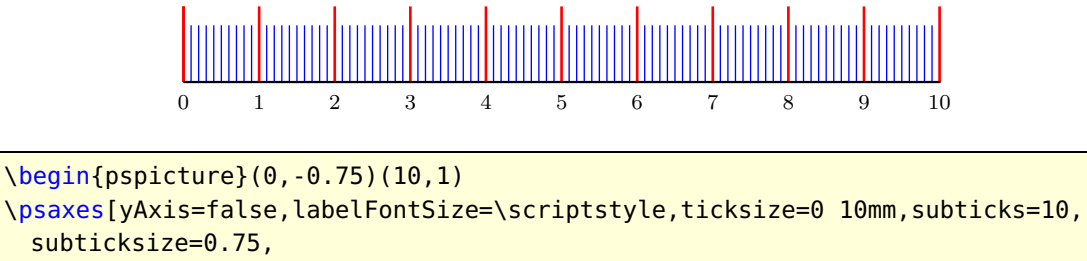

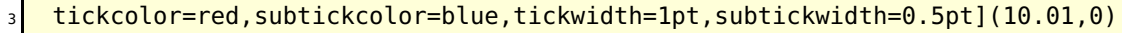

```
\end{pspicture}
```
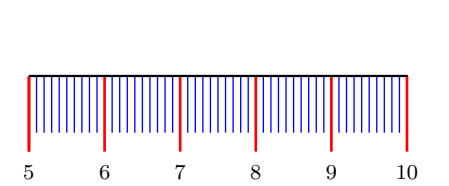

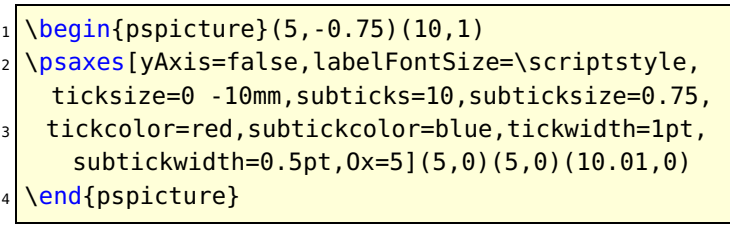

# **9.19. Options ticklinestyle, xticklinestyle, yticklinestyle, subticklinestyle, xsubticklinestyle, and ysubticklinestyle**

#### Syntax:

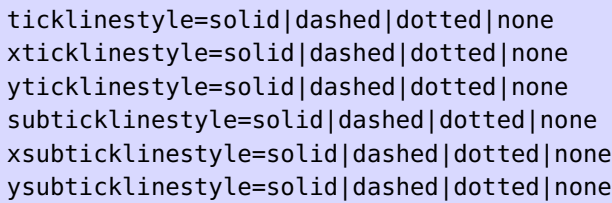

ticklinestyle and subticklinestyle set both values for the x and y axis. The value none doesn't really makes sense, because it is the same as [sub]ticklines=0

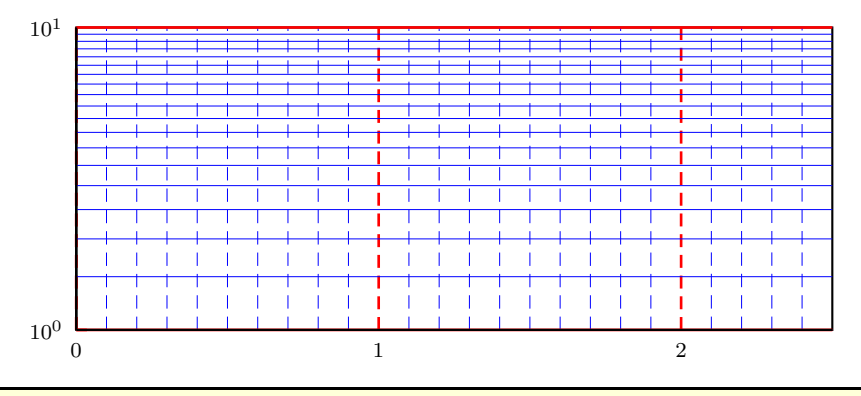

\psset{unit=4cm} <sup>2</sup> \pspicture(-0.15,-0.15)(2.5,1) <sup>3</sup> \psaxes[axesstyle=frame,logLines=y,xticksize=0 1,xsubticksize=1,ylogBase=10, <sup>4</sup> tickcolor=red,subtickcolor=blue,tickwidth=1pt,subticks=20,xsubticks=10, <sup>5</sup> xticklinestyle=dashed,xsubticklinestyle=dashed](2.5,1) \endpspicture

## **9.20. logLines**

Syntax: logLines=all|x|y

By default the option logLines sets the ticksize to the maximal length for x, y, or both. It can be changed, when after the option logLines the ticksize is set.

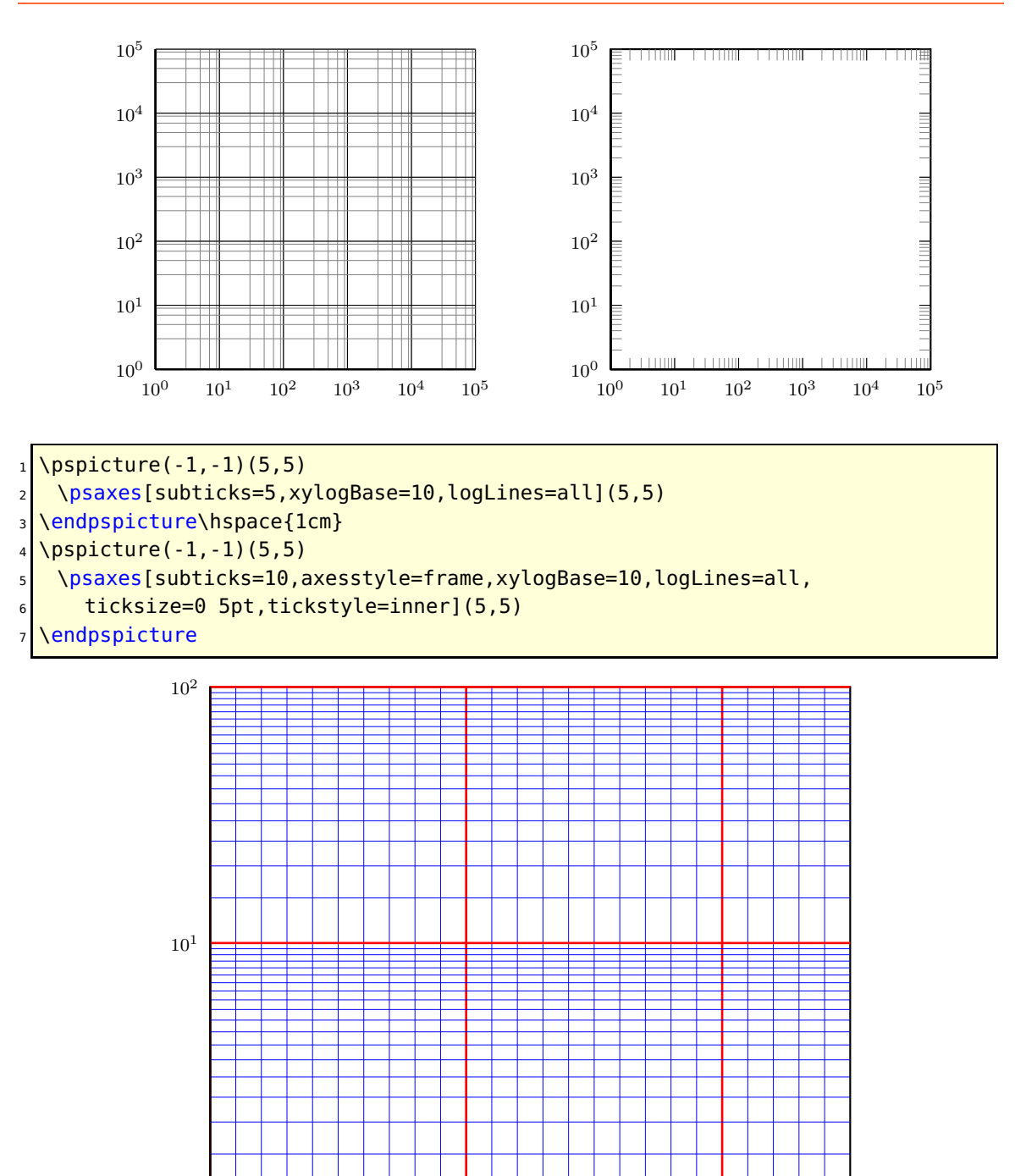

\psset{unit=4cm}

 $2 \times 2$  \pspicture(-0.15,-0.15)(2.5,2)

 $10^0\,$ 

- \psaxes[axesstyle=frame,logLines=y,xticksize=max,xsubticksize=1,ylogBase=10,
- tickcolor=red,subtickcolor=blue,tickwidth=1pt,subticks=20,xsubticks

 $1$  2

- $=10$ ](2.5,2)
- \endpspicture

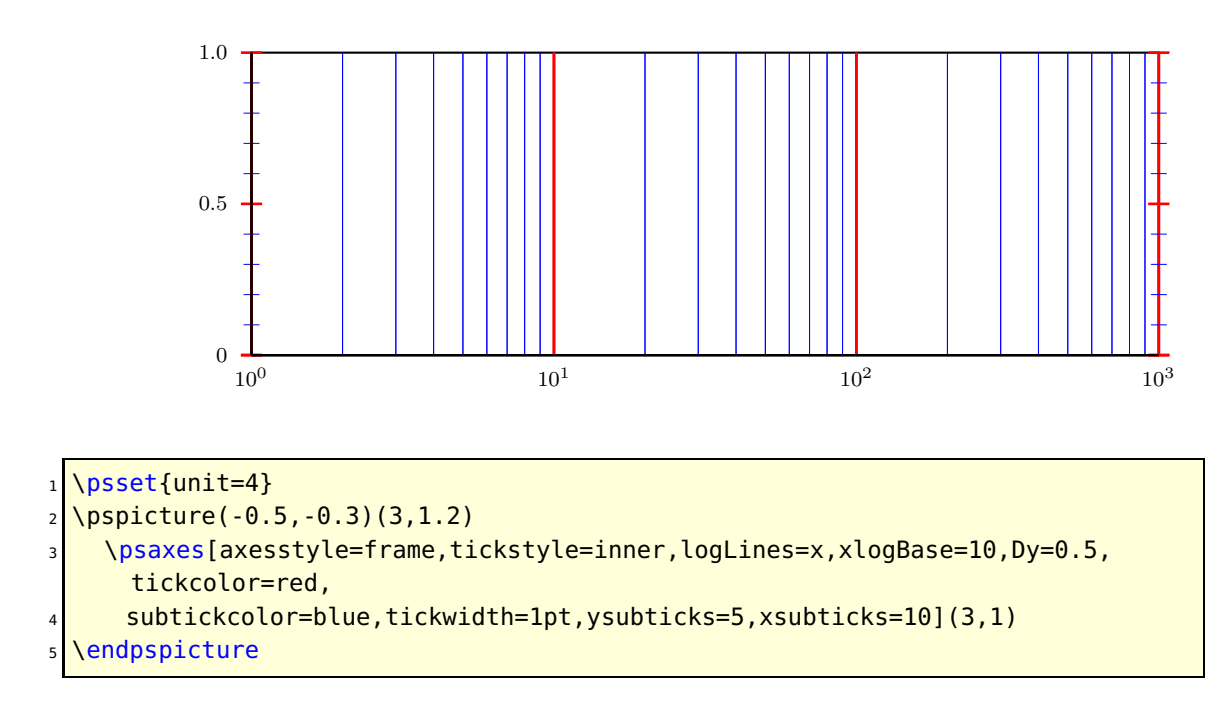

#### **9.21. xylogBase, xlogBase and ylogBase**

There are additional options xylogBase, xlogBase, ylogBase to get one or both axes with logarithmic labels. For an interval of  $[10^{-3}...10^{2}]$  choose a PSTricksinterval of [-3,2]. PSTrickstakes 0 as the origin of this axes, which is wrong if we want to have a logarithmic axes. With the options Oy and Ox we can set the origin to −3, so that the first label gets  $10^{-3}$ . If this is not done by the user then  ${\sf pst}\text{-}{\sf plot}$  does it by default. An alternative is to set these parameters to empty values  $0x=\{\}$ ,  $0y=\{\}$ , in this case the package does nothing.

#### **9.22. xylogBase**

This mode in math is also called double logarithmic. It is a combination of the two foregoing modes and the function is now  $y = \log x$  and is shown in the following example.

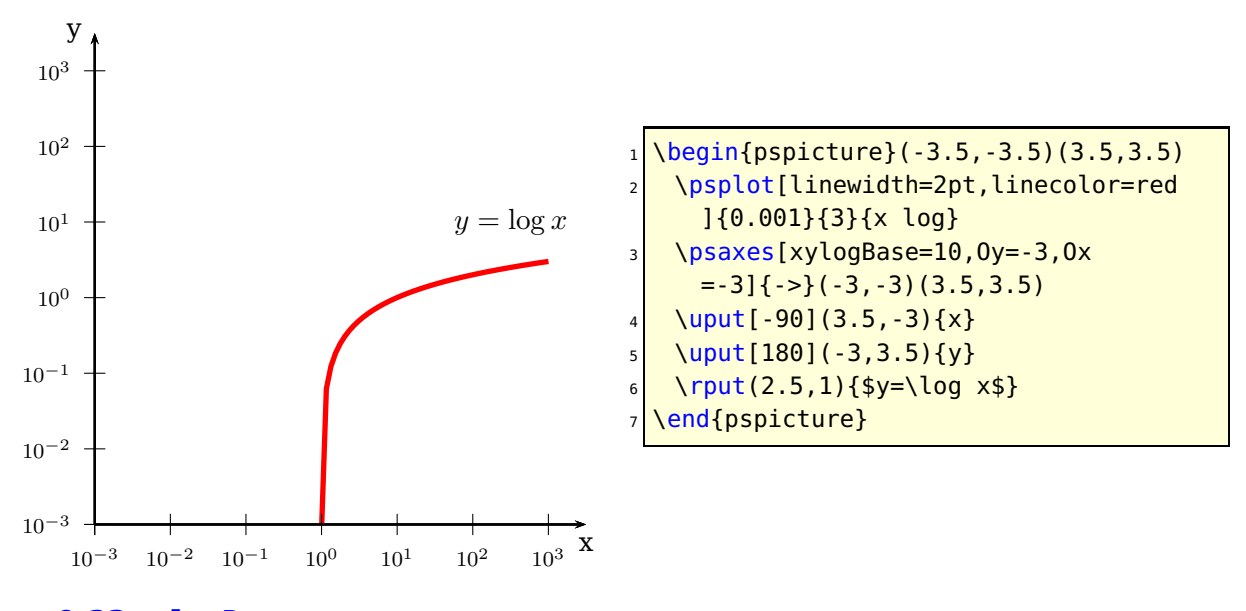

#### **9.23. ylogBase**

The values for the \psaxes y-coordinate are now the exponents to the base 10 and for the right function to the base  $e: 10^{-3} \dots 10^{1}$  which corresponds to the given y-interval  $-3...1.5$ , where only integers as exponents are possible. These logarithmic labels have no effect on the internally used units. To draw the logarithm function we have to use the math function

$$
y = \log{\log x}
$$

$$
y = \ln{\ln x}
$$

with an drawing interval of  $1.001...6$ .

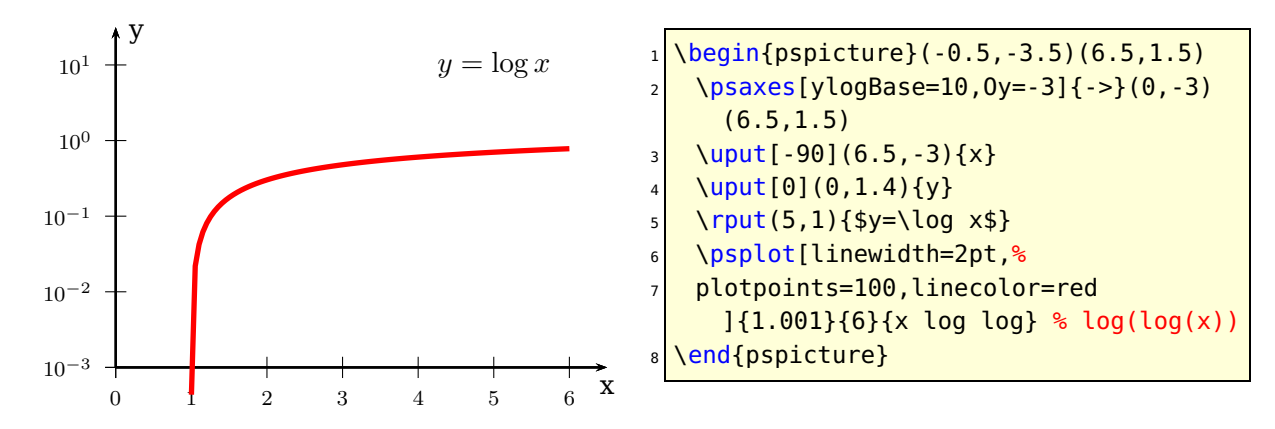

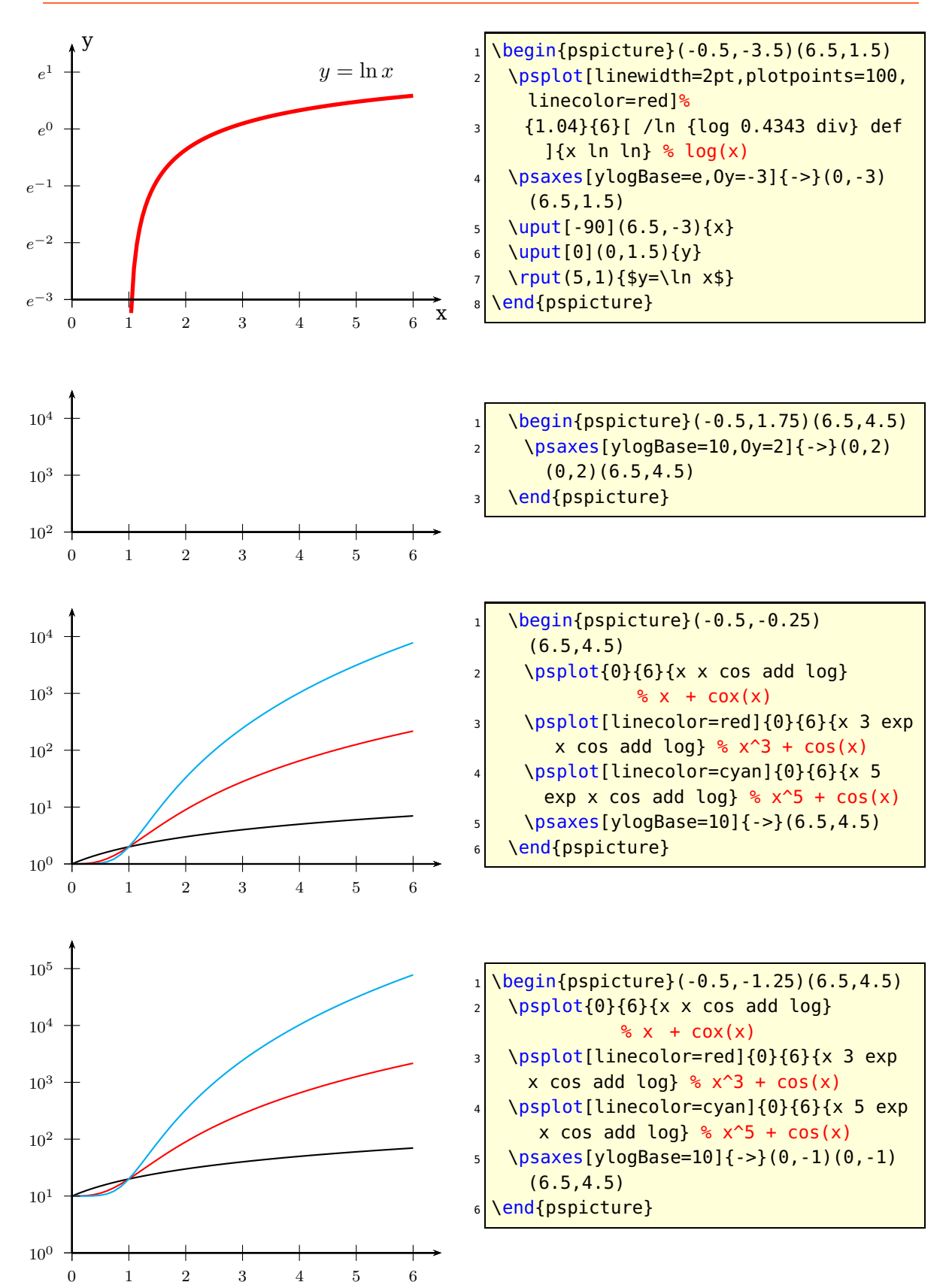

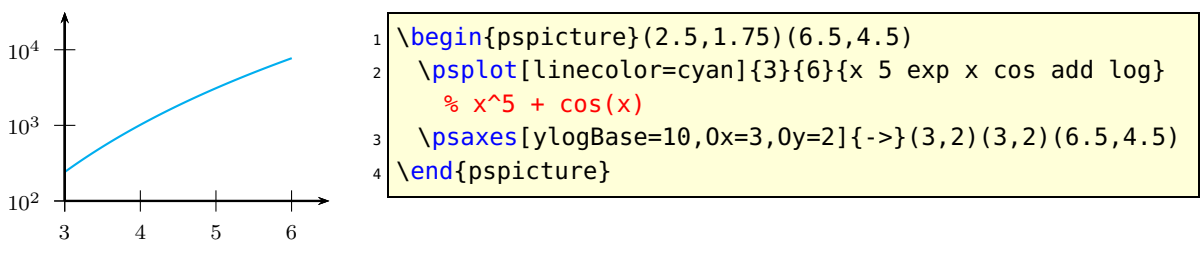

#### **9.24. xlogBase**

Now we have to use the easy math function  $y = x$  because the x axis is still  $\log x$ .

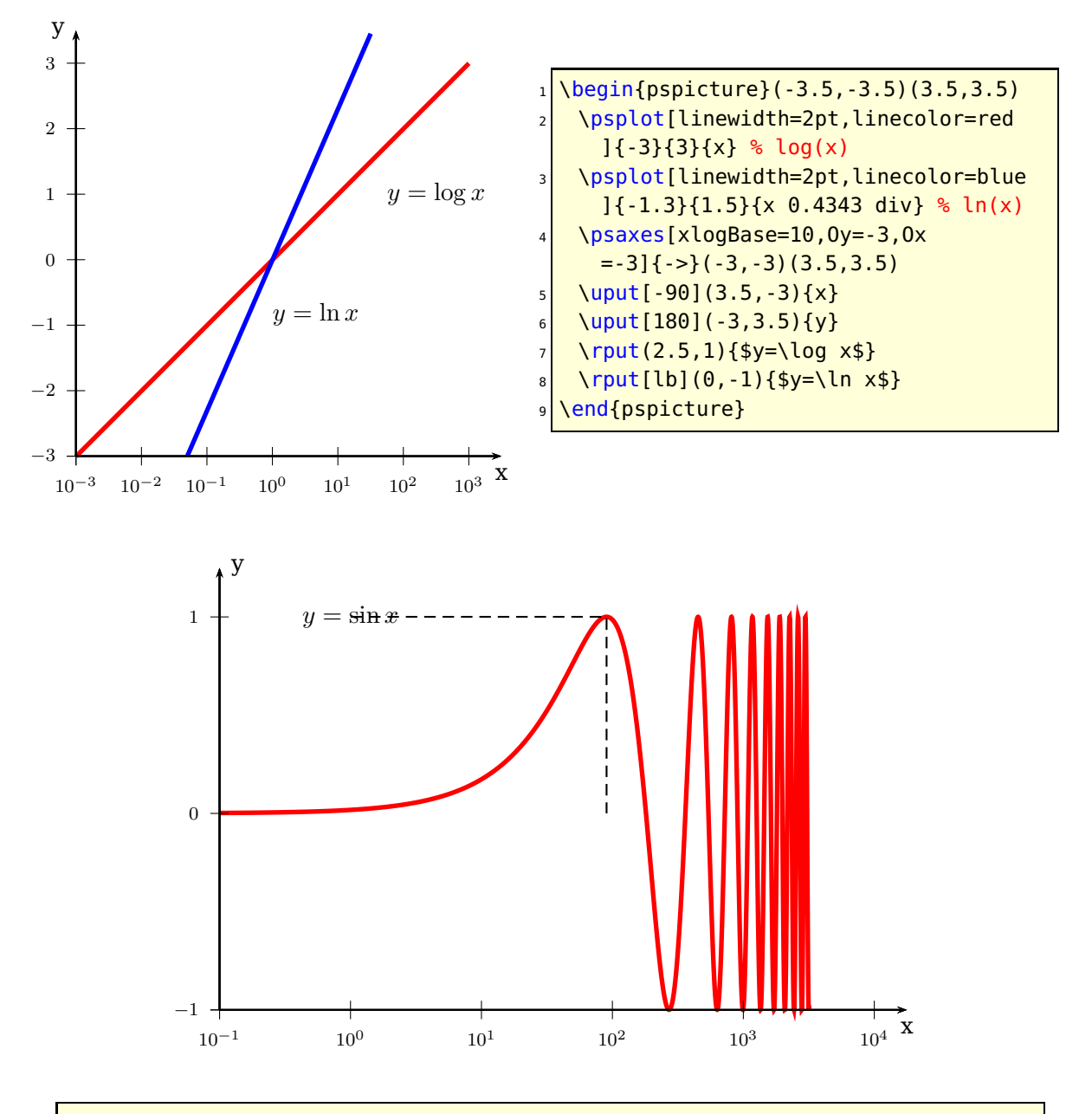

- \psset{yunit=3cm,xunit=2cm}
- <sup>2</sup> \begin{pspicture}(-1.25,-1.25)(4.25,1.5)
- $\uput[-90](4.25,-1){x}$

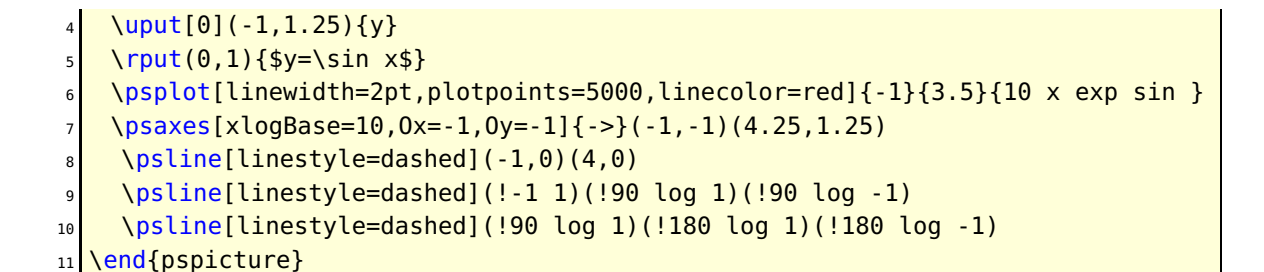

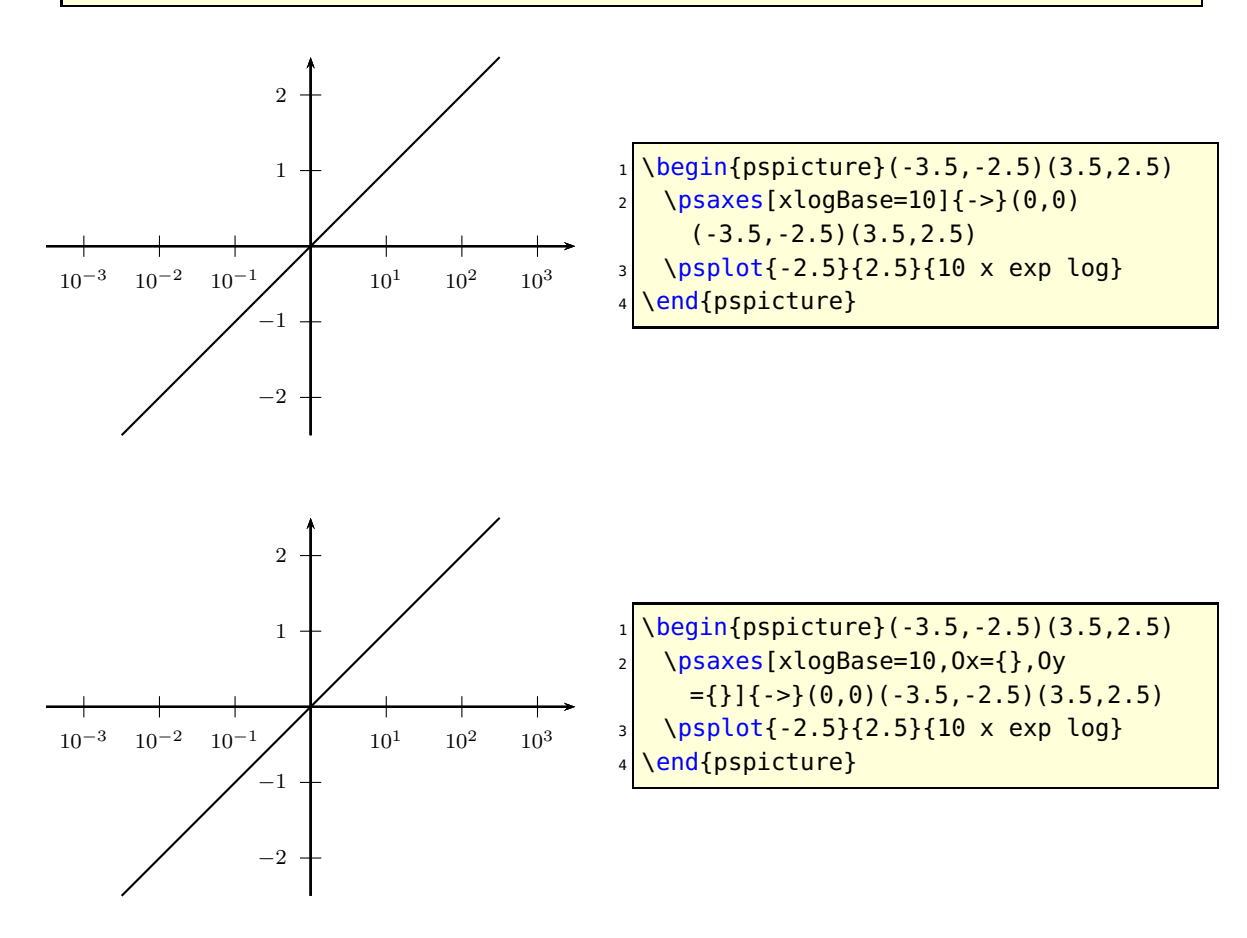

#### **9.25. No logstyle (xylogBase={})**

This is only a demonstration that the default option  $=\{\}$  still works ... :-)

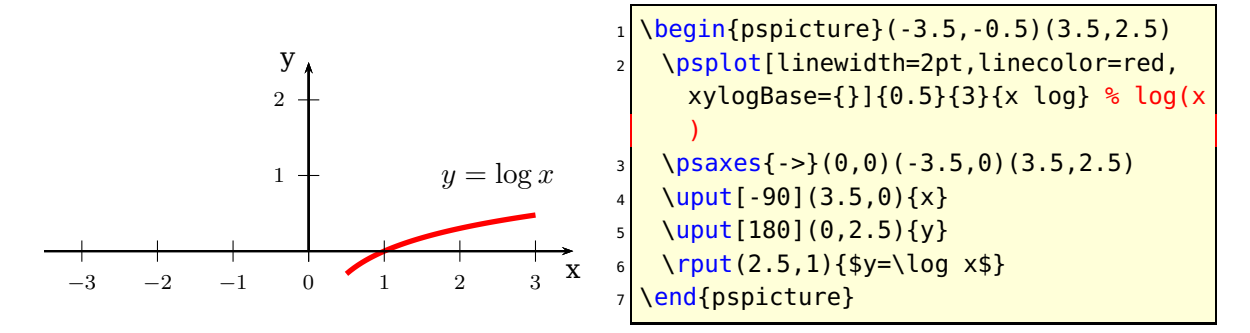

## **9.26. Option tickwidth and subtickwidth**

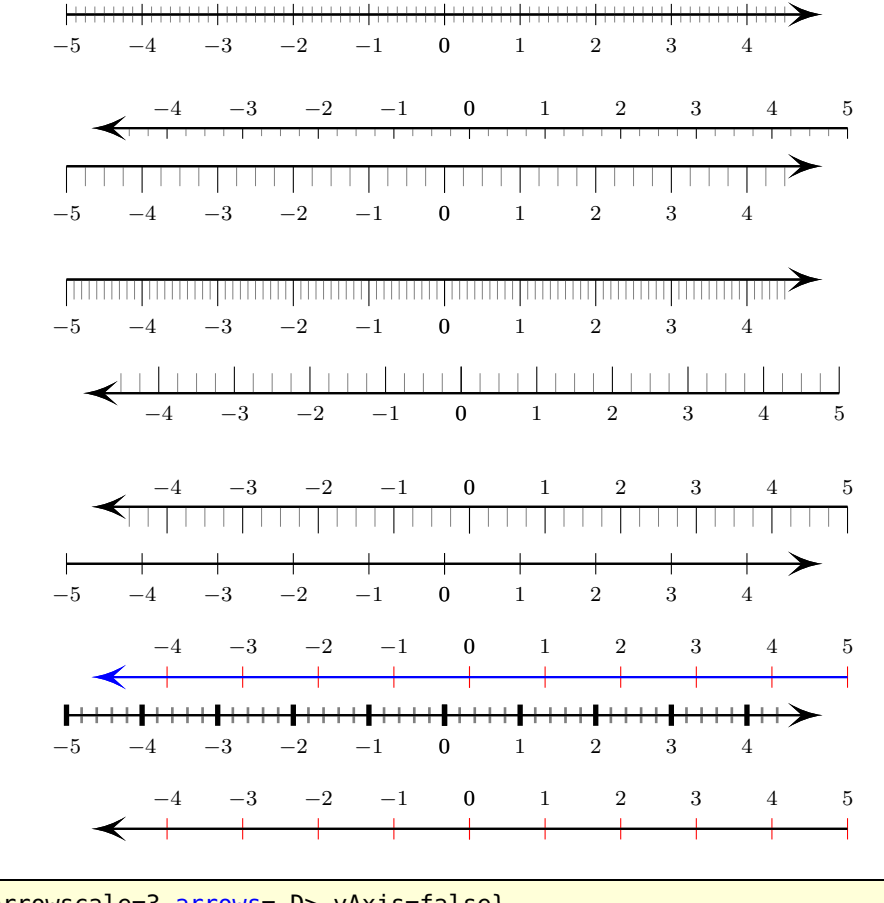

\psset{arrowscale=3,arrows=-D>,yAxis=false}

 $2 \times 2$  \psaxes[subticks=8](0,0)(-5,-1)(5,1)\\[1cm]

 $3 \rightarrow$  \psaxes[subticks=4,ticksize=-4pt  $0, x$ labelPos=top]( $0, 0$ )(5,1)(-5,-1)\\

 $\cos\left[\text{subticks=4,ticksize=-10pt 0](0,0)(-5,-5)(5,5)\right]\$ 

\psaxes[subticks=10,ticksize=0 -10pt](0,0)(-5,-5)(5,5)\\[1cm]

6 \psaxes[subticks=4,ticksize=0 10pt,xlabelPos=bottom](0,0)(5,5)(-5,-5)\\[1cm]

<sup>7</sup> \psaxes[subticks=4,ticksize=0 -10pt,xlabelPos=top](0,0)(5,5)(-5,-5)\\[0.25cm]

8 \psaxes[subticks=0](0,0)(-5,-5)(5,5)\\[1cm]

<sup>9</sup> \psaxes[subticks=0,tickcolor=red,linecolor=blue,xlabelPos=top](0,0)(5,5)(-5,-5)\\

 $10 \big)$  \psaxes[subticks=5,tickwidth=2pt,subtickwidth=1pt](0,0)(-5,-5)(5,5)\\[1cm]

11 \psaxes[subticks=0,tickcolor=red,xlabelPos=top](0,0)(5,5)(-5,-5)}

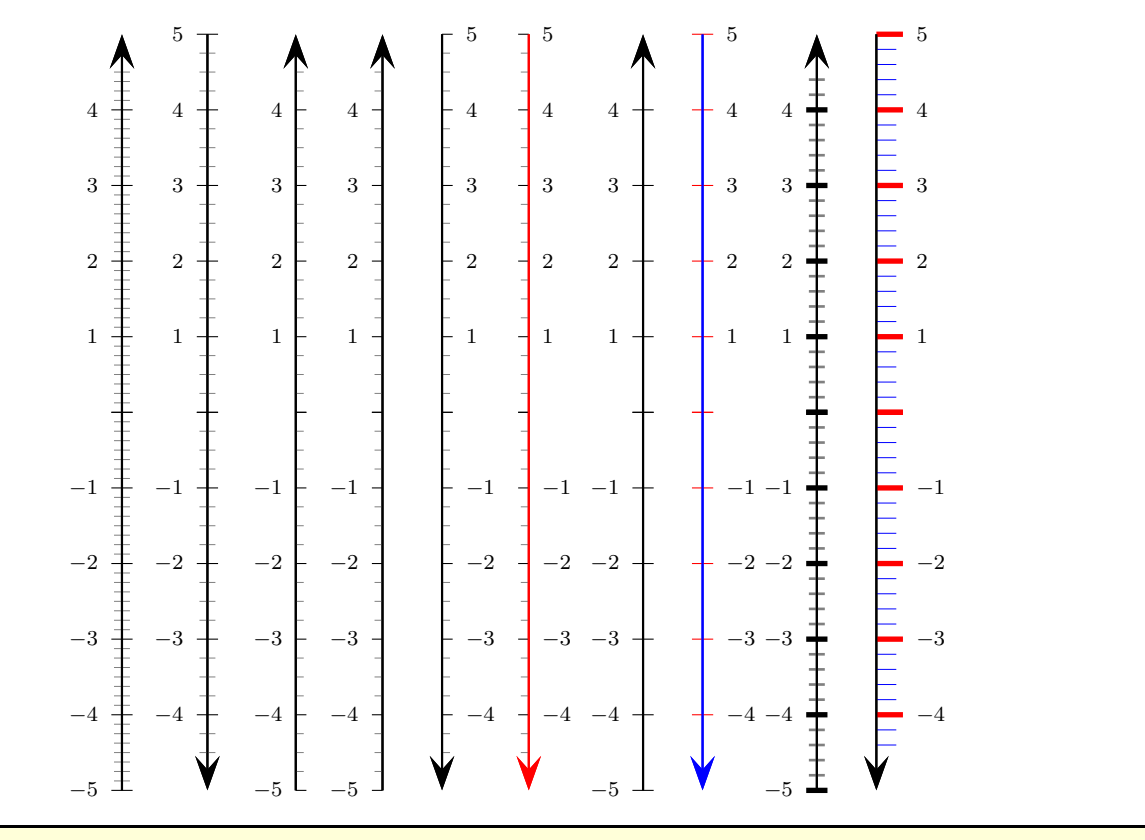

\psset{arrowscale=3,xAxis=false}

 $2 \times 2$  \psaxes[subticks=8]{->}(0,0)(-5,-5)(5,5)\hspace{2em}

 $3 \bmod 5$  \psaxes[subticks=4,ylabelPos=right,ylabelPos=left]{->}(0,0)(5,5)(-5,-5)\hspace{4em}

\psaxes[subticks=4,ticksize=0 4pt]{->}(0,0)(-5,-5)(5,5)\hspace{3em}

\psaxes[subticks=4,ticksize=-4pt 0]{->}(0,0)(-5,-5)(5,5)\hspace{1em}

6 \psaxes[subticks=4,ticksize=0 4pt,ylabelPos=right]{->}(0,0)(5,5)(-5,-5)\hspace{3em}

 $\cos x \leq 5$ ubticks=4,ticksize=-4pt 0,linecolor=red,ylabelPos=right]{->}(0,0)(5,5)(-5,-5)\ hspace{5em}

 $8 \rightarrow 8$  \psaxes[subticks=0]{->}(0,0)(-5,-5)(5,5)\hspace{1em}

<sup>9</sup> \psaxes[subticks=0,tickcolor=red,linecolor=blue,ylabelPos=right]{->}(0,0)(5,5)(-5,-5)\ hspace{5em}

<sup>10</sup> \psaxes[subticks=5,tickwidth=2pt,subtickwidth=1pt]{->}(0,0)(-5,-5)(5,5)\hspace{1em}

11 \psaxes[subticks=5,tickcolor=red,tickwidth=2pt,%

<sup>12</sup> ticksize=10pt,subtickcolor=blue,subticksize=0.75,ylabelPos=right]{->}(0,0)(5,5)(-5,-5)

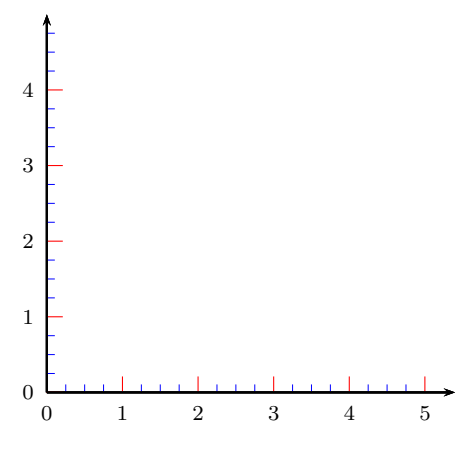

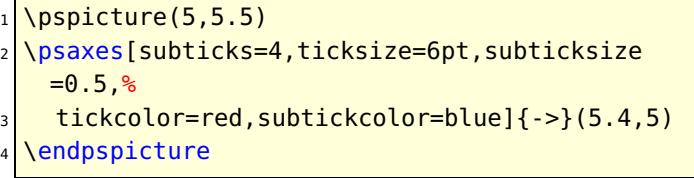

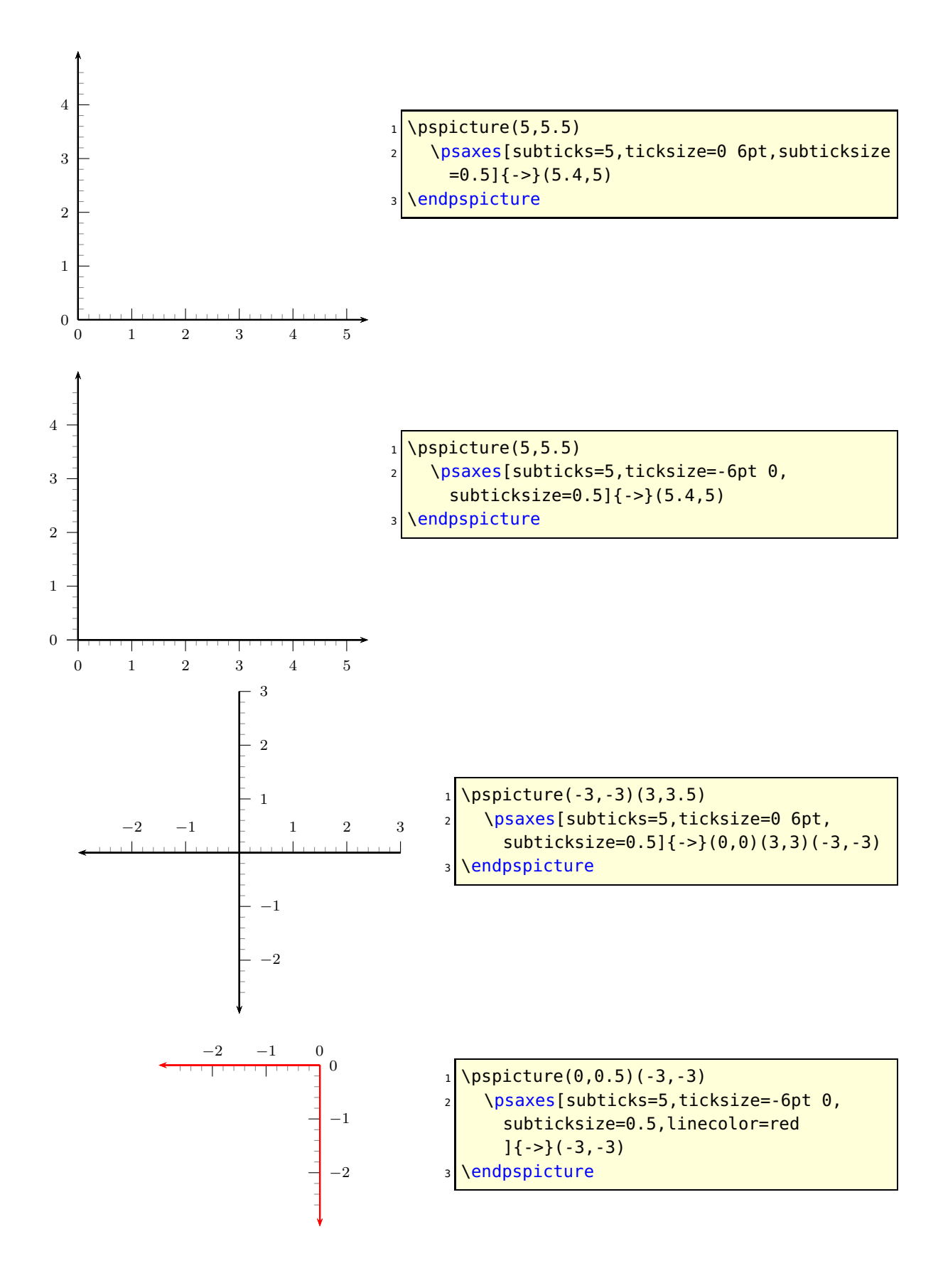

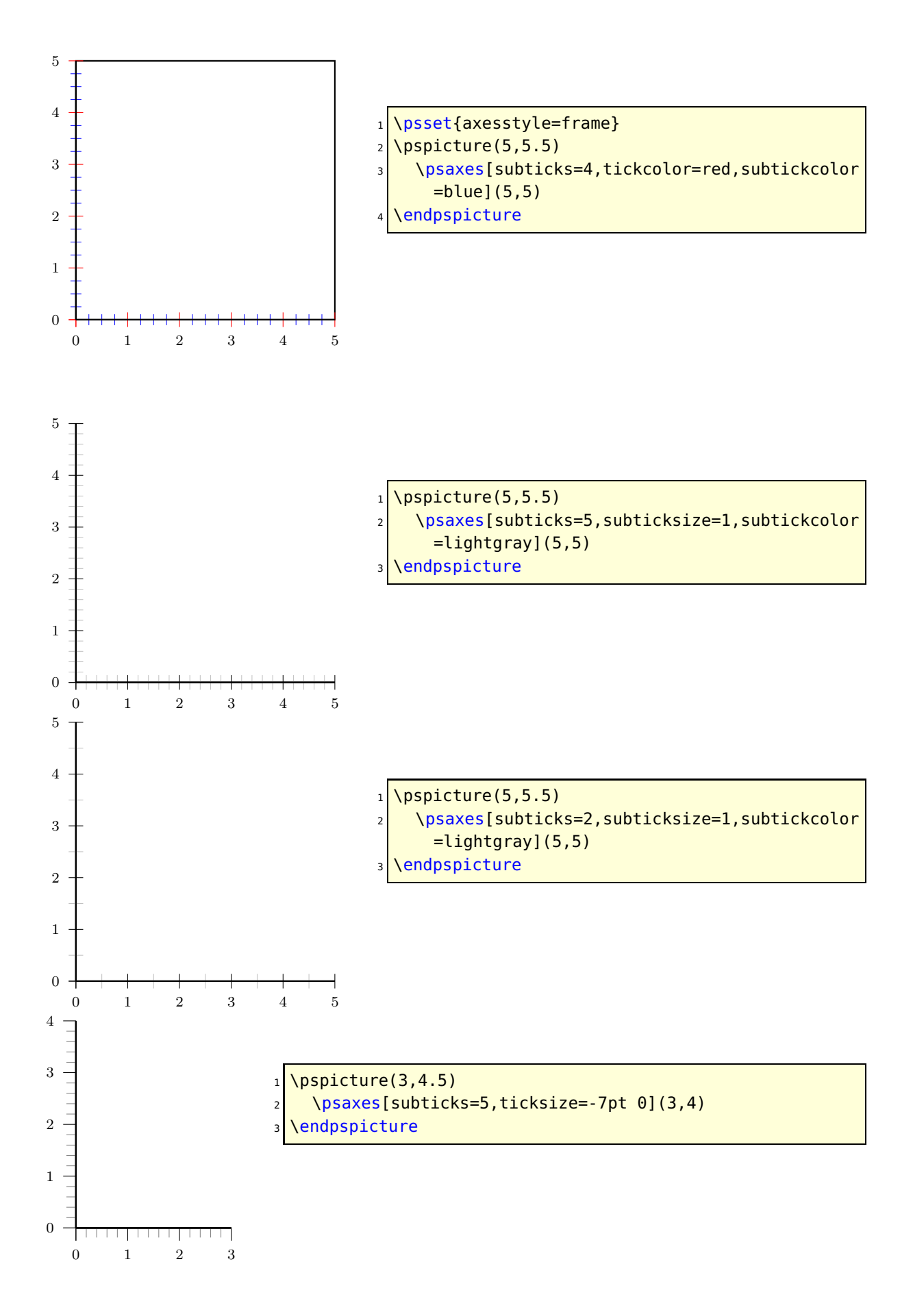

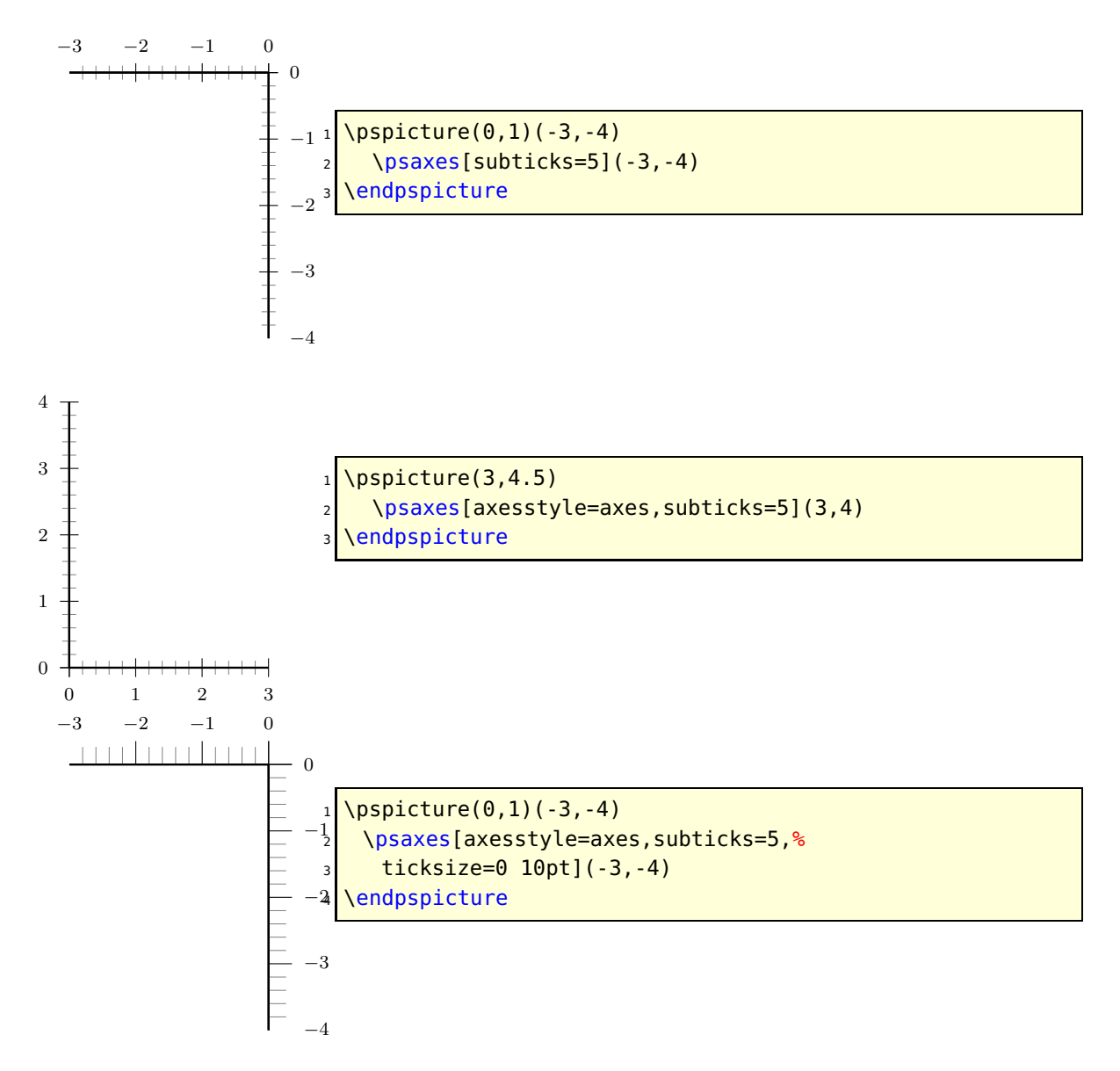

# **10. New options for \readdata**

By default the macro \readdata reads every data record, which could be annoying when you have some text lines at top of your data files or when there are more than 10000 records to read.

pst-plot defines two additional keys ignoreLines and nStep, which allows you to ignore preceeding lines, e. g. ignoreLines=2, or to read only a selected part of the data records, e.g.  $nStep=10$ , only every  $10<sup>th</sup>$  record is saved.

```
\readdata[ignoreLines=2]{\dataA}{stressrawdata.data}
\readdata[nStep=10]{\dataA}{stressrawdata.data}
```
The default value for ignoreLines is 0 and for nStep is 1. the following data file has two text lines which shall be ignored by the \readdata macro:

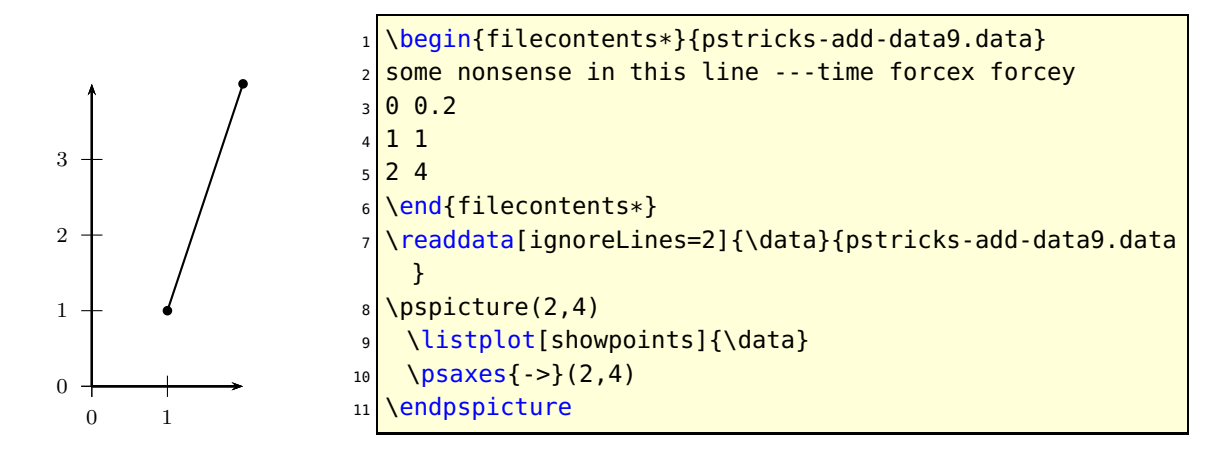

# **11. New options for \listplot**

By default the plot macros \dataplot, \fileplot and \listplot plot every data record. There are noew additional keys nStep, nStart, nEnd, and xStep, xStart, xEnd, which allows to plot only a selected part of the data records, e. g. nStep=10. These "'n"' options mark the number of the record to be plotted  $(0, 1, 2, ...)$  and the "'x"' ones the x-values of the data records.

The new options are only available for the \listplot macro, which is not a real limitation, because all data records can be read from a file with the \readdata macro (see example files or [**?**]):

\readdata[nStep=10]{\data}{/home/voss/data/data1.data}

The use nStep and xStep options only make real sense when also using the option plotstyle=dots . Otherwise the coordinates are connected by a line as usual. Also the xStep option needs increasing x values. Note that nStep can be used for \readdata and for \listplot. If used in both macros then the effect is multiplied, e.g. \readdata with nStep=5 and \listplot with  $nStep=10$  means, that only every  $50<sup>th</sup>$  data record is read and plotted.

When both,  $x/yStart/End$  are defined then the values are also compared with both values.

#### **11.1. Options nStep, xStep, and yStep**

The datafile data.data contains 1000 data records. The thin blue line is the plot of all records with the plotstyle option curve.

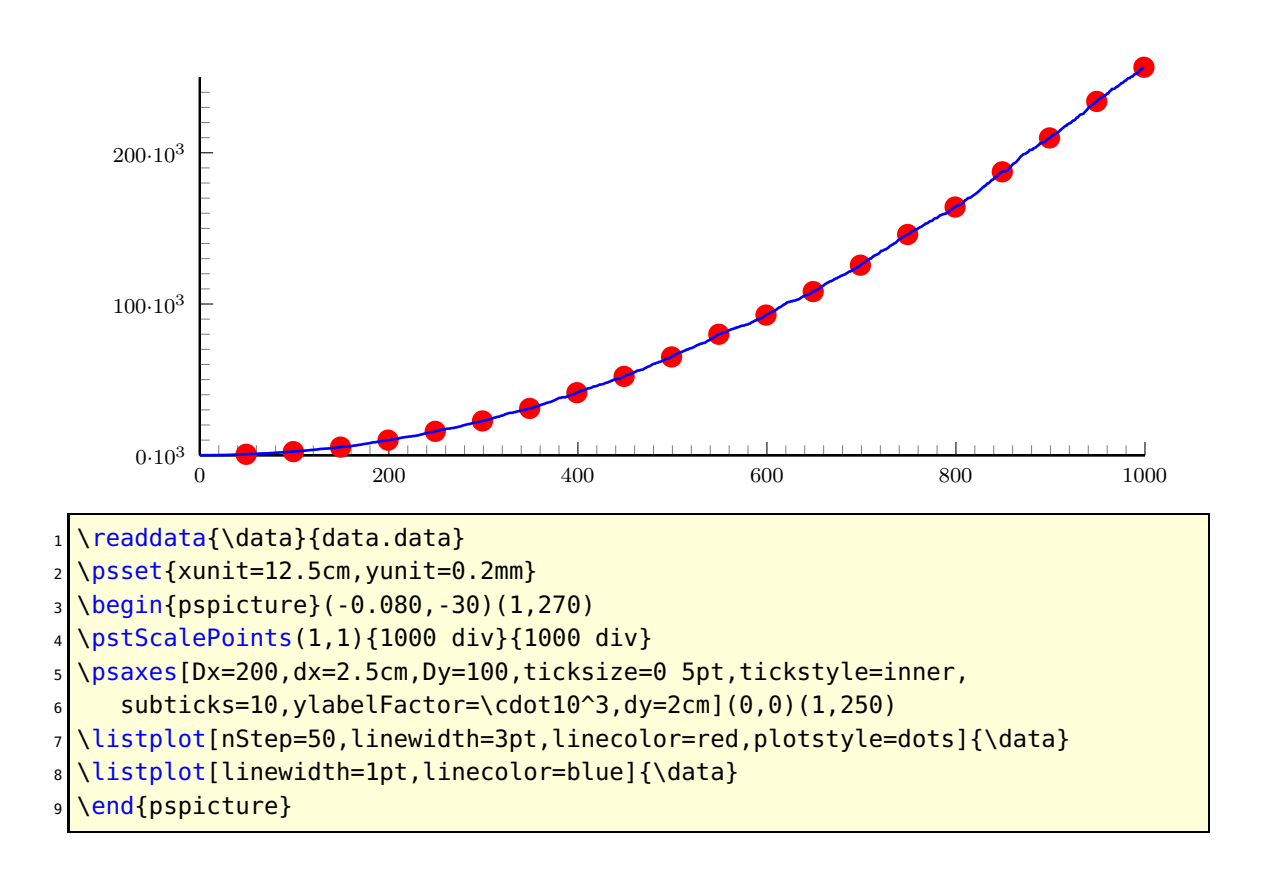

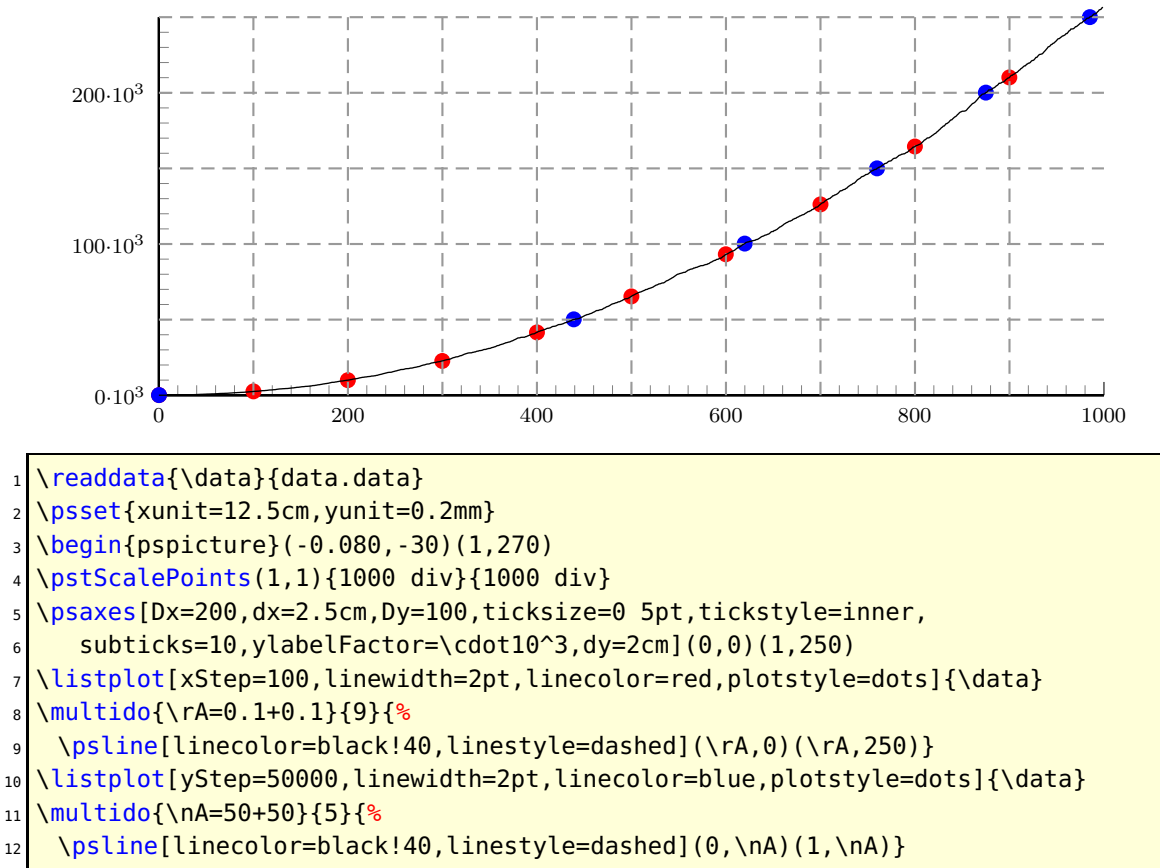

- 13 \listplot[linewidth=0.5pt]{\data}
- 14 \end{pspicture}

### **11.2. Options nStart and xStart**

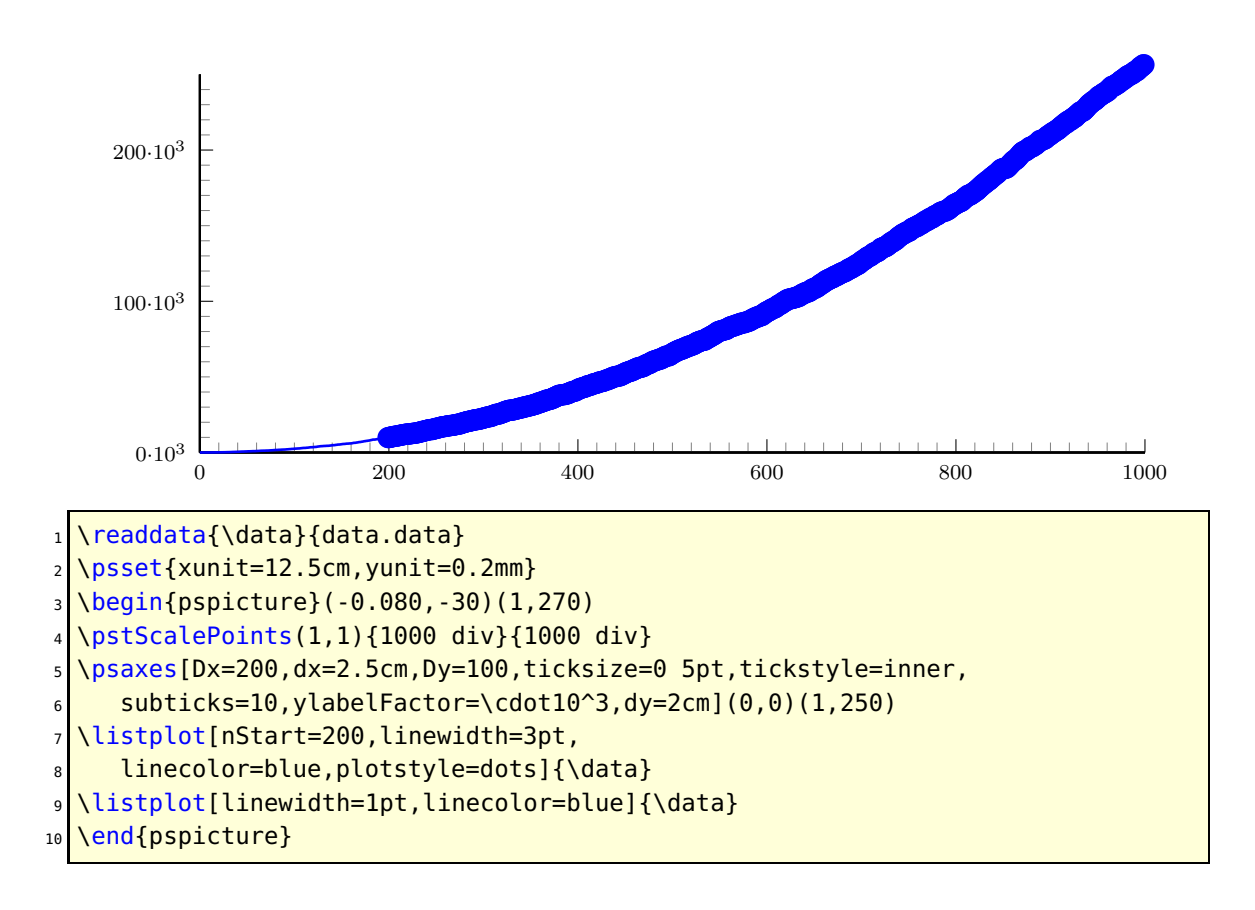

### **11.3. Options nEnd and xEnd**

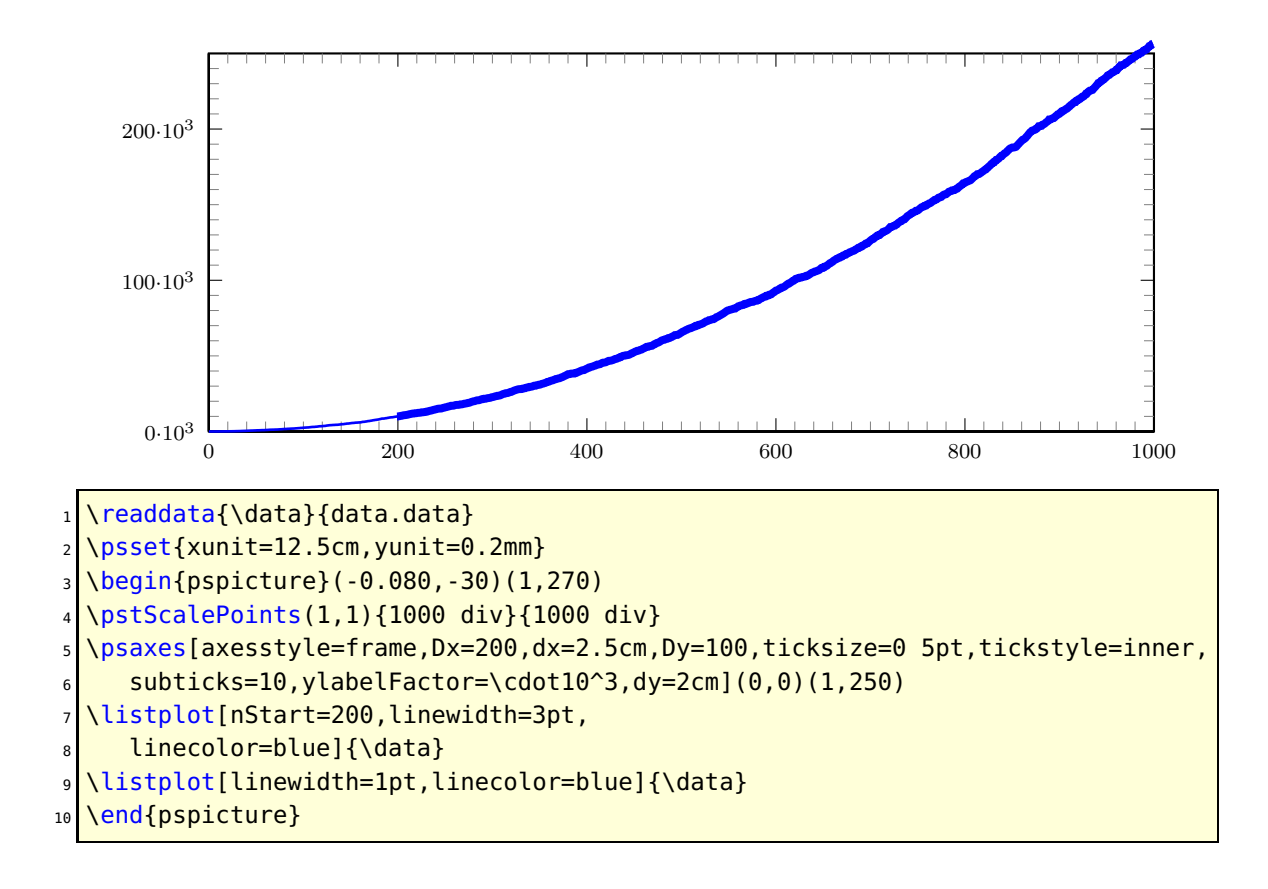

### **11.4. Options yStart and yEnd**

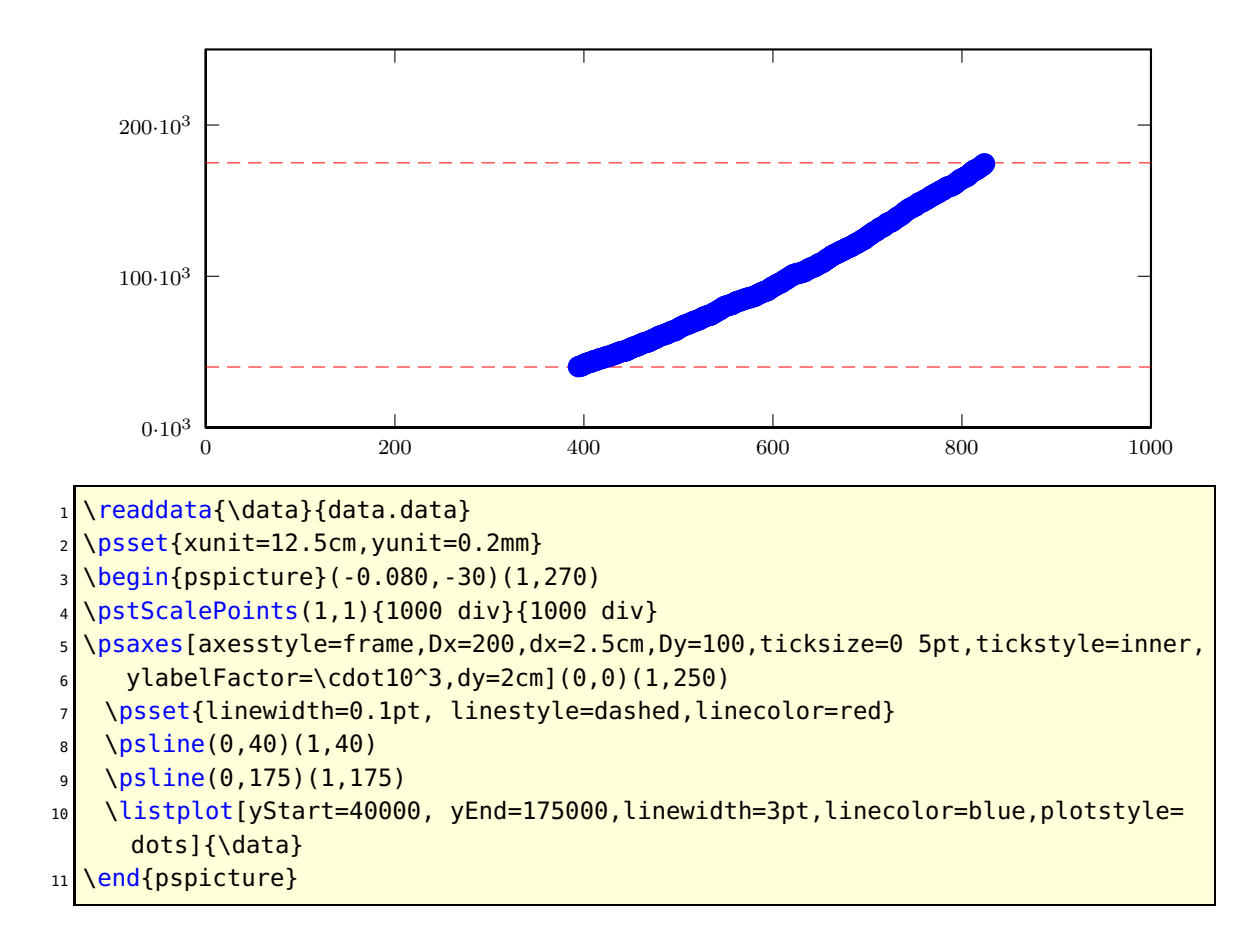

#### **11.5. Options plotNo, plotNoX, and plotNoMax**

By default the plot macros expect  $x|y$  data records, but when having data files with multiple values for y, like:

```
x y1 y2 y3 y4 ... yMax
x y1 y2 y3 y4 ... yMax
...
```
you can select the y value which should be plotted. The option plotNo marks the plotted value (default 1) and the option plotNoMax tells pst-plot how many  $y$  values are present. There are no real restrictions in the maximum number for plotNoMax. We have the following data file:

[% file data.data 0 0 3.375 0.0625 10 5.375 7.1875 4.5 20 7.1875 8.375 6.25 30 5.75 7.75 6.6875 40 2.1875 5.75 5.9375 50 -1.9375 2.1875 4.3125 60 -5.125 -1.8125 0.875

```
70 -6.4375 -5.3125 -2.6875
80 -4.875 -7.1875 -4.875
90 0 -7.625 -5.625
100 5.5 -6.3125 -5.8125
110 6.8125 -2.75 -4.75
120 5.25 2.875 -0.75
]%
```
which holds data records for multiple plots  $(x \ y1 \ y2 \ y3)$ . This can be plotted without any modification to the data file:

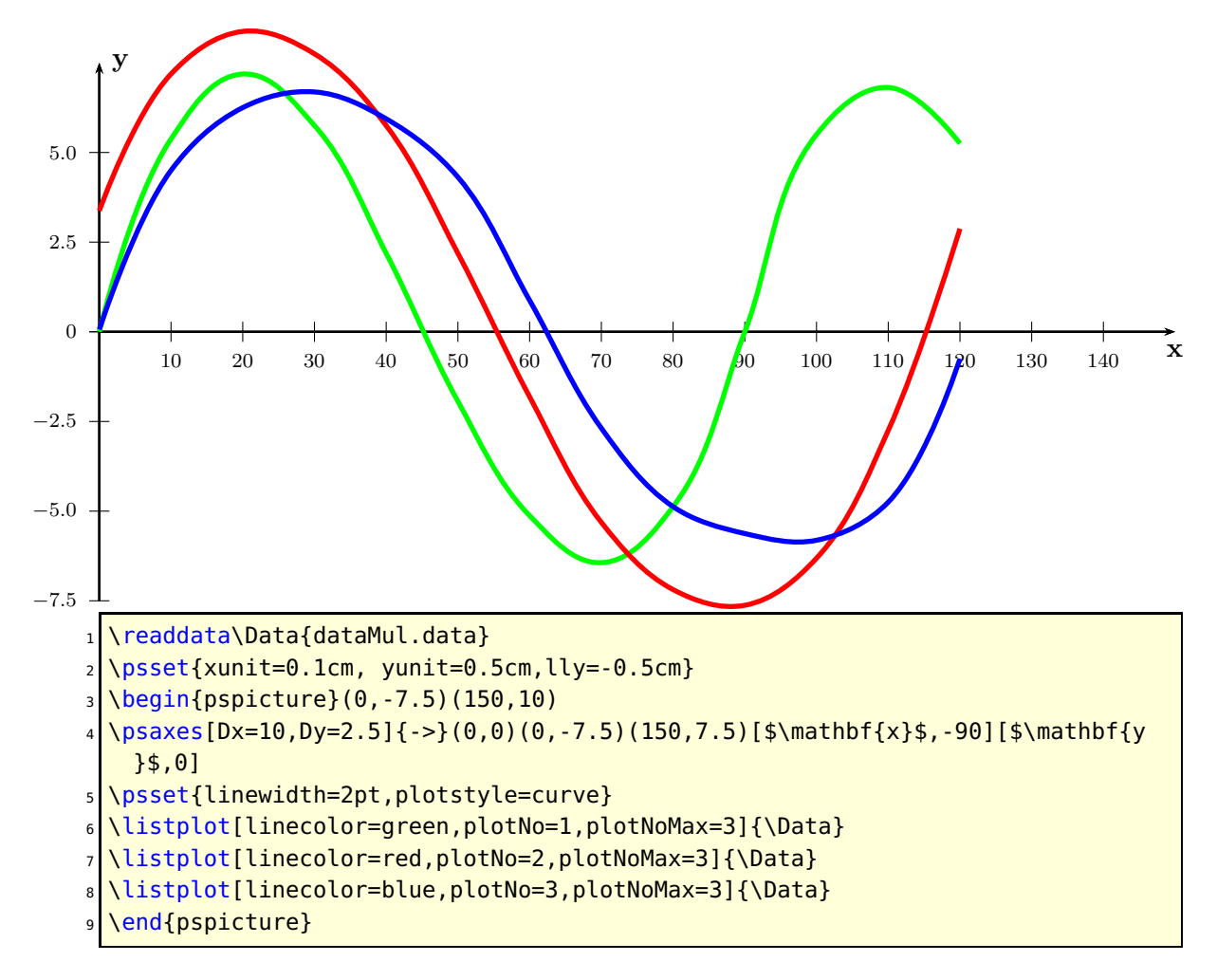

It is also possible to select another column for the  $x$ -value. Suppose we have a data base with records like  $x \, y \, y \, x \, y$ , then it is by default a record with one x value and four possible  $y$  values. We still have to define plotNoMax=4. However, it is possible to select the forth value as new x value by setting  $plotNoX=4$  (it is preset to 1). Then the forth value is taken as  $x$ . The example uses the the following data set.

```
% X1 X2 Y1 Y2
 2 55.1500 10.35 11.26
31 59.7167 11.06 11.11
```
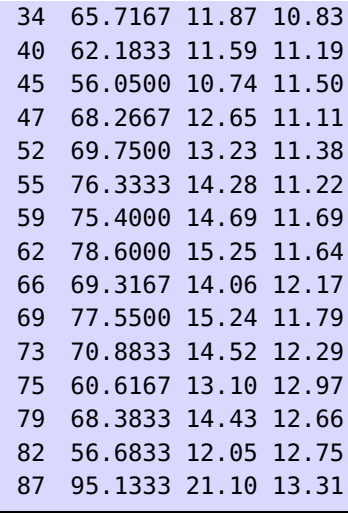

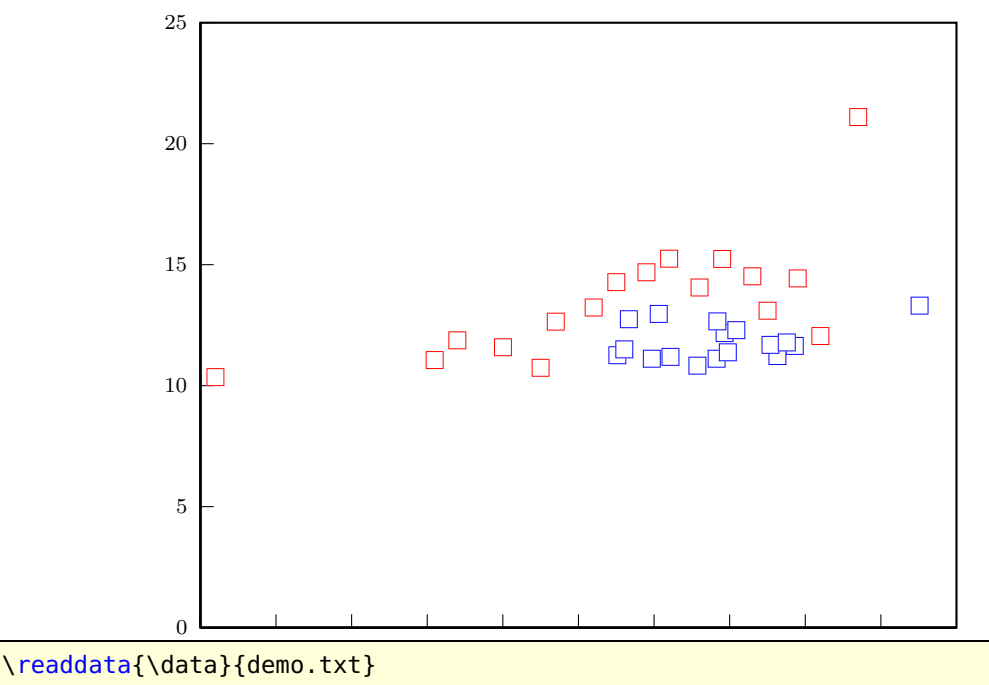

<sup>2</sup> \psset{xAxisLabel={},yAxisLabel={},llx=-5mm}

\begin{psgraph}[axesstyle=frame,Dy=5,Dx=10,ticksize=5pt 0](0,0)(100,25){10cm }{8cm}

\psset{dotstyle=square,dotscale=1.5,linewidth=1.5pt}

<sup>5</sup> \listplot[plotNoMax=3,plotNo=2,linecolor=red,plotstyle=dots]{\data}

```
6 \listplot[plotNoMax=3,plotNoX=2,plotNo=3,linecolor=blue,plotstyle=dots]{\data}
```
\end{psgraph}

# **11.6. Option changeOrder**

It is only possible to fill the region between two listplots with \pscustom if one of them has the values in reverse order. Otherwise we do not get a closed path. With the option ChangeOrder the values are used in reverse order:

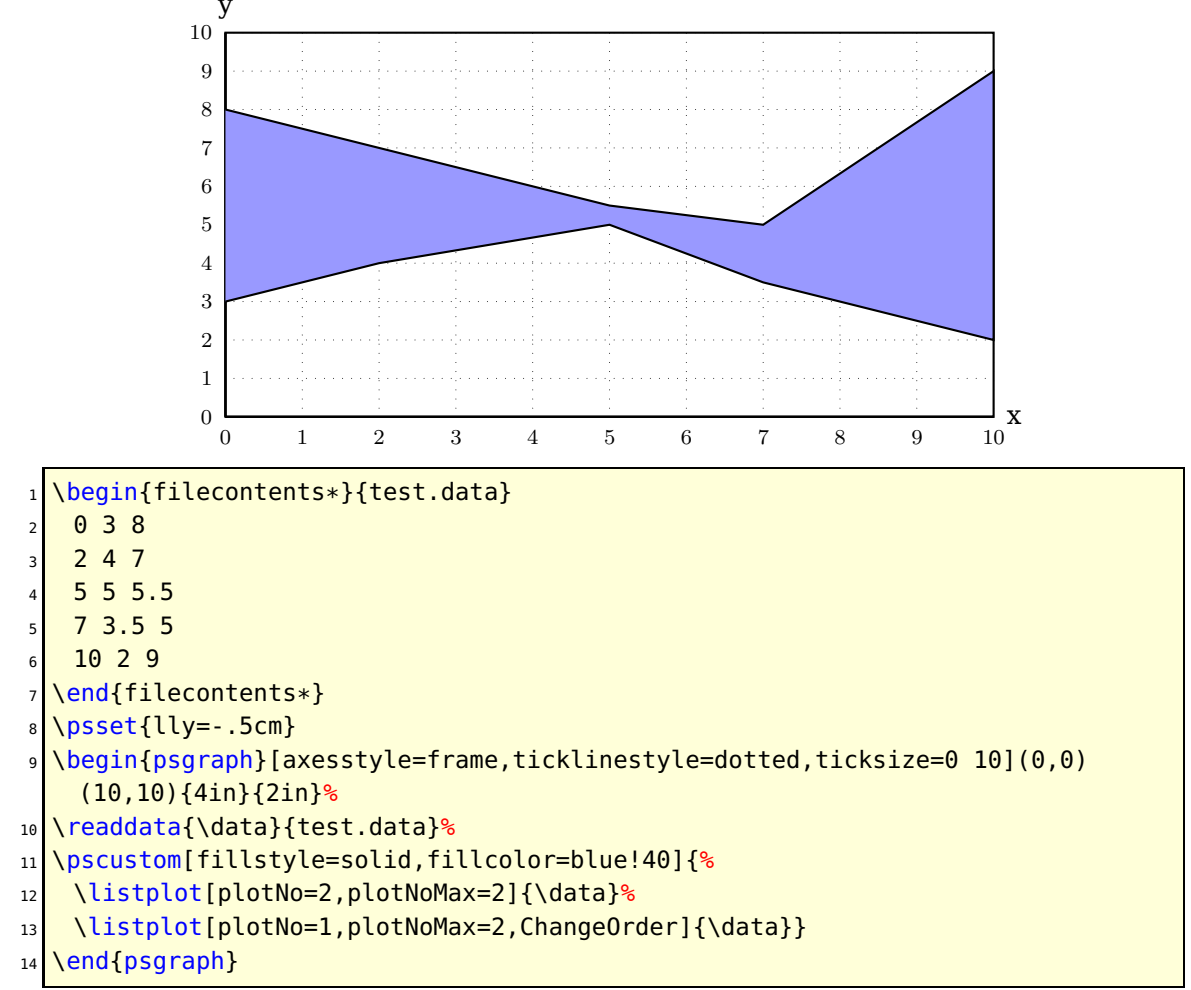

# **12. New plot styles**

### **12.1. Plot style colordot and option Hue**

The plotted dots can be colored with the HSB color model, where Hue is set by an angle  $(0...360)$  and the values of Saturation and Brightnes are set by the relative y value of the data records. The default value for Hue is 180.

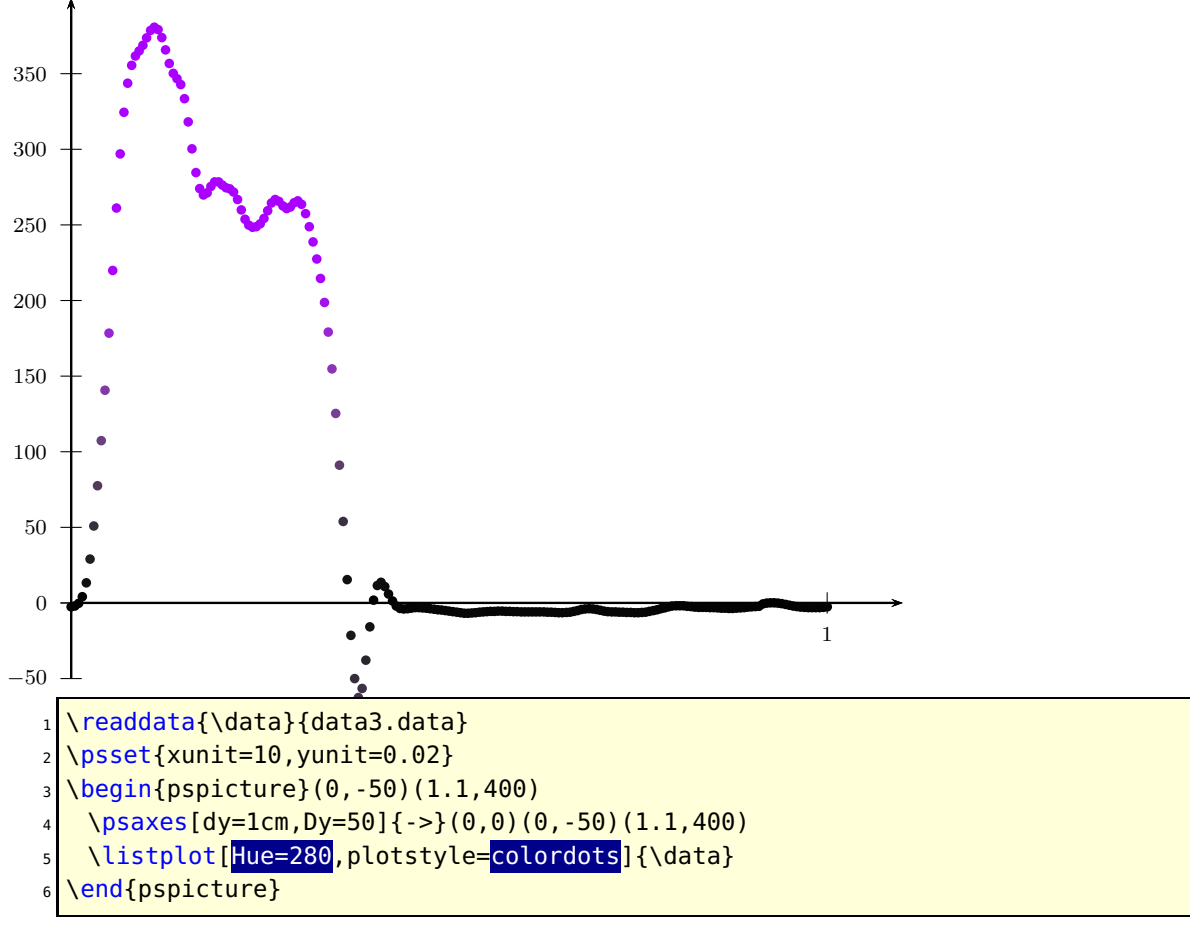

#### **12.2. Plot style bar and option barwidth**

This option allows you to draw bars for the data records. The width of the bars is controlled by the option barwidth, which is set by default to value of 0.25cm, which is the total width.

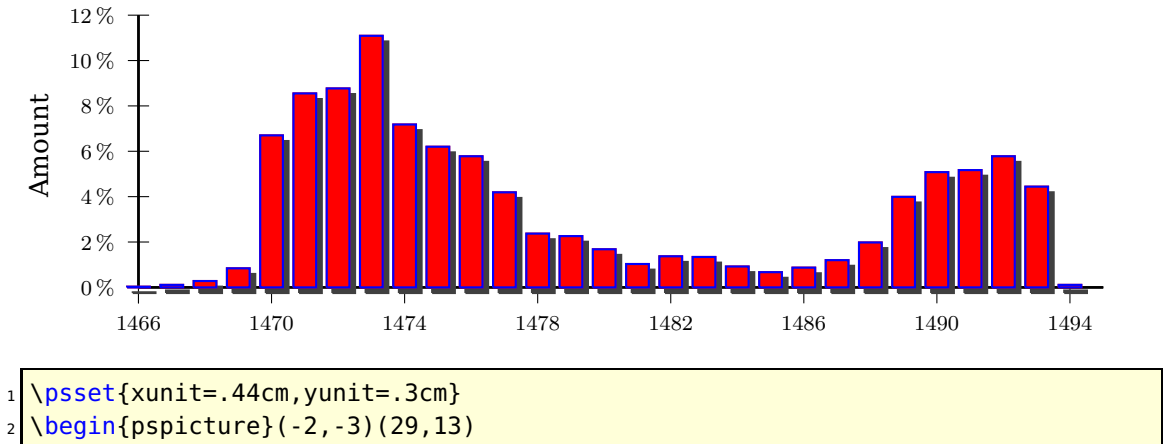

<sup>3</sup> \psaxes[axesstyle=axes,Ox=1466,Oy=0,Dx=4,Dy=2,xticksize=-6pt 0, <sup>4</sup> ylabelFactor={\,\%}]{-}(29,12)

\listplot[shadow=true,linecolor=blue,plotstyle=bar,barwidth=0.3cm,

fillcolor=red,fillstyle=solid]{\barData}

<sup>7</sup> \rput{90}(-3,6.25){Amount}

\end{pspicture}

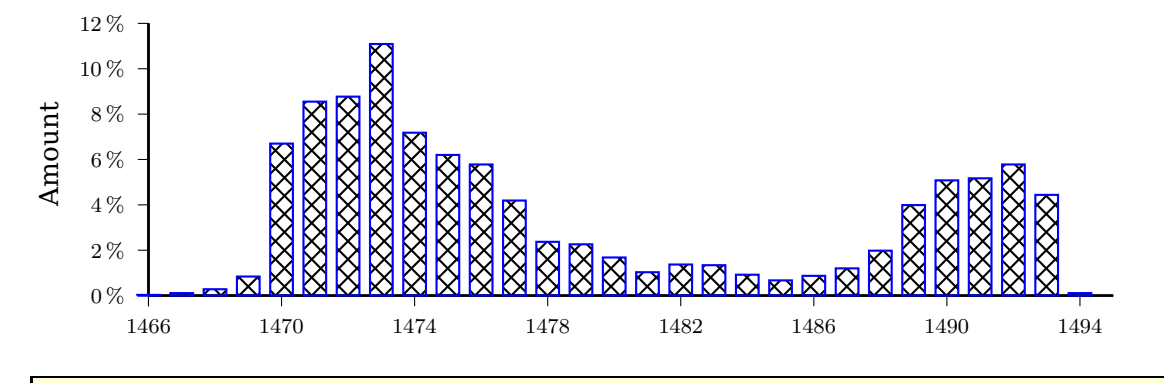

\psset{xunit=.44cm,yunit=.3cm}

\begin{pspicture}(-2,-3)(29,13)

<sup>3</sup> \psaxes[axesstyle=axes,Ox=1466,Oy=0,Dx=4,Dy=2,ticksize=-4pt 0,

<sup>4</sup> ylabelFactor={\,\%}]{-}(29,12)

<sup>5</sup> \listplot[linecolor=blue,plotstyle=bar,barwidth=0.3cm,

fillcolor=red,fillstyle=crosshatch]{\barData}

```
\r{1} \rput{90}(-3,6.25){Amount}
```
\end{pspicture}

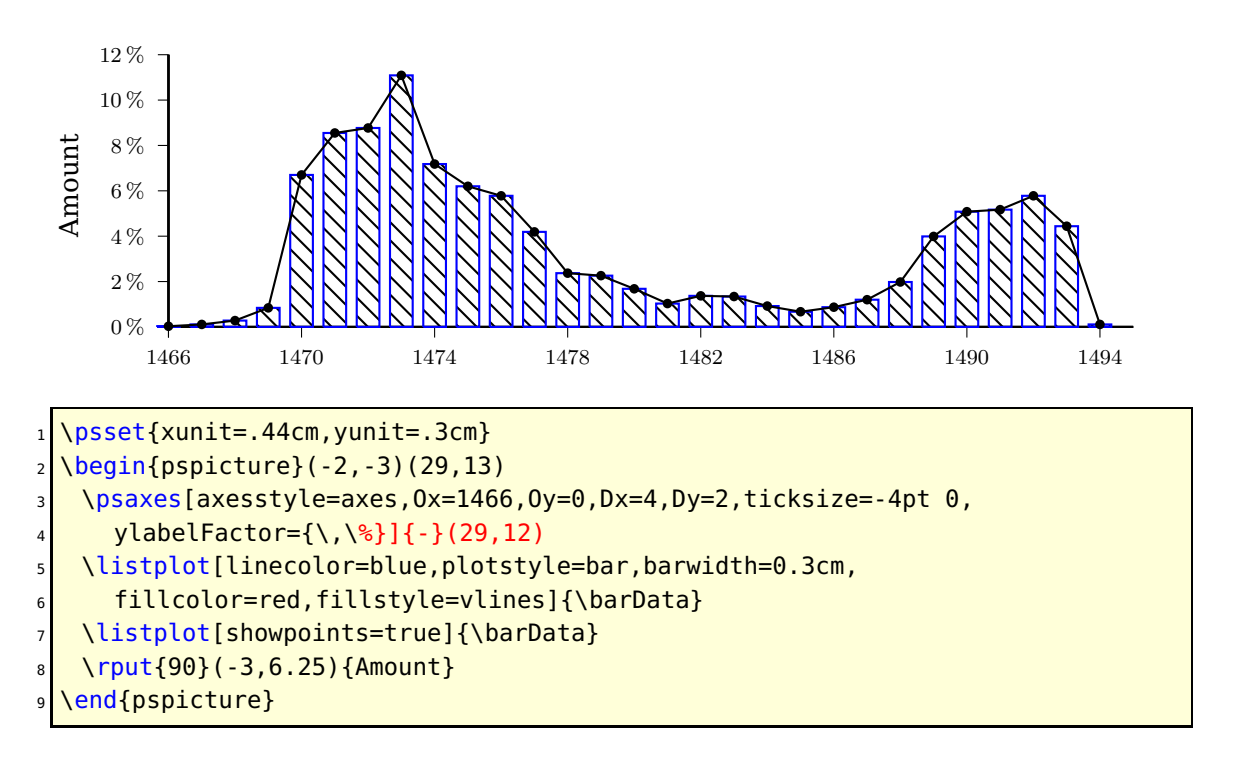

# **12.3. Plot style ybar**

With the setting plotstyle=ybar the graph is set with horizontal bars instead of vertical. For yLabels see section **??**. .

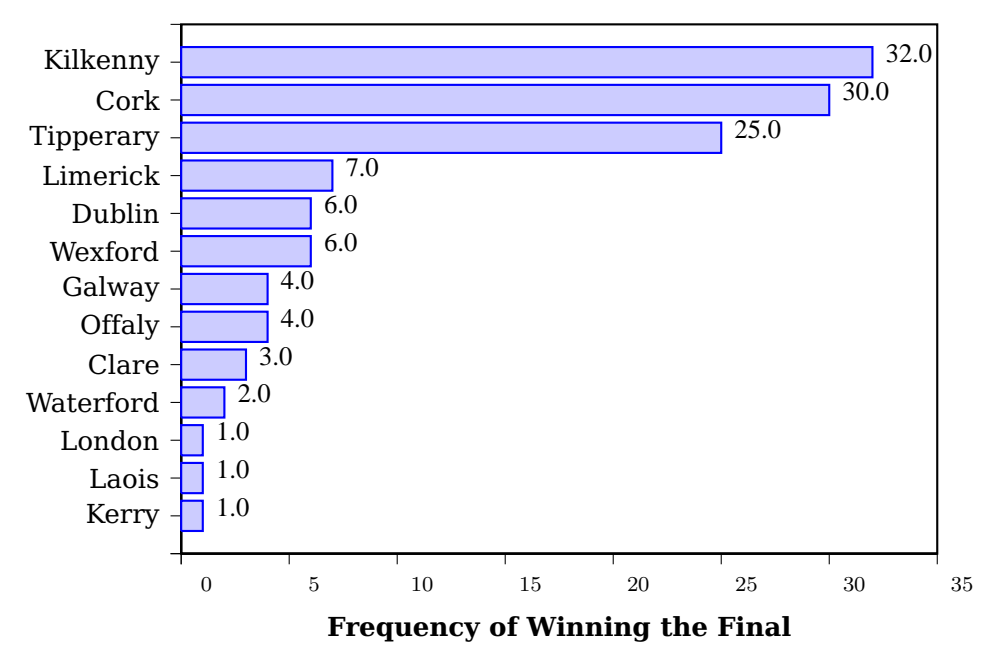

\savedata{\data}[1 1 1 2 1 3 2 4 3 5 4 6 4 7 6 8 6 9 7 10 25 11 30 12 32 13] 2 \psset{llx=-1.5cm,lly=-1.5cm,xAxisLabel=\textbf{Frequency of Winning the Final },

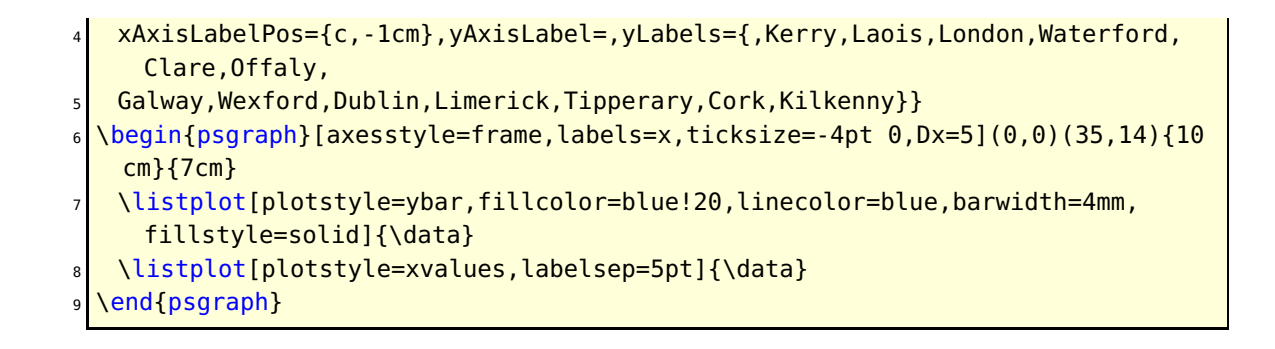

### **12.4. Plotstyle LSM**

With the setting plotstyle=LSM (**L**east **S**quare **Method**) the data records are not printed in the usual way as dots or a line, the \listplot macro calculates the values for  $\mathcal{Y}_a$  line  $y = v \cdot x + u$  which fits best all data records.

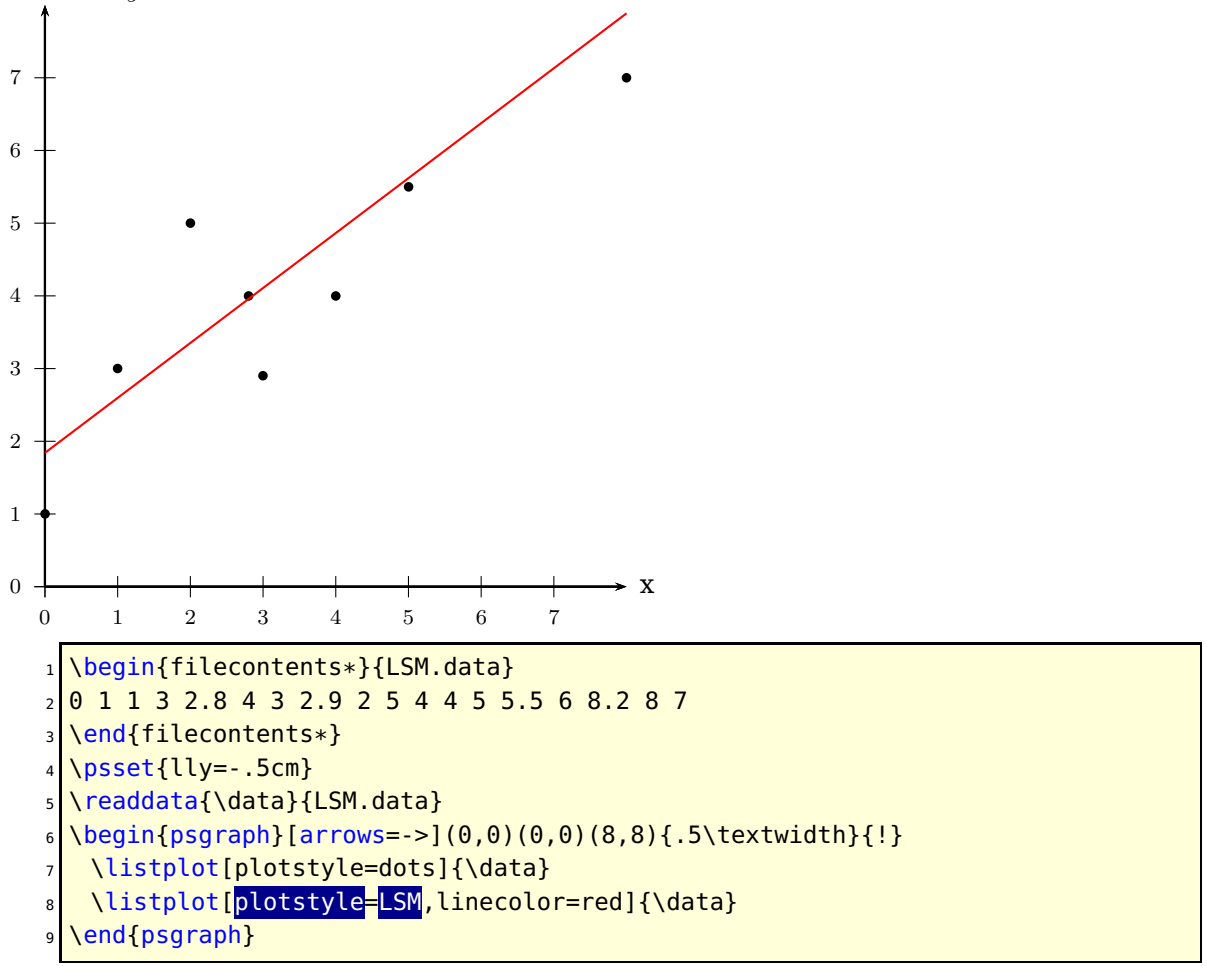

The macro looks for the lowest and biggest x-value and draws the line for this interval. It is possible to pass other values to the macro by setting the xStart and/or xEnd options. They are preset with an empty value {}.

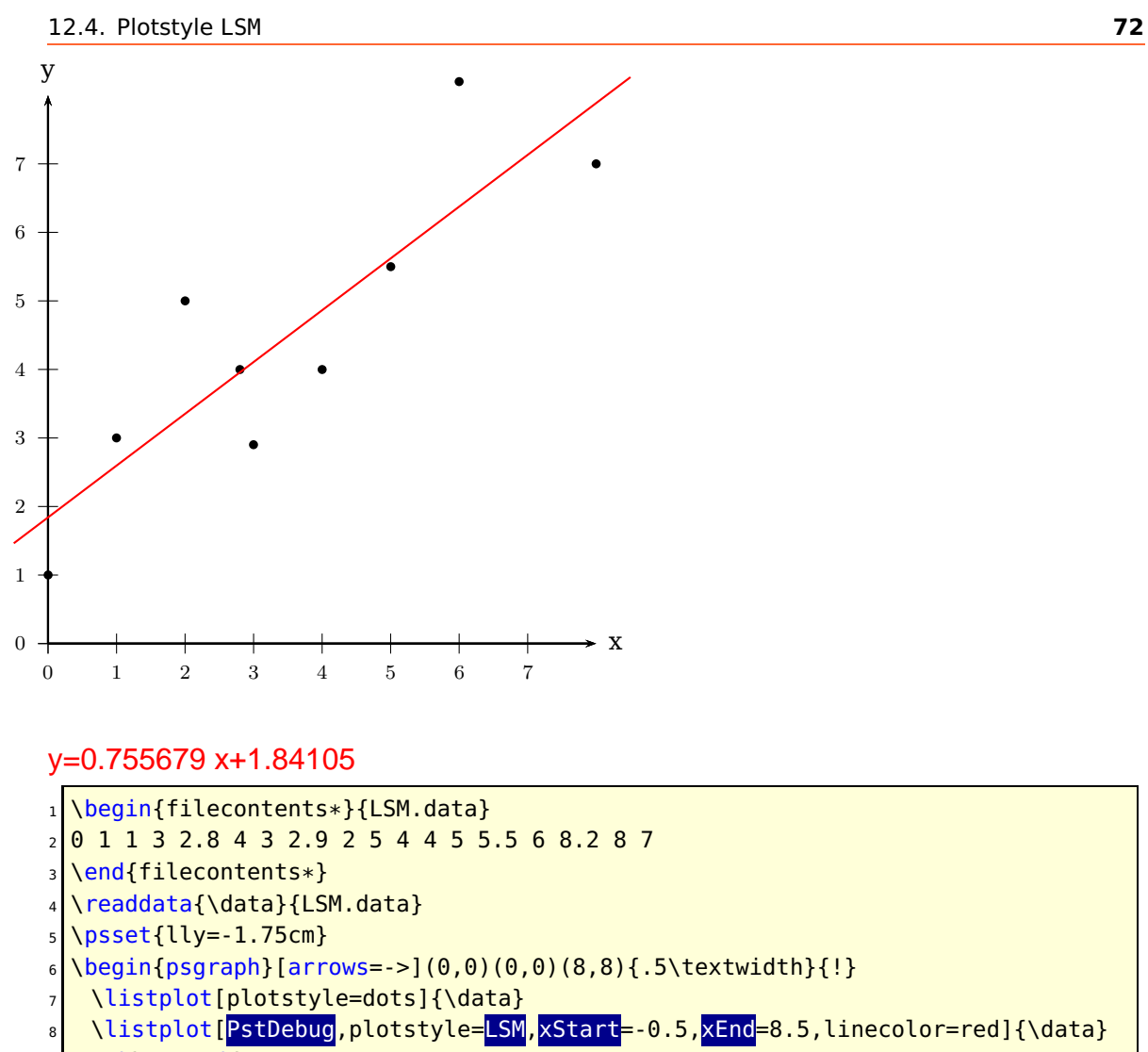

\end{psgraph}

With PstDebug one gets the equation  $y = v \cdot x + u$  printed, beginning at the position (0|-50pt). This cannot be changed, because it is only for some kind of debugging. Pay attention for the correct xStart and xEnd values, when you use the \pstScalePoints Macro. In the following example we use an x-interval from 0 to 3 to plot the values; first we subtract 0.003 from all x-values and then scale them with 10000. This is not taken into account for the xStart and xEnd values.
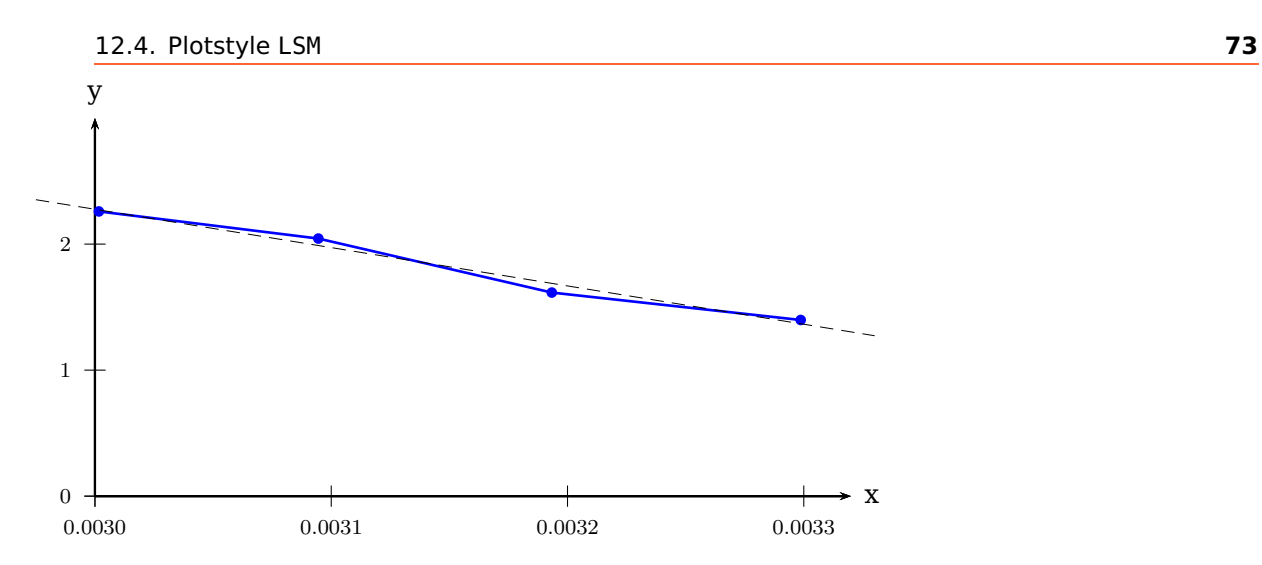

# y=-0.162184 x+2.27634

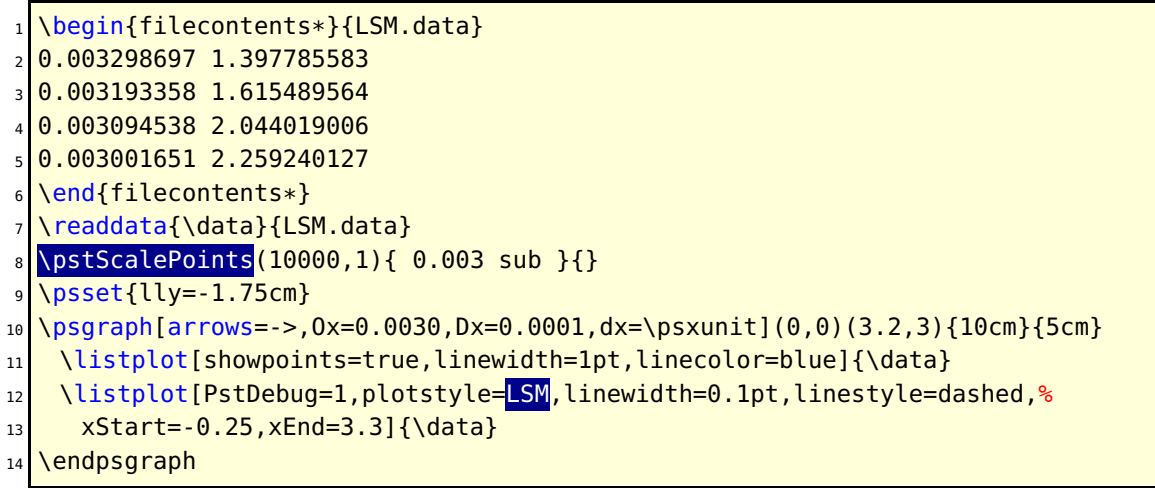

#### <span id="page-73-0"></span>**12.5. Plotstyles values and values\***

Instead of plotting the curve with the setting plotstyle=values the  $y$ -values are printed at the current point.

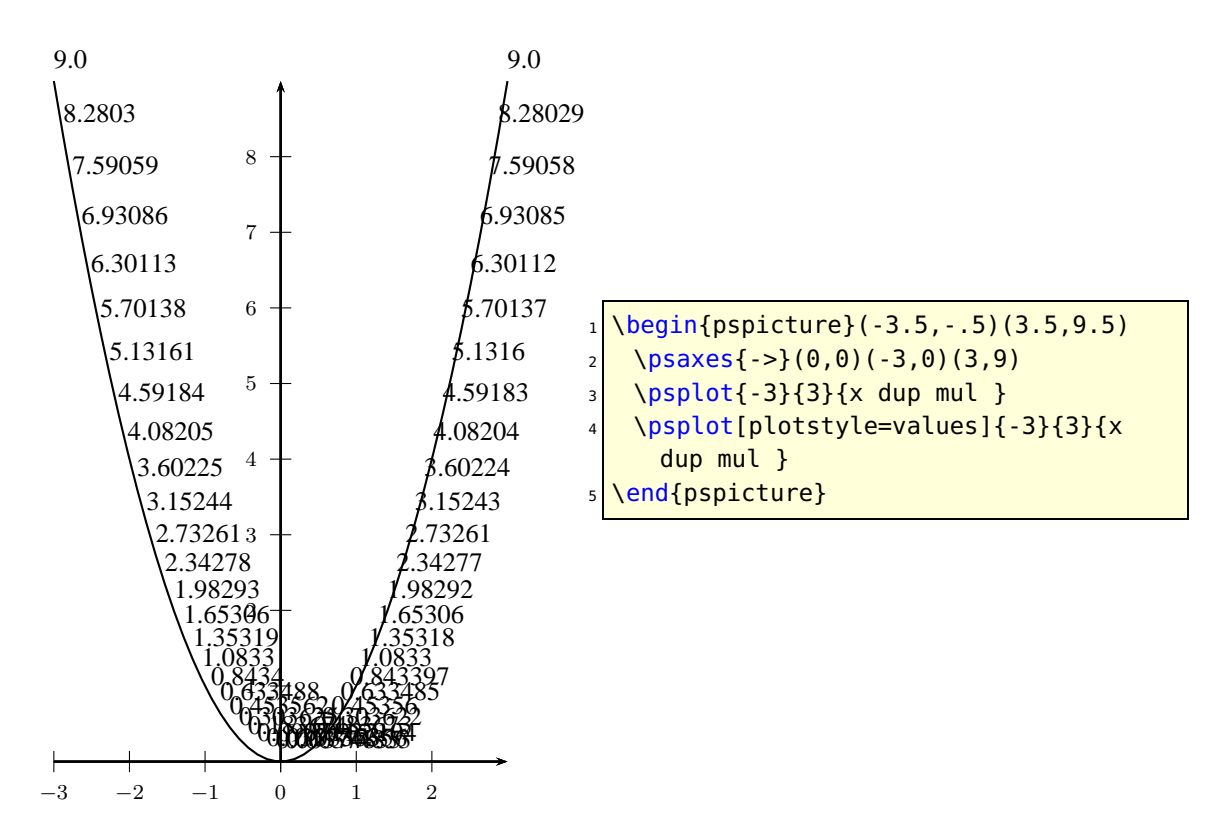

The possible optional arguments are PSfont,valuewidth, fontscale, and decimals. The default setting is:

\psset[pst-plot]{PSfont=Times-Roman,fontscale=10,valuewidth=10,decimals=-1}

The optional argument rot from the base package pstricks is also taken into account. With the star version plotstyle=values\* the box of the printed value isn't transparent, everything behind this box is not seen.

<span id="page-74-0"></span>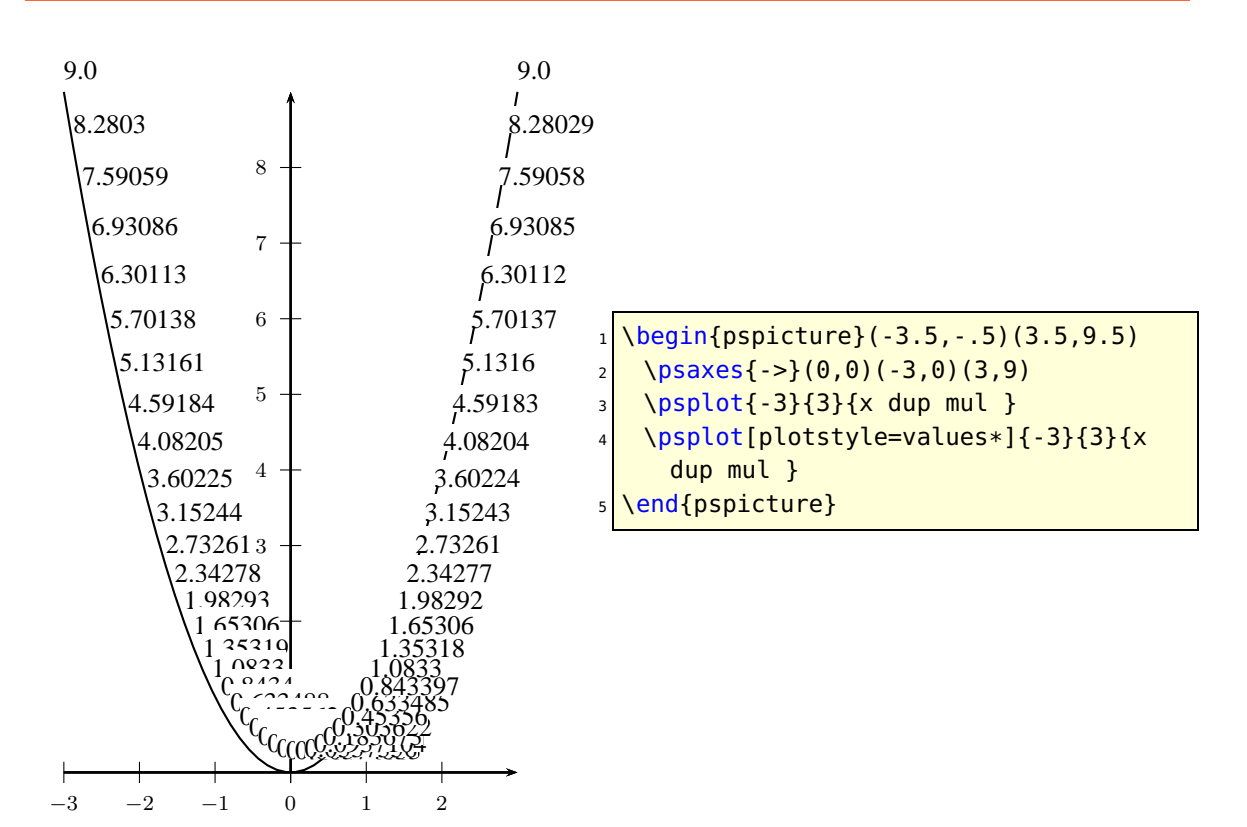

#### **12.6. Plotstyles xvalues and xvalues\***

This is similiar to the options values, except that it plots the  $x$ -values instead of the  $y$ -values. This maybe useful when also using the plotstyle ybar (see Section  $12.3$  on page 70).

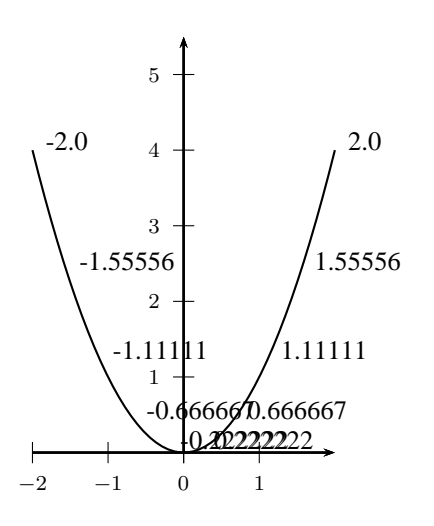

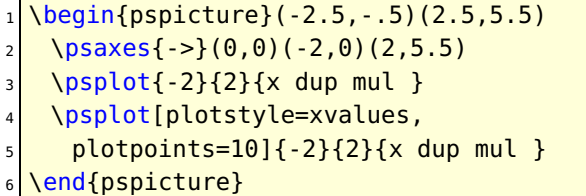

# <span id="page-75-0"></span>**13. Polar plots**

With the option polarplot=false|true it is possible to use \psplot in polar mode:

```
\psplot [polarplot=true,...] {<start angle>}{<end angle>}%
[PS command] \{ \langle r(a) contrared \rangle > \}
```
The equation in PostScript code is interpreted as a function  $r = f(\alpha)$ , e.g. for the circle with radius 1 as  $r = \sqrt{\sin^2 x + \cos^2 x}$ , or  $r = a * \frac{\sin(x) * \cos(x)}{(\cos(x))}$  $\frac{(\sin(x))^3 + \cos(x)^3)}{(\sin(x)^3 + \cos(x)^3)}$  for the following examples:

x sin dup mul x cos dup mul add sqrt

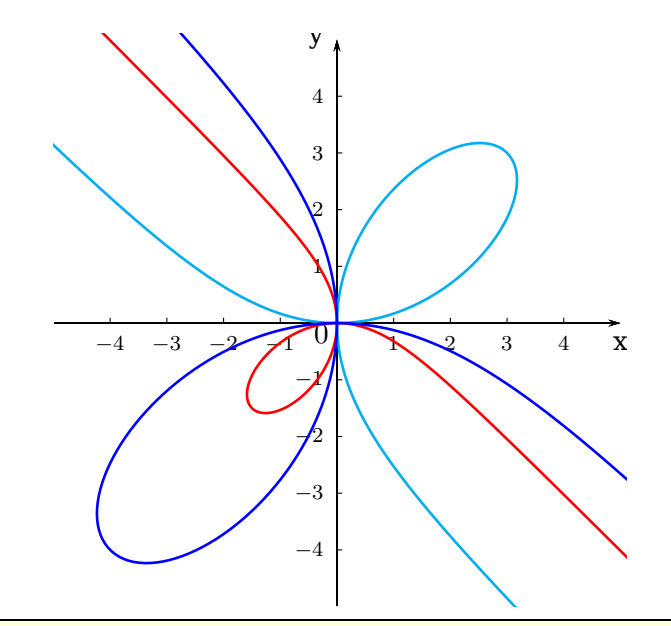

```
\psset{plotpoints=200,unit=0.75}
```

```
\begin{subarray}{c} \begin{array}{c} \text{begin{bmatrix} \text{pspicture*} \end{array} & -5, -5 \end{subarray} \begin{subarray}{c} \text{5.1,5.1} \end{subarray} \end{subarray}
```

```
\psaxes[arrowlength=1.75,ticksize=2pt,labelFontSize=\scriptstyle,
```
 $linewidth=0.2mm]{->}(0,0)(-4.99,-4.99)(5,5)[x,-90][y,180]$ 

- \rput[Br](-.15,-.35){\$0\$} \psset{linewidth=.35mm,polarplot}
- <sup>6</sup> \psplot[linecolor=red]{140}{310}{3 neg x sin mul x cos mul x sin 3 exp x cos 3 exp add div}
- <sup>7</sup> \psplot[linecolor=cyan]{140}{310}{6 x sin mul x cos mul x sin 3 exp x cos 3 exp add div}

```
\pi)splot[linecolor=blue,algebraic=true]{2.44}{5.41}{-8*sin(x)*cos(x)/(sin(x)
 ^2+cos(x)^3)}
```
<sup>9</sup> \end{pspicture\*}

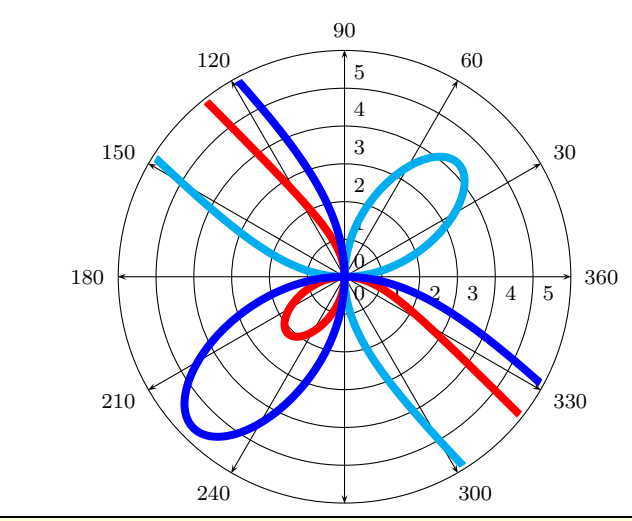

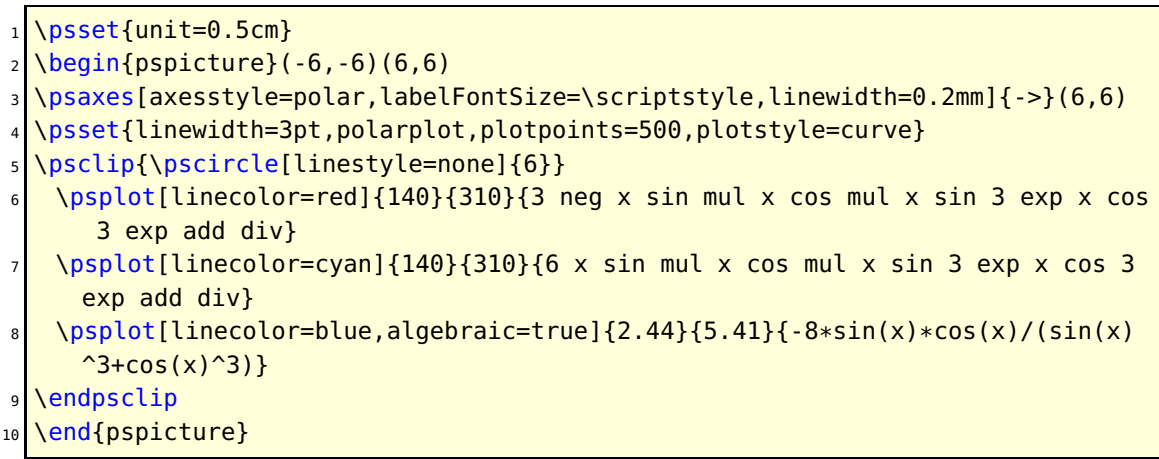

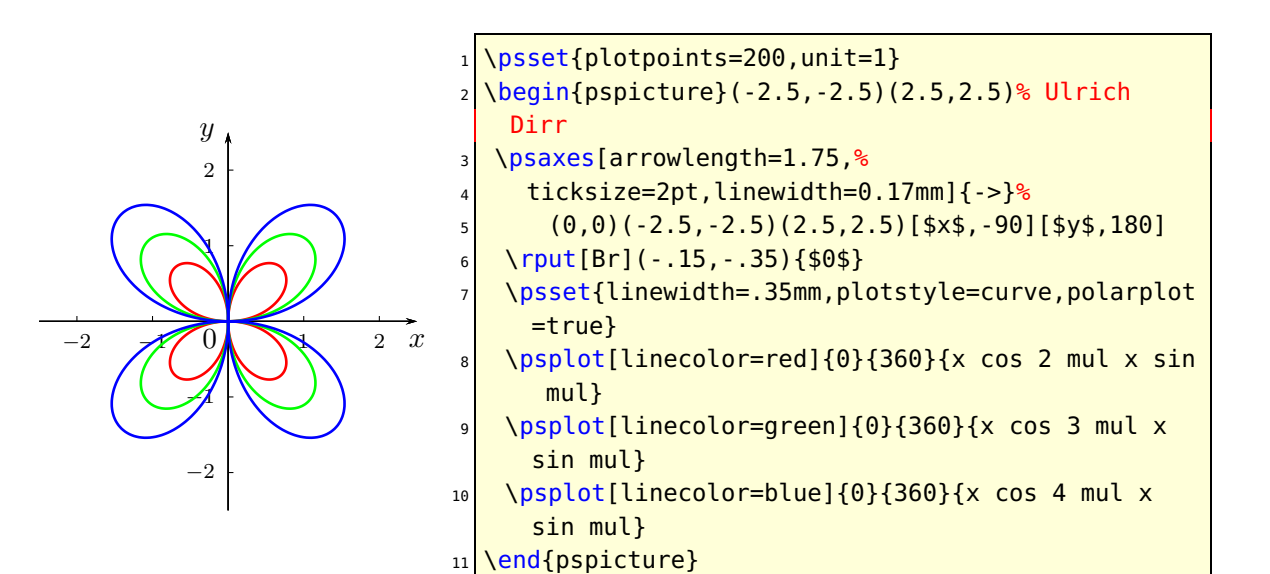

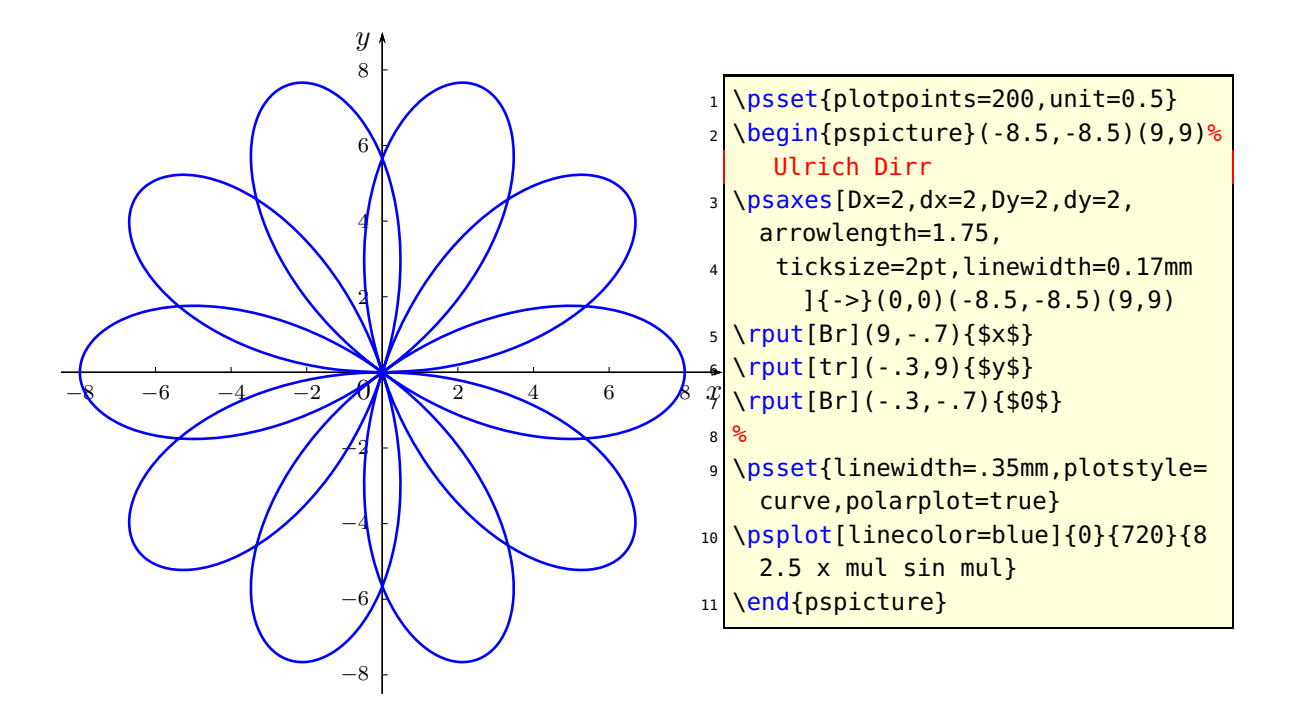

## <span id="page-78-0"></span>**14. New macros**

#### **14.1. \psCoordinates**

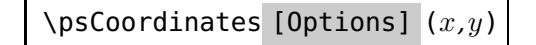

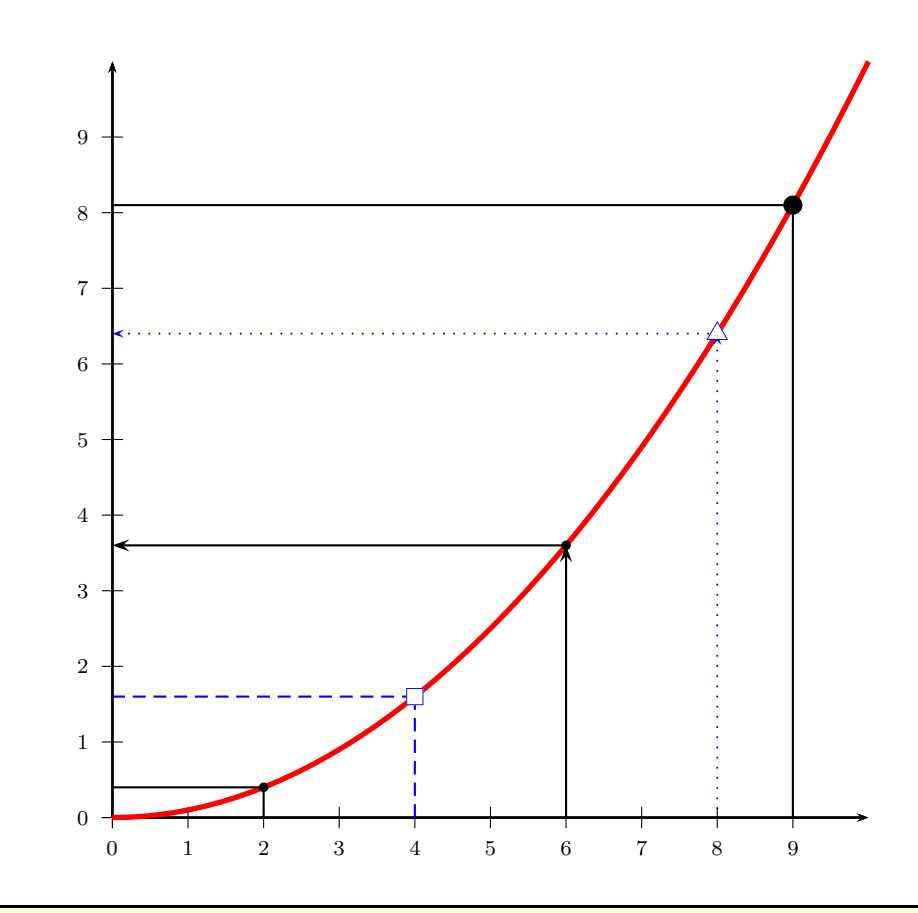

 $\begin{subarray}{l} \text{begin{subarray}{l}10,10\end{subarray}}$ 

 $\{psaxes\{->\(10,10)\}\$ 

```
\psplot[algebraic,linecolor=red,linewidth=2pt]{0}{10}{x^2/10}
```
 $\b{psCoordinate}$  {x^2/10})

```
\psCoordinates[linecolor=blue,linestyle=dashed,
```
- dotstyle=square,dotscale=2](\*4 {x^2/10})
- \psCoordinates[arrowscale=1.5,arrows=->](\*6 {x^2/10})
- \psCoordinates[arrows=->,linecolor=blue,linestyle=dotted,
- dotstyle=triangle,dotscale=2](\*8 {x^2/10})
- $10$  \psCoordinates[dotscale=2](\*9 {x^2/10})
- 11 \end{pspicture}

### <span id="page-79-0"></span>**14.2. \psFixpoint**

```
\psFixpoint [Options] \{x_0\}\{f(x)\}\{n\}
```
 $x_0$  is the start value of the iteration,  $f(x)$  the function, which can either be in postfix or algebraic notation, for the latter it needs the optional argument algebraic. The number of the iteration is given by  $n$ .

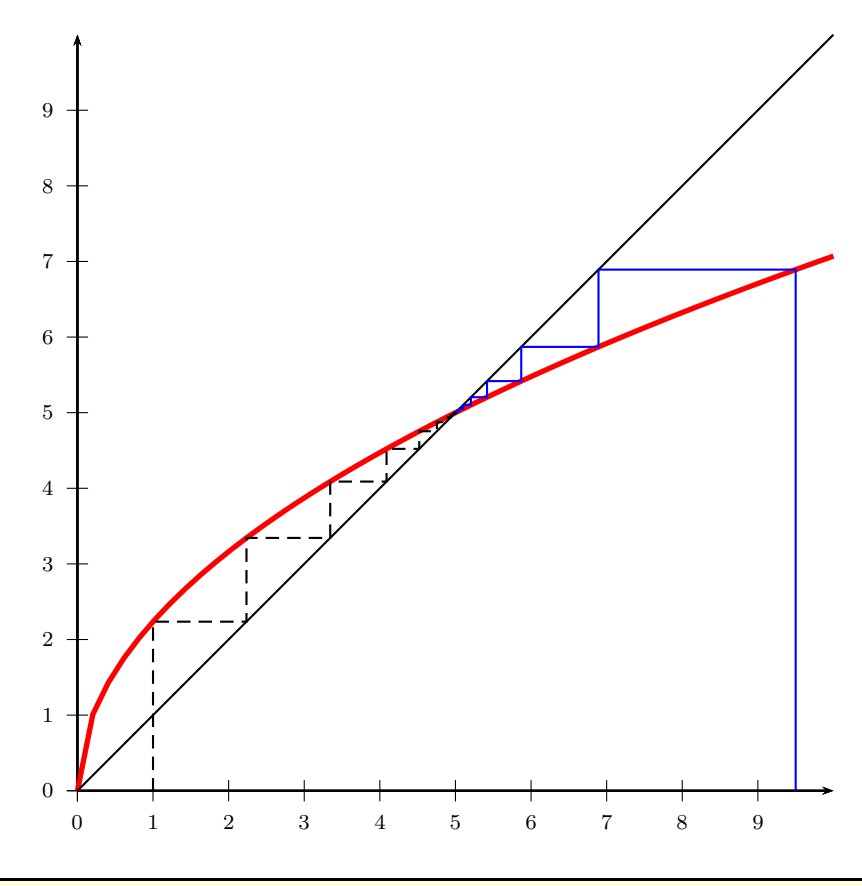

\begin{pspicture}[algebraic](-5mm,-1cm)(10,10)

\psaxes{->}(10,10)

```
\psplot[linecolor=red,linewidth=2pt]{0}{10}{sqrt(5*x)}
```
- \psline(10,10)
- \psFixpoint[linecolor=blue]{9.5}{sqrt(5\*x)}{20}
- \psFixpoint[linestyle=dashed]{1}{sqrt(5\*x)}{20}
- end{pspicture}

#### <span id="page-80-0"></span>**14.3. \psNewton**

```
\psNewton [Options] \{x_0\}\{f(x)\}\ [f'(x)] \{n\}
```
If the optional derivation of the function  $f(x)$  is missing, then the macro itself calculates the derivation with an interval of  $\pm 0.01$ . It can be changed by setting the optional argument VarStepEpsilon to another value. If the derivation is also given as a function, it is used without any check for the values.

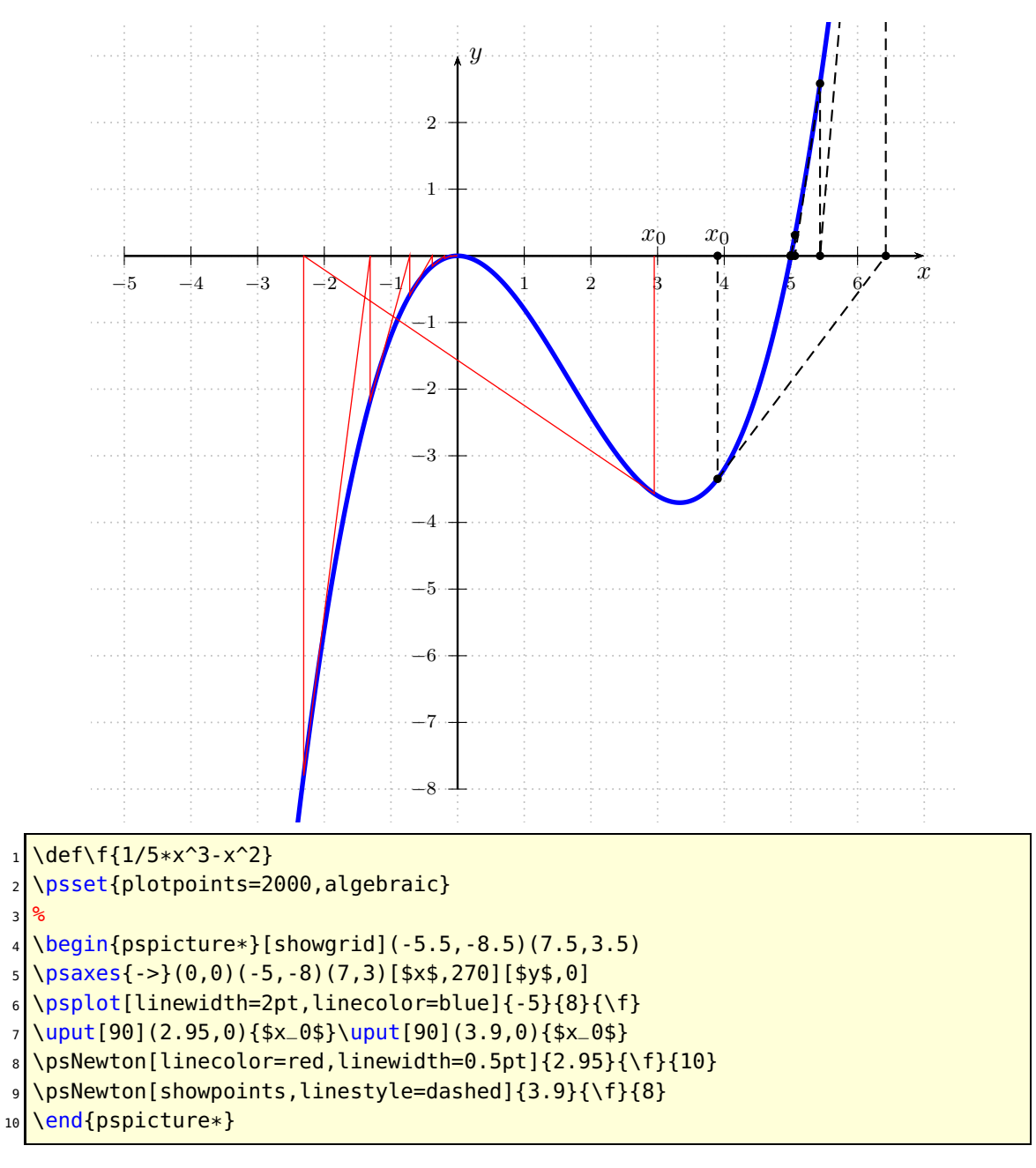

 $x_0$  is the start value of the iteration,  $f(x)$  the function, which can either be in postfix or algebraic notation, for the latter it needs the optional argument algebraic. The number of the iteration is given by  $n$ . All defined plotstyles can be used, but there

<span id="page-81-0"></span>maybe PostScript errors for plotstyle=values if the number of steps is too big. In such a case decrease the number of steps.

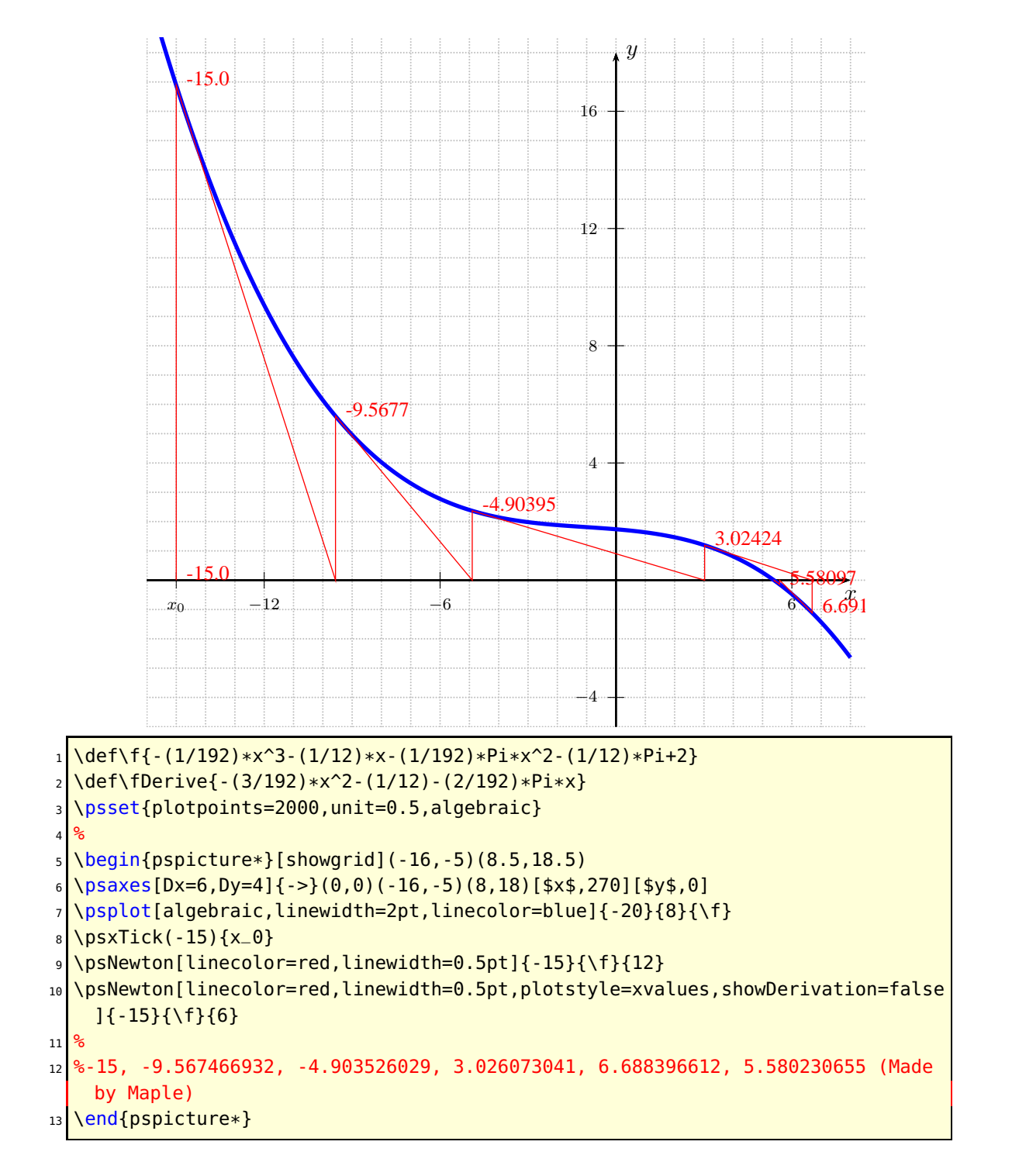

# **15. List of all optional arguments for pst-plot**

 $\overline{\phantom{a}}$ 

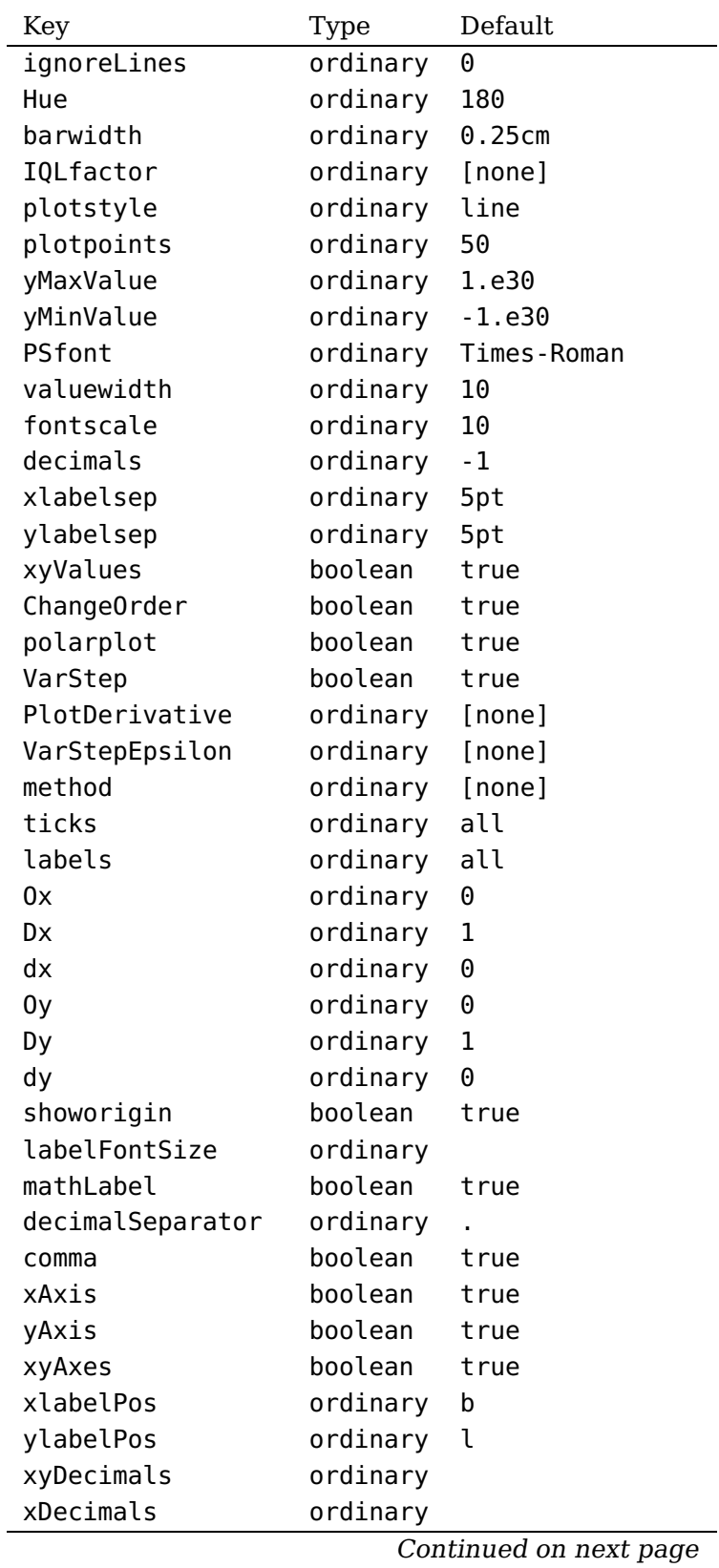

Continued from previous page

| Key               | Type     | Default          |
|-------------------|----------|------------------|
| yDecimals         | ordinary |                  |
| xlogBase          | ordinary |                  |
| ylogBase          | ordinary |                  |
| xylogBase         | ordinary |                  |
| trigLabelBase     | ordinary | 0                |
| xtrigLabels       | boolean  | true             |
| ytrigLabels       | boolean  | true             |
| trigLabels        | boolean  | true             |
| logLines          | ordinary | none             |
| ylabelFactor      | ordinary | \relax           |
| xlabelFactor      | ordinary | \relax           |
| showOriginTick    | boolean  | true             |
| ticksize          | ordinary | $-4pt$ $4pt$     |
| xticksize         | ordinary | [none]           |
| yticksize         | ordinary | [none]           |
| tickstyle         | ordinary | full             |
| subticks          | ordinary | 1                |
| xsubticks         | ordinary | $\mathbf 1$      |
| ysubticks         | ordinary | 1                |
| subticksize       | ordinary | 0.75             |
| xsubticksize      | ordinary | 0.75             |
| ysubticksize      | ordinary | 0.75             |
| tickwidth         | ordinary | 0.5\pslinewidth  |
| xtickwidth        | ordinary | 0.5\pslinewidth  |
| ytickwidth        | ordinary | 0.5\pslinewidth  |
| subtickwidth      | ordinary | 0.25\pslinewidth |
| xsubtickwidth     | ordinary | 0.25\pslinewidth |
| ysubtickwidth     | ordinary | 0.25\pslinewidth |
| label0ffset       | ordinary | 0pt              |
| xlabelOffset      | ordinary | 0pt              |
| ylabelOffset      | ordinary | 0pt              |
| tickcolor         | ordinary | black            |
| xtickcolor        | ordinary | black            |
| ytickcolor        | ordinary | black            |
| subtickcolor      | ordinary | gray             |
| xsubtickcolor     | ordinary | gray             |
| ysubtickcolor     | ordinary | gray             |
| xticklinestyle    | ordinary | solid            |
| xsubticklinestyle | ordinary | solid            |
| yticklinestyle    | ordinary | solid            |
| ysubticklinestyle | ordinary | solid            |
| ticklinestyle     | ordinary | solid            |
| subticklinestyle  | ordinary | solid            |

Continued on next page

Continued from previous page

| Key            | <b>Type</b> | Default |
|----------------|-------------|---------|
| nStep          | ordinary    | 1       |
| nStart         | ordinary    | 0       |
| nEnd           | ordinary    |         |
| xStep          | ordinary    | 0       |
| yStep          | ordinary    | 0       |
| xStart         | ordinary    |         |
| xEnd           | ordinary    |         |
| yStart         | ordinary    |         |
| yEnd           | ordinary    |         |
| plotNoX        | ordinary    | 1       |
| plotNo         | ordinary    | 1       |
| plotNoMax      | ordinary    | 1       |
| axesstyle      | ordinary    | axes    |
| xLabels        | ordinary    |         |
| xLabelsRot     | ordinary    | 0       |
| yLabels        | ordinary    |         |
| yLabelsRot     | ordinary    | 0       |
| xAxisLabel     | ordinary    | X       |
| yAxisLabel     | ordinary    | У       |
| xAxisLabelPos  | ordinary    |         |
| yAxisLabelPos  | ordinary    |         |
| llx            | ordinary    | \z@     |
| lly            | ordinary    | \z@     |
| urx            | ordinary    | \z@     |
| ury            | ordinary    | \z@     |
| psgrid         | boolean     | true    |
| gridpara       | ordinary    |         |
| gridcoor       | ordinary    | \relax  |
| showDerivation | boolean     | true    |

### **References**

- [1] Denis Girou. Présentation de PSTricks. Cahier GUTenberg, 16:21–70, April 1994.
- [2] Michel Goosens, Frank Mittelbach, Sebastian Rahtz, Dennis Roegel, and Herbert Voß. The LATEX Graphics Companion. Addison-Wesley Publishing Company, Boston, Mass., second edition, 2007.
- [3] Nikolai G. Kollock. PostScript richtig eingesetzt: vom Konzept zum praktischen Einsatz. IWT, Vaterstetten, 1989.
- [4] Herbert Voß. PSTricks Grafik für TEX und L<sup>AT</sup>EX. DANTE Lehmanns, Heidelberg/Hamburg, 6. edition, 2010.
- [5] Herbert Voß. PSTricks Graphics and PostScript for  $\mathbb{A}T_{E}X$ . UIT, Cambridge UK, 1. edition, 2011.
- [6] Timothy Van Zandt. multido.tex a loop macro, that supports fixed-point addition. <CTAN:/macros/generic/multido.tex>, 1997.
- [7] Timothy Van Zandt and Denis Girou. Inside PSTricks. TUGboat, 15:239–246, September 1994.

## **Index**

**Symbols**

\hAmacro B , [5](#page-4-0)

### **A**

algebraic, [80](#page-79-0), [81](#page-80-0) all , [24](#page-23-0) , [25](#page-24-0) arrowlength , [10](#page-9-0) arrows , [5](#page-4-0) , [6](#page-5-0) axes , [24](#page-23-0) axesstyle , [24](#page-23-0) axis , [25](#page-24-0) , [26](#page-25-0) , [31](#page-30-0)

### **B**

barwidth , [10](#page-9-0) , [24](#page-23-0) , [69](#page-68-0) black , [25](#page-24-0) , [26](#page-25-0) bottom , [24](#page-23-0) , [25](#page-24-0) , [43](#page-42-0) box plot, [10](#page-9-0) box-and-whisker plot, [10](#page-9-0) Brightnes, [68](#page-67-0)

## **C**

c, [19](#page-18-0) ccurve , [5](#page-4-0) \cdot , [33](#page-32-0) ChangeOrder , [24](#page-23-0) , [67](#page-66-0) comma , [24](#page-23-0) , [33](#page-32-0) curve , [5](#page-4-0) , [59](#page-58-0)

## **D**

darkgray , [24](#page-23-0) , [25](#page-24-0) dashed , [24](#page-23-0) [–26](#page-25-0) \dataplot , [5](#page-4-0) – [7](#page-6-0) , [59](#page-58-0) decimals , [24](#page-23-0) , [74](#page-73-0) decimalSeparator , [24](#page-23-0) , [33](#page-32-0) \displaystyle , [32](#page-31-0) dots, [5](#page-4-0)–[7](#page-6-0), [59](#page-58-0) dotted , [24](#page-23-0) [–26](#page-25-0) dx , [37](#page-36-0) Dy , [29](#page-28-0)

## **E**

ecurve , [5](#page-4-0) \empty , [25](#page-24-0) , [26](#page-25-0) \endinput , [6](#page-5-0)

\endpsgraph , [13](#page-12-0) \endtabular , [21](#page-20-0) Environment – psgraph, [13](#page-12-0) , [21](#page-20-0) – pspicture, [19](#page-18-0), [23](#page-22-0)

## **F**

\fileplot , [5](#page-4-0) , [6](#page-5-0) , [59](#page-58-0) fillcolor , [22](#page-21-0) fillstyle , [22](#page-21-0) fontscale , [24](#page-23-0) , [74](#page-73-0) frame , [24](#page-23-0) , [43](#page-42-0) full , [24](#page-23-0) , [25](#page-24-0)

## **H**

HSB, [68](#page-67-0) Hue, [68](#page-67-0) Hue , [68](#page-67-0)

## **I**

ignoreLines , [24](#page-23-0) , [58](#page-57-0) inner , [24](#page-23-0) , [25](#page-24-0) , [43](#page-42-0) IQLfactor , [10](#page-9-0)

## **K**

Keyvalue – all, [24](#page-23-0) , [25](#page-24-0) – axes,  $24\,$  $24\,$ – axis, [25](#page-24-0), [26](#page-25-0), [31](#page-30-0) – black , [25](#page-24-0) , [26](#page-25-0) – bottom, [24](#page-23-0), [25](#page-24-0) – ccurve, [5](#page-4-0) – curve, <mark>[5](#page-4-0), [59](#page-58-0)</mark> – darkgray , [24](#page-23-0) , [25](#page-24-0) – dashed , [24](#page-23-0) [–26](#page-25-0) – dots, <mark>[5](#page-4-0)</mark>–[7](#page-6-0) – dotted , [24](#page-23-0) [–26](#page-25-0) – ecurve, [5](#page-4-0) – frame, [24](#page-23-0), [43](#page-42-0) – full , [25](#page-24-0) – inner, [24](#page-23-0), [25](#page-24-0), [43](#page-42-0) – lb , [21](#page-20-0) – left , [26](#page-25-0)

 $-$  line,  $5-7$  $5-7$ – lt, [21](#page-20-0)

 $-$  rb,  $21$  $-$  right,  $26$ – rt, [21](#page-20-0)

 $-$  none, 24-[26,](#page-25-0) [47](#page-46-0) – polar, [24,](#page-23-0) [28](#page-27-0)  $-$  polygon,  $5-7$  $5-7$ 

– solid, [24–](#page-23-0)[26](#page-25-0)

 $-$  top, [24,](#page-23-0) [25](#page-24-0) – values, [75](#page-74-0)  $- x, 24, 25$  $- x, 24, 25$  $- x, 24, 25$  $- x, 24, 25$  $- y$ , [24,](#page-23-0) [25](#page-24-0) – ybar, [75](#page-74-0) Keyword

– arrowlength, [10](#page-9-0)  $-$  arrows,  $5, 6$  $5, 6$  $5, 6$ – axesstyle, [24](#page-23-0)

Index **88** – Times-Romasn, [24](#page-23-0) – algebraic, [80,](#page-79-0) [81](#page-80-0) – barwidth, [10,](#page-9-0) [24,](#page-23-0) [69](#page-68-0)  $-$  Change0rder, [24,](#page-23-0) [67](#page-66-0)  $-$  decimals,  $24, 74$  $24, 74$  $24, 74$ – decimalSeparator, [24,](#page-23-0) [33](#page-32-0)

– fillstyle, [22](#page-21-0) – fontscale, [24,](#page-23-0) [74](#page-73-0)

– fillcolor, [22](#page-21-0)

 $-$  comma,  $24, 33$  $24, 33$  $24, 33$ 

– Hue, [68](#page-67-0)

– dx, [37](#page-36-0) – Dy, [29](#page-28-0)

- ignoreLines, [24,](#page-23-0) [58](#page-57-0)
- IQLfactor, [10](#page-9-0)
- labelFontSize, [24](#page-23-0)
- labels, [24](#page-23-0)
- labelsep, [31](#page-30-0)
- $-$  linearc,  $5-7$  $5-7$
- llx, [19,](#page-18-0) [24](#page-23-0)
- lly, [19,](#page-18-0) [24](#page-23-0)
- $-$  logLines, [24,](#page-23-0) [47](#page-46-0)
- mathLabel, [23,](#page-22-0) [24,](#page-23-0) [32](#page-31-0)
- nEnd, [24,](#page-23-0) [59](#page-58-0)
- nStart, [24,](#page-23-0) [59](#page-58-0)
- nStep, [24,](#page-23-0) [58,](#page-57-0) [59](#page-58-0)
- $-0x, 49$  $-0x, 49$

 $-0y, 49$  $-0y, 49$ – plotNo, [24,](#page-23-0) [64](#page-63-0) – plotNoMax, [24,](#page-23-0) [64,](#page-63-0) [65](#page-64-0)  $-$  plotNoX=4, [65](#page-64-0) – plotpoints, [8](#page-7-0) – plotstyle, [5,](#page-4-0) [59,](#page-58-0) [70,](#page-69-0) [71,](#page-70-0) [74,](#page-73-0) [82](#page-81-0) – polarplot, [24,](#page-23-0) [76](#page-75-0) – PSfont, [24,](#page-23-0) [74](#page-73-0) – PstDebug, [72](#page-71-0)  $-$  rot,  $74$  $-$  showpoints,  $5-7$  $5-7$ – subtickcolor, [24,](#page-23-0) [46](#page-45-0) – subticklinestyle, [24,](#page-23-0) [47](#page-46-0) – subticks, [25,](#page-24-0) [29,](#page-28-0) [45](#page-44-0) – subticksize, [25,](#page-24-0) [45](#page-44-0) – subtickwidth, [25](#page-24-0) – tickcolor, [25,](#page-24-0) [46](#page-45-0) – ticklinestyle, [25,](#page-24-0) [47](#page-46-0) – ticks, [25](#page-24-0) – ticksize, [24,](#page-23-0) [25,](#page-24-0) [43,](#page-42-0) [44](#page-43-0) – tickstyle, [24,](#page-23-0) [25,](#page-24-0) [43](#page-42-0) – tickwidth, [25](#page-24-0) – trigLabelBase, [25,](#page-24-0) [34,](#page-33-0) [36,](#page-35-0) [37](#page-36-0) – trigLabels, [24,](#page-23-0) [25,](#page-24-0) [34,](#page-33-0) [40](#page-39-0) – urx, [19,](#page-18-0) [25](#page-24-0) – ury, [19,](#page-18-0) [25](#page-24-0) – valuewidth, [25,](#page-24-0) [74](#page-73-0) – VarStepEpsilon, [81](#page-80-0)  $-$  xAxis,  $25$ – xAxisLabel, [19,](#page-18-0) [25](#page-24-0) – xAxisLabelPos, [19,](#page-18-0) [25](#page-24-0) – xDecimals, [25,](#page-24-0) [34](#page-33-0) – xEnd, [25,](#page-24-0) [59,](#page-58-0) [71,](#page-70-0) [72](#page-71-0) – xlabelFactor, [25](#page-24-0) – xlabelPos, [25,](#page-24-0) [30,](#page-29-0) [31](#page-30-0) – xLabelRot, [26](#page-25-0) – xLabels, [25,](#page-24-0) [26](#page-25-0) – xlabelsep, [19,](#page-18-0) [26](#page-25-0) – xlogBase, [25,](#page-24-0) [49,](#page-48-0) [52](#page-51-0) – xStart, [25,](#page-24-0) [59,](#page-58-0) [71,](#page-70-0) [72](#page-71-0) – xStep, [25,](#page-24-0) [59](#page-58-0) – xsubtickcolor, [25](#page-24-0) – xsubticklinestyle, [25,](#page-24-0) [47](#page-46-0)

- xsubticks, [25,](#page-24-0) [29](#page-28-0)
- xsubticksize, [25,](#page-24-0) [45](#page-44-0)

– xtickcolor, [25](#page-24-0) – xticklinestyle, [25,](#page-24-0) [47](#page-46-0) – xticksize, [25](#page-24-0) – xtrigLabels, [25,](#page-24-0) [34](#page-33-0)  $-$  xunit,  $37$ – xyAxes, [25,](#page-24-0) [29](#page-28-0) – xyDecimals, [25,](#page-24-0) [34](#page-33-0) – xylogBase, [25,](#page-24-0) [49,](#page-48-0) [53](#page-52-0)  $-$  yAxis,  $25$ – yAxisLabel, [19,](#page-18-0) [25](#page-24-0) – yAxisLabelPos, [19,](#page-18-0) [25](#page-24-0) – yDecimals, [25,](#page-24-0) [34](#page-33-0) – yEnd, [25](#page-24-0) – ylabelFactor, [26](#page-25-0) – ylabelPos, [26,](#page-25-0) [30,](#page-29-0) [31](#page-30-0) – yLabelRot, [26](#page-25-0) – yLabels, [26,](#page-25-0) [70](#page-69-0) – ylabelsep, [19,](#page-18-0) [26](#page-25-0) – ylogBase, [26,](#page-25-0) [49](#page-48-0) – yMaxValue, [26,](#page-25-0) [27](#page-26-0) – yMinValue, [26,](#page-25-0) [27](#page-26-0) – yStart, [26](#page-25-0) – yStep, [26,](#page-25-0) [59](#page-58-0) – ysubtickcolor, [26](#page-25-0) – ysubticklinestyle, [26,](#page-25-0) [47](#page-46-0) – ysubticks, [26,](#page-25-0) [29](#page-28-0) – ysubticksize, [26,](#page-25-0) [45](#page-44-0) – ytickcolor, [26](#page-25-0) – yticklinestyle, [26,](#page-25-0) [47](#page-46-0) – yticksize, [26](#page-25-0) – ytrigLabels, [26,](#page-25-0) [40](#page-39-0) – ytriglabels, [39](#page-38-0)

## **L**

```
label, 31
labelFontSize
, 24
labels
, 24
labelsep
, 31
lb
, 21
Least square method, 71
left
, 26
legendstyle
, 22
57
57
\listplot
,
5
–
7
, 23
, 59
, 71
llx
, 19
, 24
```
lly , [19](#page-18-0) , [24](#page-23-0) logarithmic label, [49](#page-48-0) logLines , [24](#page-23-0) , [47](#page-46-0) LSM , [71](#page-70-0) lt , [21](#page-20-0)

## **M**

Macro – \h $A$ macro $B$ ,  $\mathsf{\overline{5}}$  $\mathsf{\overline{5}}$  $\mathsf{\overline{5}}$ – \cdot , [33](#page-32-0) – \dataplot, [5](#page-4-0)–[7](#page-6-0), [59](#page-58-0) – \displaystyle , [32](#page-31-0) – \empty , [25](#page-24-0) , [26](#page-25-0) – \endinput , [6](#page-5-0) – \endpsgraph , [13](#page-12-0) – \endtabular , [21](#page-20-0) – \fileplot, [5](#page-4-0), [6](#page-5-0), [59](#page-58-0) – \listplot , [5](#page-4-0) – [7](#page-6-0) , [23](#page-22-0) , [59](#page-58-0) , [71](#page-70-0) – \parametricplot, [7](#page-6-0), [8](#page-7-0) – \psaxes , [8](#page-7-0) , [13](#page-12-0) , [28](#page-27-0) , [29](#page-28-0) , [50](#page-49-0) – \psccurve, <mark>[5](#page-4-0)</mark> – \psCoordinates , [79](#page-78-0) – \pscurve, <mark>[5](#page-4-0)</mark> – \pscustom , [67](#page-66-0) – \psdataplot , [5](#page-4-0) – \psdots, <mark>[5](#page-4-0)</mark> – \psecurve, <mark>[5](#page-4-0)</mark> – \psfileplot , [5](#page-4-0) – \psFixpoint, [80](#page-79-0) – \psframebox , [22](#page-21-0) – \psgraph , [13](#page-12-0) , [19](#page-18-0) – \psgraphLLx, [19](#page-18-0) – \psgraphLLy, [19](#page-18-0) – \psgraphURx , [19](#page-18-0) – \psgraphURy, [19](#page-18-0) – \pshlabel , [23](#page-22-0) , [24](#page-23-0) – \pslabelsep , [21](#page-20-0) – \pslegend , [21](#page-20-0) – \psline , [5](#page-4-0) , [7](#page-6-0) – \pslinewidth , [25](#page-24-0) – \pslistplot , [5](#page-4-0)  $- \$  \psNewton,  $81$ – \psparametricplot,  $8$ – \psplot , [7](#page-6-0) , [8](#page-7-0) , [37](#page-36-0) , [76](#page-75-0) – \pspolygon, [5](#page-4-0)

– \pstRadUnit , [37](#page-36-0)

– \pstScalePoints, [23,](#page-22-0) [72](#page-71-0) – \PSTtoEPS, [6](#page-5-0) – \pstVerb, [8](#page-7-0)  $-$  \psvlabel, [24](#page-23-0)  $-$  \psxTick, [23](#page-22-0)  $-$  \psxunit,  $5$ – \psyTick, [23](#page-22-0)  $-$  \psyunit,  $5$  $- \ \text{readdata}, 5 - 7, 11, 58, 59$  $- \ \text{readdata}, 5 - 7, 11, 58, 59$  $- \ \text{readdata}, 5 - 7, 11, 58, 59$  $- \ \text{readdata}, 5 - 7, 11, 58, 59$  $- \ \text{readdata}, 5 - 7, 11, 58, 59$  $- \ \text{readdata}, 5 - 7, 11, 58, 59$  $- \ \text{readdata}, 5 - 7, 11, 58, 59$  $- \ \text{readdata}, 5 - 7, 11, 58, 59$  $-$  \savedata,  $5, 6$  $5, 6$  $5, 6$ – \scriptscriptstyle, [32](#page-31-0) – \scriptstyle, [32](#page-31-0)  $- \$ tabular, [21](#page-20-0) – \textstyle, [32](#page-31-0) mathLabel, [23,](#page-22-0) [24,](#page-23-0) [32](#page-31-0)

#### **N**

nEnd, [24,](#page-23-0) [59](#page-58-0) none, [24](#page-23-0)[–26,](#page-25-0) [47](#page-46-0) nStart, [24,](#page-23-0) [59](#page-58-0) nStep, [24,](#page-23-0) [58,](#page-57-0) [59](#page-58-0)

#### **O**

Ox, [49](#page-48-0) Oy, [49](#page-48-0)

#### **P**

Package – pst-plot, [2,](#page-1-0) [24,](#page-23-0) [30,](#page-29-0) [42,](#page-41-0) [43,](#page-42-0) [49,](#page-48-0) [58,](#page-57-0) [64](#page-63-0) – pst-plot.tex, [5](#page-4-0) – pst-xkey, [2](#page-1-0) – pstricks, [2,](#page-1-0) [74](#page-73-0) – pstricks-add, [2,](#page-1-0) [43](#page-42-0) \parametricplot, [7,](#page-6-0) [8](#page-7-0) plotNo, [24,](#page-23-0) [64](#page-63-0) plotNoMax, [24,](#page-23-0) [64,](#page-63-0) [65](#page-64-0) plotNoX=4, [65](#page-64-0) plotpoints, [8](#page-7-0) plotstyle, [5,](#page-4-0) [59,](#page-58-0) [70,](#page-69-0) [71,](#page-70-0) [74,](#page-73-0) [82](#page-81-0) polar, [24,](#page-23-0) [28](#page-27-0) polar coordinate, [28](#page-27-0) polarplot, [24,](#page-23-0) [76](#page-75-0) polygon, [5–](#page-4-0)[7](#page-6-0) \psaxes, [8,](#page-7-0) [13,](#page-12-0) [28,](#page-27-0) [29,](#page-28-0) [50](#page-49-0) \psccurve, [5](#page-4-0) \psCoordinates, [79](#page-78-0)

\pscurve, [5](#page-4-0) \pscustom, [67](#page-66-0) \psdataplot, [5](#page-4-0) \psdots, [5](#page-4-0) \psecurve, [5](#page-4-0) \psfileplot, [5](#page-4-0) \psFixpoint, [80](#page-79-0) PSfont, [24,](#page-23-0) [74](#page-73-0) \psframebox, [22](#page-21-0)  $\pmb{\text{psgraph}, 13, 19}$  $\pmb{\text{psgraph}, 13, 19}$  $\pmb{\text{psgraph}, 13, 19}$  $\pmb{\text{psgraph}, 13, 19}$  $\pmb{\text{psgraph}, 13, 19}$ psgraph, [13,](#page-12-0) [21](#page-20-0) \psgraphLLx, [19](#page-18-0) \psgraphLLy, [19](#page-18-0) \psgraphURx, [19](#page-18-0) \psgraphURy, [19](#page-18-0) \pshlabel, [23,](#page-22-0) [24](#page-23-0) \pslabelsep, [21](#page-20-0) \pslegend, [21](#page-20-0) \psline, [5,](#page-4-0) [7](#page-6-0) \pslinewidth, [25](#page-24-0) \pslistplot, [5](#page-4-0) \psNewton, [81](#page-80-0) \psparametricplot, [8](#page-7-0) pspicture, [19,](#page-18-0) [23](#page-22-0) \psplot, [7,](#page-6-0) [8,](#page-7-0) [37,](#page-36-0) [76](#page-75-0) \pspolygon, [5](#page-4-0) pst-plot, [2,](#page-1-0) [24,](#page-23-0) [30,](#page-29-0) [42,](#page-41-0) [43,](#page-42-0) [49,](#page-48-0) [58,](#page-57-0) [64](#page-63-0) pst-plot.tex, [5](#page-4-0) pst-xkey, [2](#page-1-0) PstDebug, [72](#page-71-0) \pstRadUnit, [37](#page-36-0) pstricks, [2,](#page-1-0) [74](#page-73-0) pstricks-add, [2,](#page-1-0) [43](#page-42-0) \pstScalePoints, [23,](#page-22-0) [72](#page-71-0) \PSTtoEPS, [6](#page-5-0) \pstVerb, [8](#page-7-0) \psvlabel, [24](#page-23-0) \psxTick, [23](#page-22-0) \psxunit, [5](#page-4-0) \psyTick, [23](#page-22-0) \psyunit, [5](#page-4-0)

# **R**

rb, [21](#page-20-0) \readdata, [5–](#page-4-0)[7,](#page-6-0) [11,](#page-10-0) [58,](#page-57-0) [59](#page-58-0) right, [26](#page-25-0)

rot , [74](#page-73-0) rt , [21](#page-20-0)

#### **S**

Saturation, [68](#page-67-0) \savedata , [5](#page-4-0) , [6](#page-5-0) \scriptscriptstyle , [32](#page-31-0) \scriptstyle , [32](#page-31-0) showpoints, [5](#page-4-0)–[7](#page-6-0) solid , [22](#page-21-0) , [24](#page-23-0) [–26](#page-25-0) style , [5](#page-4-0) subtickcolor , [24](#page-23-0) , [46](#page-45-0) subticklinestyle , [24](#page-23-0) , [47](#page-46-0) subticks , [25](#page-24-0) , [29](#page-28-0) , [45](#page-44-0) subticksize , [25](#page-24-0) , [45](#page-44-0) subtickwidth , [25](#page-24-0) Syntax – c, [19](#page-18-0)

#### **T**

\tabular , [21](#page-20-0) \textstyle , [32](#page-31-0) tickcolor , [25](#page-24-0) , [46](#page-45-0) ticklinestyle , [25](#page-24-0) , [47](#page-46-0) ticks , [25](#page-24-0) ticksize , [24](#page-23-0) , [25](#page-24-0) , [43](#page-42-0) , [44](#page-43-0) tickstyle , [24](#page-23-0) , [25](#page-24-0) , [43](#page-42-0) tickwidth , [25](#page-24-0) Times-Romasn , [24](#page-23-0) top , [24](#page-23-0) , [25](#page-24-0) trigLabelBase , [25](#page-24-0) , [34](#page-33-0) , [36](#page-35-0) , [37](#page-36-0) trigLabels , [24](#page-23-0) , [25](#page-24-0) , [34](#page-33-0) , [40](#page-39-0)

## **U**

urx , [19](#page-18-0) , [25](#page-24-0) ury , [19](#page-18-0) , [25](#page-24-0)

#### **V**

Value – bottom , [43](#page-42-0) – dots, <mark>[59](#page-58-0)</mark> – full , [24](#page-23-0) – LSM , [71](#page-70-0) – solid , [22](#page-21-0) – style, [5](#page-4-0) – values, [74](#page-73-0), [82](#page-81-0) – values \* , [74](#page-73-0)

– white , [22](#page-21-0) – ybar , [70](#page-69-0) values , [74](#page-73-0) , [75](#page-74-0) , [82](#page-81-0) values \* , [74](#page-73-0) valuewidth , [25](#page-24-0) , [74](#page-73-0) VarStepEpsilon , [81](#page-80-0)

## **W**

white , [22](#page-21-0)

# **X**

x, [24](#page-23-0) , [25](#page-24-0) xAxis , [25](#page-24-0) xAxisLabel , [19](#page-18-0) , [25](#page-24-0) xAxisLabelPos , [19](#page-18-0) , [25](#page-24-0) xDecimals , [25](#page-24-0) , [34](#page-33-0) xEnd , [25](#page-24-0) , [59](#page-58-0) , [71](#page-70-0) , [72](#page-71-0) xlabelFactor , [25](#page-24-0) xlabelPos , [25](#page-24-0) , [30](#page-29-0) , [31](#page-30-0) xLabelRot , [26](#page-25-0) xLabels , [25](#page-24-0) , [26](#page-25-0) xlabelsep , [19](#page-18-0) , [26](#page-25-0) xlogBase , [25](#page-24-0) , [49](#page-48-0) , [52](#page-51-0) xStart , [25](#page-24-0) , [59](#page-58-0) , [71](#page-70-0) , [72](#page-71-0) xStep , [25](#page-24-0) , [59](#page-58-0) xsubtickcolor , [25](#page-24-0) xsubticklinestyle , [25](#page-24-0) , [47](#page-46-0) xsubticks , [25](#page-24-0) , [29](#page-28-0) xsubticksize , [25](#page-24-0) , [45](#page-44-0) xtickcolor , [25](#page-24-0) xticklinestyle , [25](#page-24-0) , [47](#page-46-0) xticksize , [25](#page-24-0) xtrigLabels , [25](#page-24-0) , [34](#page-33-0) xunit , [37](#page-36-0) xyAxes , [25](#page-24-0) , [29](#page-28-0) xyDecimals , [25](#page-24-0) , [34](#page-33-0) xylogBase , [25](#page-24-0) , [49](#page-48-0) , [53](#page-52-0)

## **Y**

y, [24](#page-23-0) , [25](#page-24-0) yAxis , [25](#page-24-0) yAxisLabel , [19](#page-18-0) , [25](#page-24-0) yAxisLabelPos , [19](#page-18-0) , [25](#page-24-0) ybar , [70](#page-69-0) , [75](#page-74-0) yDecimals , [25](#page-24-0) , [34](#page-33-0) yEnd , [25](#page-24-0)

ylabelFactor , [26](#page-25-0) ylabelPos , [26](#page-25-0) , [30](#page-29-0) , [31](#page-30-0) yLabelRot , [26](#page-25-0) yLabels , [26](#page-25-0) , [70](#page-69-0) ylabelsep , [19](#page-18-0) , [26](#page-25-0) ylogBase , [26](#page-25-0) , [49](#page-48-0) yMaxValue , [26](#page-25-0) , [27](#page-26-0) yMinValue , [26](#page-25-0) , [27](#page-26-0) yStart , [26](#page-25-0) yStep , [26](#page-25-0) , [59](#page-58-0) ysubtickcolor , [26](#page-25-0) ysubticklinestyle , [26](#page-25-0) , [47](#page-46-0) ysubticks , [26](#page-25-0) , [29](#page-28-0) ysubticksize , [26](#page-25-0) , [45](#page-44-0) ytickcolor , [26](#page-25-0) yticklinestyle , [26](#page-25-0) , [47](#page-46-0) yticksize , [26](#page-25-0) ytrigLabels , [26](#page-25-0) , [40](#page-39-0) ytriglabels , [39](#page-38-0)